# VYSOKÉ UČENÍ TECHNICKÉ V BRNĚ

BRNO UNIVERSITY OF TECHNOLOGY

### FAKULTA ELEKTROTECHNIKY A KOMUNIKAČNÍCH TECHNOLOGIÍ ÚSTAV AUTOMATIZACE A MĚŘICÍ TECHNIKY

FACULTY OF ELECTRICAL ENGINEERING AND COMMUNICATION DEPARTMENT OF CONTROL AND INSTRUMENTATION

AUTOMATICKÁ KALIBRACE INERCIÁLNÍCH SENZORŮ

DIPLOMOVÁ PRÁCE MASTER'S THESIS

AUTHOR

AUTOR PRÁCE BC. VLADIMÍR HAMADA

BRNO 2014

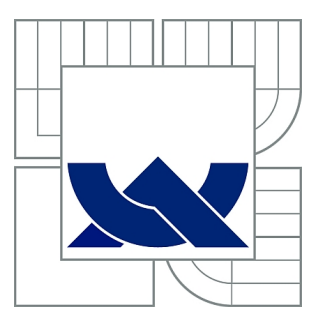

## VYSOKÉ UČENÍ TECHNICKÉ V BRNĚ

BRNO UNIVERSITY OF TECHNOLOGY

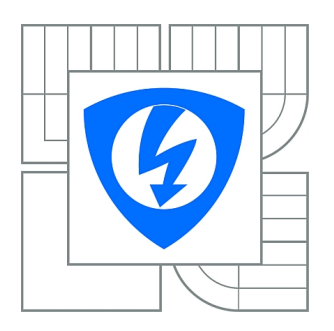

FAKULTA ELEKTROTECHNIKY A KOMUNIKAČNÍCH **TECHNOLOGIÍ** ÚSTAV AUTOMATIZACE A MĚŘICÍ TECHNIKY

FACULTY OF ELECTRICAL ENGINEERING AND COMMUNICATION DEPARTMENT OF CONTROL AND INSTRUMENTATION

## AUTOMATICKÁ KALIBRACE INERCIÁLNÍCH **SENZORŮ**

AUTOMATIC CALIBRATION OF INERCIAL SENSORS

DIPLOMOVÁ PRÁCE MASTER'S THESIS

AUTHOR

AUTOR PRÁCE Bc. VLADIMÍR HAMADA

**SUPERVISOR** 

VEDOUCÍ PRÁCE Ing. TOMÁŠ MACHO, Ph.D.

BRNO 2014

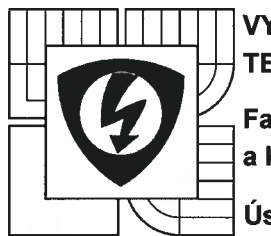

**VYSOKÉ UČENÍ** TECHNICKÉ V BRNĚ

Fakulta elektrotechniky a komunikačních technologií

Ústav automatizace a měřicí techniky

## Diplomová práce

magisterský navazující studijní obor Kybernetika, automatizace a měření

Student: Bc. Vladimír Hamada Ročník: 2

 $ID: 125436$ Akademický rok: 2013/14

#### NÁZEV TÉMATU:

#### Automatická kalibrace inerciálních senzorů

#### POKYNY PRO VYPRACOVÁNÍ:

1. Seznamte se s problematikou inerciálních senzorů (gyroskopů a akcelerometrů) včetně vyhodnocování chyb měření a způsobů kalibrace.

2. Rozeberte možnosti řešení plně automatizované kalibrace skupiny inerciálních senzorů. K dispozici je programově řízený dvouosý rotační stolek.

3. Navrhněte a sestavte senzorovou jednotku se 6 stupni volnosti ze senzorových modulů, které budou k dispozici.

4. Navrhněte koncepci řídícího systému, který bude umožňovat komunikaci se senzory, ovládání rotačního stolku, ukládání naměřených dat a realizaci vlastní kalibrační procedury. Nakreslete blokové schéma systému a popište jednotlivé komponenty.

5. Řídící systém implementujte.

6. Pro řídící systém vytvořte potřebné softwarové vybavení, které bude zajišťovat komunikaci se senzory, ovládat rotační stolek a řídit kalibrační proceduru. Dále musí umožňovat kompenzaci dat ze senzorů na základě korekčních dat, jež jsou výstupem procesu kalibrace.

#### **DOPORUČENÁ LITERATURA:**

AGGARWAL, P., Z. SYED, Z. NOURELDIN a N. EL-SHEIMY. MEMS-Based Integrated Navigation. Norwood (USA): Artech House, 2010. ISBN 978-1-60807-043-5.

Termín zadání: 10.2.2014

Termín odevzdání: 19.5.2014

Vedoucí práce: Ing. Tomáš Macho, Ph.D. Konzultanti diplomové práce:

doc. Ina Vaclav Jirsík, CSc. rady

#### UPOZORNĚNÍ:

Autor diplomové práce nesmí při vytvářen diplomuve před pousit autorská práva třetích osob, zejména nesmí zasahovat nedovoleným způsobem do cizkty sklovenských právkou součiska prava usúcil osob, zejmena nesmí<br>porušení ustanovení § 11 a následujících averkých zakonských právkou součiste možných trestněprávních<br>důsledků vyplýva

### **ABSTRAKT**

Tato práce se zabývá návrhem a realizací sytému pro automatickou kalibraci inerciálních senzorů. Jedná se o nástroj pro podporu vývoje zařízení s inerciálními senzory. Velký důraz je tedy kladen na konfigurovatelnost a i proto je pro výpočtovou část použit systém Matlab, se kterým jsou konstruktéři dobře seznámeni. Součástí práce je také konstrukce senzorové jednotky, která je použita při vývoji kalibračního systému.

## **KLÍČOVÁ SLOVA**

Inerciální senzor, gyroskop, akcelerometr, MEMS, kalibrace, C, C#, Matlab, BeagleBone, UART

#### **ABSTRACT**

The main aim of this thesis is to design and build automatic calibration system for inertial measurement sensors. The calibration system is intended to support the development of devices with inertial measurement sensors. The great emphasis is placed on the configurability of system and for this reason all calculations are realized by Matlab system, which is well known by engineers. There is also presented design of inertial measurement unit, which is used as a model sensor unit for calibration system development.

#### **KEYWORDS**

Inertial sensor, gyroscope, accelerometer, MEMS, calibration, C,  $C\#$ , Matlab, Beagle-Bone, UART

HAMADA, Vladimír Automatická kalibrace inerciálních senzorů: diplomová práce. Brno: Vysoké učení technické v Brně, Fakulta elektrotechniky a komunikačních technologií, Ústav automatizace a měřicí techniky, 2014. 99 s. Vedoucí práce byl Ing. Tomáš Macho, Ph.D.

## PROHLÁŠENÍ

Prohlašuji, že svou diplomovou práci na téma "Automatická kalibrace inerciálních senzorů" jsem vypracoval samostatně pod vedením vedoucího diplomové práce a s použitím odborné literatury a dalších informačních zdrojů, které jsou všechny citovány v práci a uvedeny v seznamu literatury na konci práce.

Jako autor uvedené diplomové práce dále prohlašuji, že v souvislosti s vytvořením této diplomové práce jsem neporušil autorská práva třetích osob, zejména jsem nezasáhl nedovoleným způsobem do cizích autorských práv osobnostních a/nebo majetkových a jsem si plně vědom následků porušení ustanovení  $\S 11$  a následujících autorského zákona č. 121/2000 Sb., o právu autorském, o právech souvisejících s právem autorským a o změně některých zákonů (autorský zákon), ve znění pozdějších předpisů, včetně možných trestněprávních důsledků vyplývajících z ustanovení části druhé, hlavy VI. díl 4 Trestního zákoníku č. 40/2009 Sb.

Brno . . . . . . . . . . . . . . . . . . . . . . . . . . . . . . . . . . . . . . . . . . . . . . . . .

(podpis autora)

## PODĚKOVÁNÍ

Na prvním místě bych rád poděkoval rodině za podporu po celou dobu studia a při psaní této práce. Vedoucímu diplomové práce panu Ing. Tomáši Machovi, Ph.D. děkuji za odborné vedení a konzultace. Nakonec bych chtěl poděkovat Ing. Marku Fojtáchovi ze společnosti Honeywell, za umožnění práce na tomto projektu a připomínky k řešení.

Brno . . . . . . . . . . . . . . . . . . . . . . . . . . . . . . . . . . . . . . . . . . . . . . . . .

(podpis autora)

## **OBSAH**

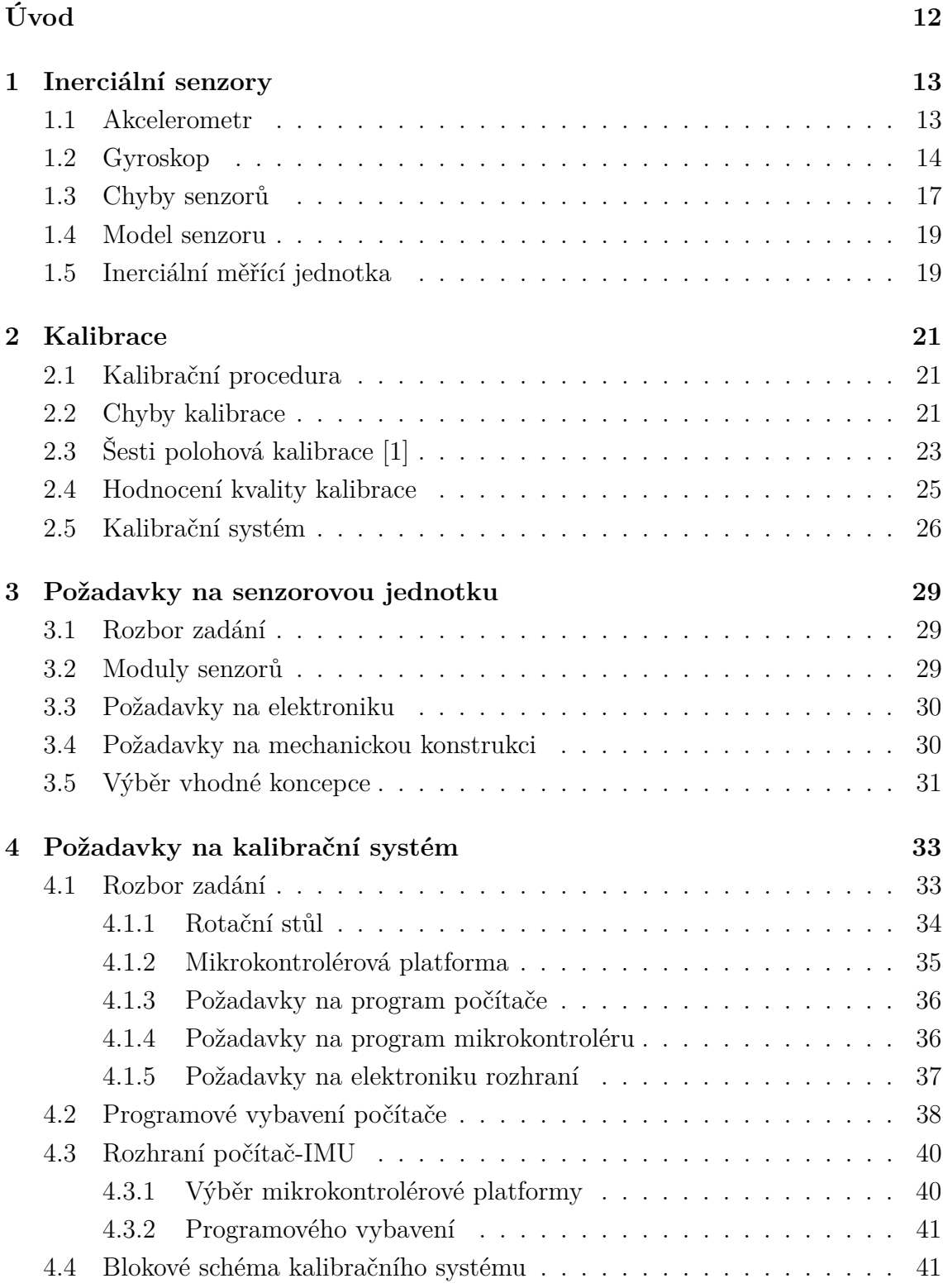

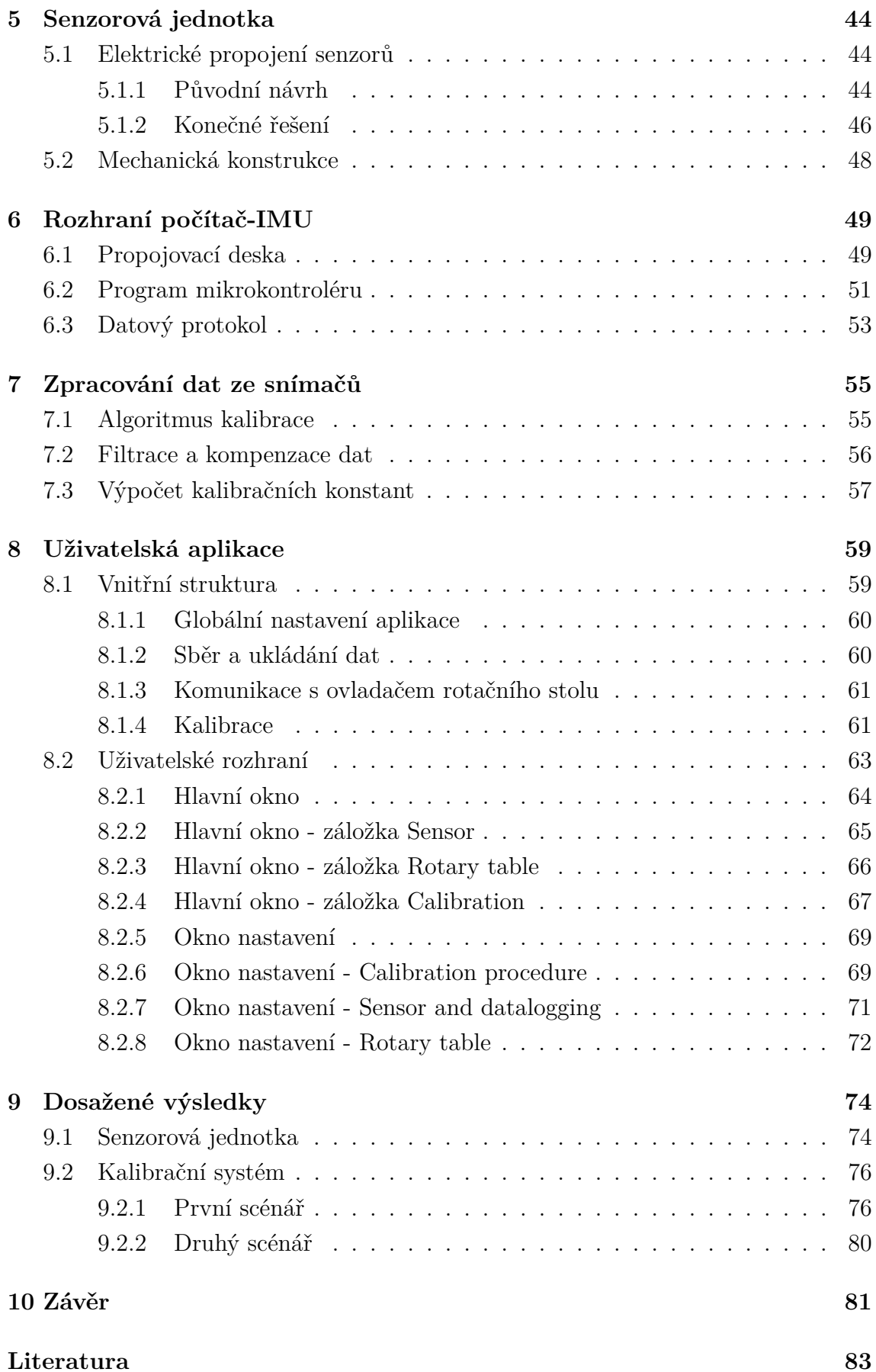

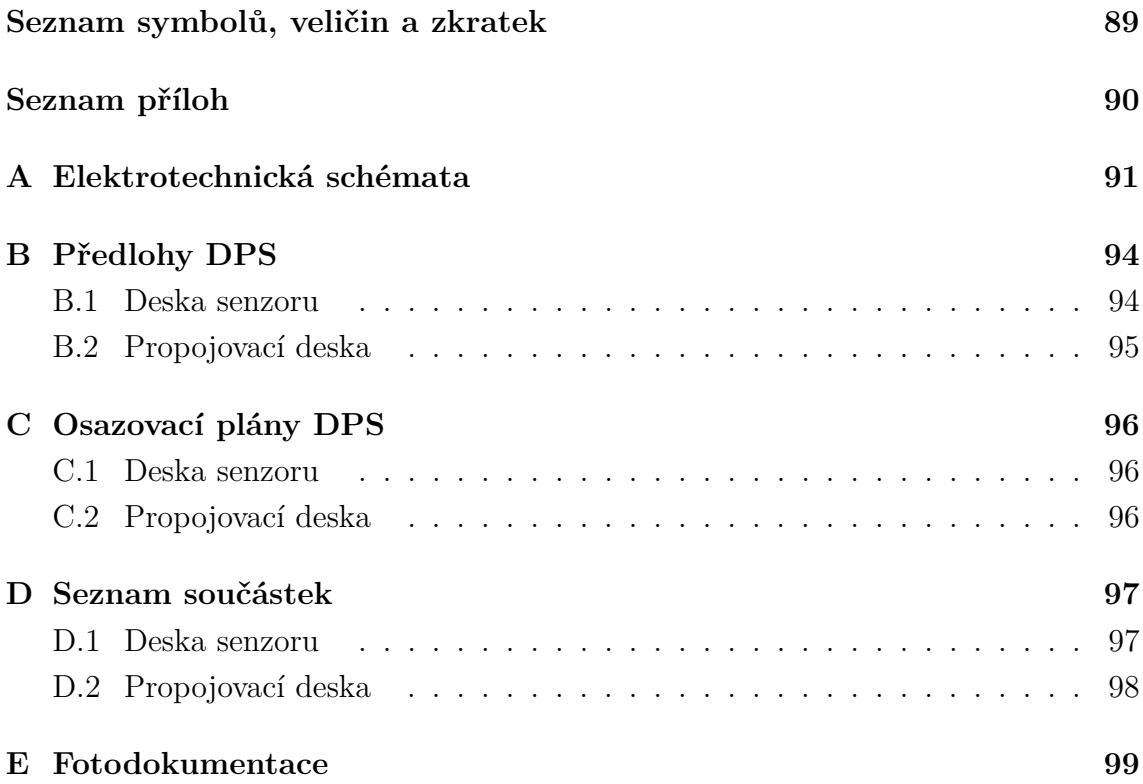

## **SEZNAM OBRÁZKŮ**

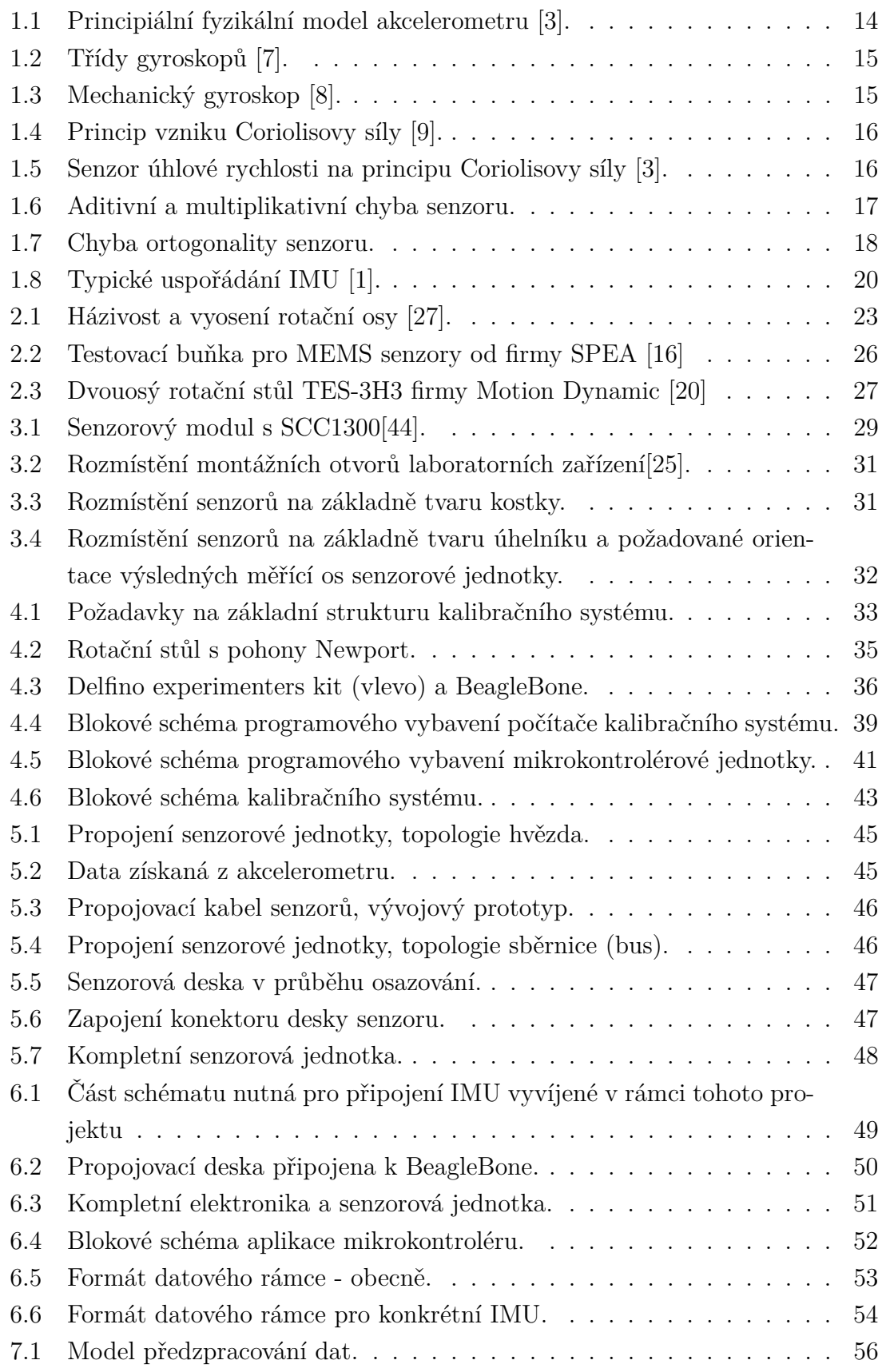

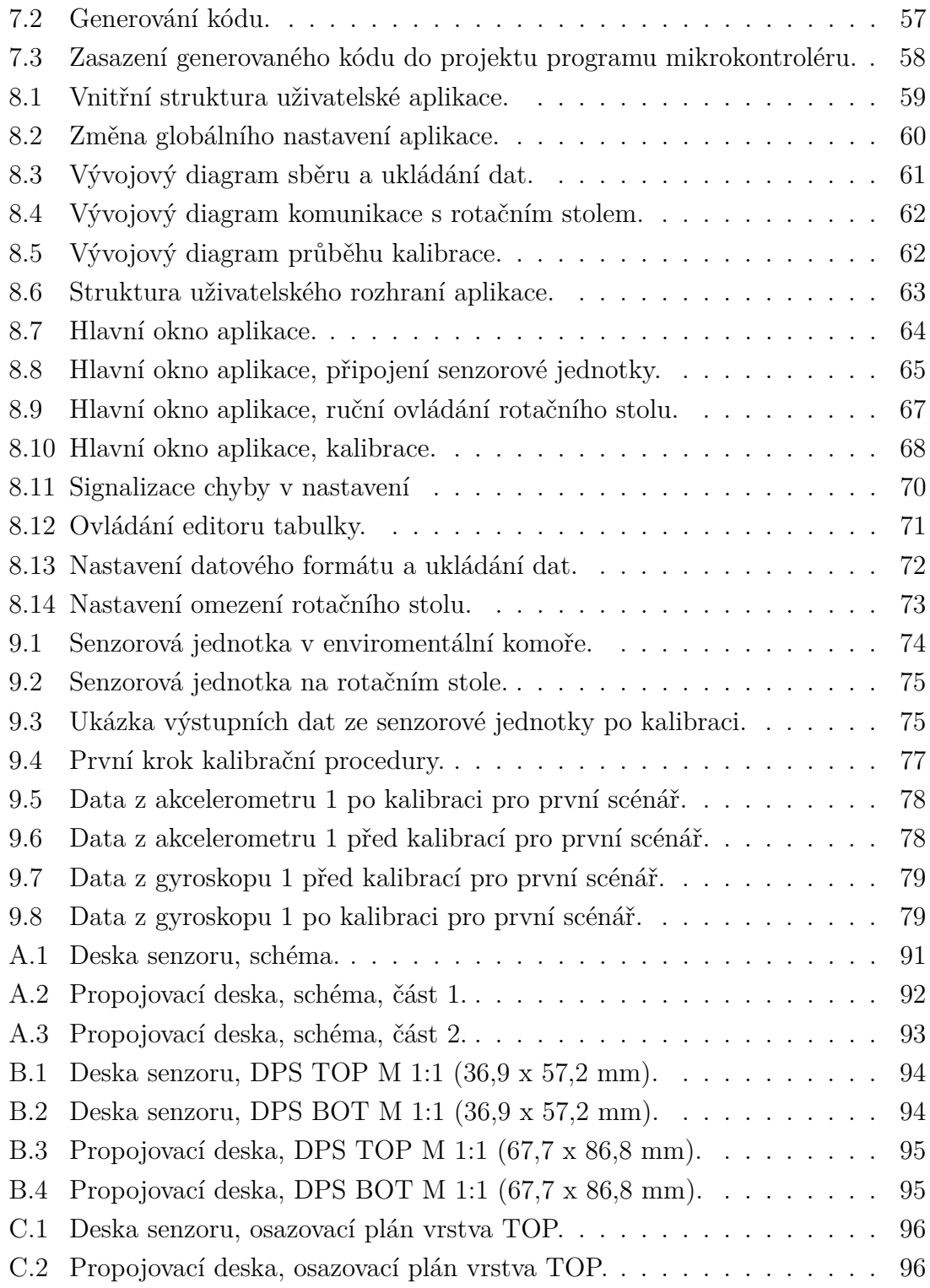

## **SEZNAM TABULEK**

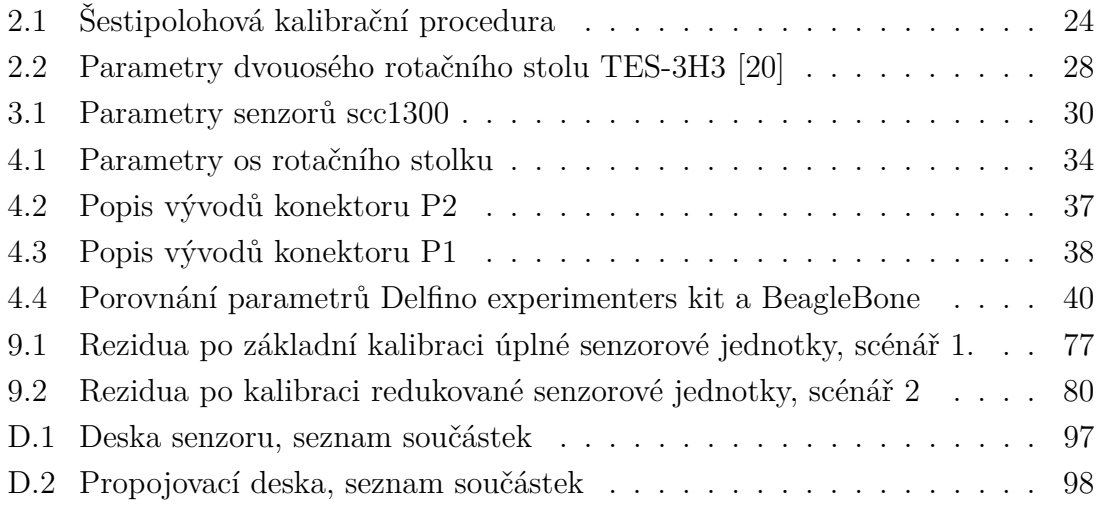

## **ÚVOD**

<span id="page-12-0"></span>Kalibrace inerciálních senzorů je důležitou součástí výrobního cyklu každého zařízení s inerciálními senzory, kde záleží na přesnosti měření. Pokud je účelem použití inerciálních senzorů pouze detekce překlopení či volného pádu, není kalibrace nutná. Ovšem při použití v navigaci nebo například v elektronickém inklinometru (sklonoměru) je již kalibrace senzoru nezbytná.

Pomocí kalibrace je odstraněn vliv systematických chyb senzorů a vzhledem k tomu, že data z těchto senzorů často dále prochází integrací, jakákoliv systematická chyba zvyšuje rychlost akumulace chyby. Kalibraci je také možno použít v případě, že je třeba zarovnat osy snímání senzoru s fyzikálními osami zařízení. To znamená, že po montáži senzoru například do navigačního zařízení, se provede kalibrace s celou jednotkou. Tím je zaručeno, že osy senzorů jsou zarovnané s fyzikálními osami zařízení.

Pro získání kalibračních konstant je třeba změřit data v různých polohách senzoru a při rotacích kolem různých os souřadného systému. Je to tedy sekvence různých předem definovaných úkonů. V praxi je tato procedura obvykle automatizována, neboť ruční kalibrace je zdlouhavá mechanická práce náchylná na chyby. Navíc, jak již bylo řečeno, je kalibrace často součástí výrobního cyklu, kde je vždy snaha o minimalizaci výrobního času. Je také vhodné, aby kalibrace probíhala vždy stejně (stejný sled operací, stejná doba kalibrace, . . . ), což je při ruční kalibraci téměř vyloučeno.

Tato diplomová práce si klade za cíl navrhnout a realizovat systém, který umožní kalibraci inerciálních senzorů provádět automaticky. Systém je určen pro podporu vývoje inerciálních produktů a proto je kladen hlavní důraz na konfigurovatelnost způsobu kalibrace a možnost použití s různým složením senzorové jednotky. Spolu s kalibračním systémem má být sestavena také inerciální měřící jednotka, která má sloužit jako modelová senzorová jednotka při návrhu zařízení a pro ověření funkce celého kalibračního systému.

Výsledný produkt je určen pro interní potřeby týmu SGN Brno Aerospace, firmy Honeywell International s.r.o, který se zabývá vývojem navigačních přístrojů pro letecký průmysl.

## <span id="page-13-0"></span>**1 INERCIÁLNÍ SENZORY**

V této kapitole je uvedeno základní seznámení s principy činnosti inerciálních senzorů. Tyto senzory jsou, jak název napovídá, založeny na působení setrvačnosti (Lat. Inertia = setrvačnost). Jsou používány všude tam, kde je zapotřebí snímat pohyb zevnitř zařízení, tedy bez vnější reference. Typickým příkladem může být snímání otočení chytrého mobilního telefonu kvůli překlopení textu na obrazovce, detekce volného pádu kvůli ochraně čtecích hlav pevných disků počítačů, nebo snímání polohy pro potřeby navigace. Takto širokého rozšíření inerciálních senzorů do různých odvětví bylo umožněno díky radikálnímu zmenšení rozměrů a snížení ceny, které umožňuje technologie výroby MEMS<sup>[1](#page-13-2)</sup> [\[2\]](#page-83-6). Díky této technologii jsou elektromechanická zařízení vyráběna stejnou technologií jako logické obvody, takže je možné na jednom substrátu vytvořit jak senzor, tak i potřebnou elektroniku pro zpracování výstupních signálů ze senzorů.

Princip činnosti a konstrukce senzorů je zde popsána pouze do hloubky nezbytné pro účely této práce. Detailní popis problematiky inerciálních senzorů lze najít v odborné literatuře, například viz [\[1\]](#page-83-0).

#### <span id="page-13-1"></span>**1.1 Akcelerometr**

Akcelerometr je zařízení měřící translační zrychlení. V závislosti na provedení měří pouze dynamickou složku zrychlení, nebo statickou i dynamickou složku zároveň. První jmenovaná varianta je vhodná například pro měření vibrací, druhá varianta pak pro detekci volného pádu či navigaci.

Principiální model akcelerometru je uveden na obrázku Obr. [1.1.](#page-14-1) V modelu je obsažena seismická hmotnost  $m$ , pružný element o tuhosti  $k$  a tlumič s koeficientem tlumení . Jedná se tedy o dynamický systém druhého řádu, který má v závislosti na výše uvedených parametrech definovanou vlastní rezonanční frekvenci [\[5\]](#page-83-7). Pro měření akcelerace se využívá pracovní oblasti pod rezonanční frekvencí, kdy výchylka x je přímo úměrná zrychlení. Přesné odvození lze najít viz [\[3\]](#page-83-2).

Pro výstup akcelerometru lze tedy zapsat rovnici [\[1\]](#page-83-0):

<span id="page-13-3"></span>
$$
I_f = f + b_{cons} + b_{random} + (S_{cons} + S_{random})f + S_2f^2 + Nf + \delta_g + \epsilon(f)
$$
 (1.1)

, kde  $I_f$  je výstup akcelerometru v  $m/s^2$ ,  $f$  je správná hodnota výstupu akcelerometru v $m/s^2,\,b_{cons}$ konstantní část soustavné chyby (odstranitelná kalibrací) v  $m/s^2,$  $b_{random}$  je náhodná část soustavné chyby v  $m/s^2,$   $S_{cons}$  a  $S_{random}$  jsou konstantní (odstranitelná kalibrací) a náhodná část chyby multiplikativní (chyba měřítka) v %,  $S_2$ 

<span id="page-13-2"></span><sup>1</sup>MEMS—Micro-Electro-Mechanical Systems - elektromechanický systém vyrobený na substrátu (např. křemíkovém) pomocí technologií výroby integrovaných obvodů

<span id="page-14-1"></span>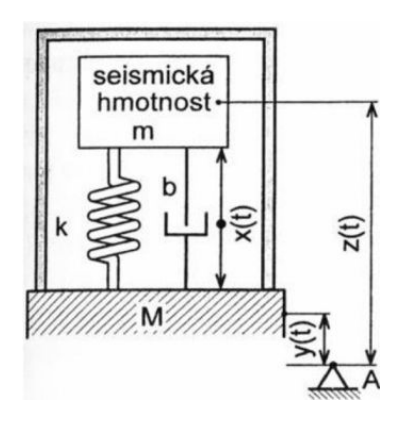

Obr. 1.1: Principiální fyzikální model akcelerometru [\[3\]](#page-83-2).

je nelinearita měřítka senzoru v %, N je chyba ortogonality (vzájemné kolmosti os senzoru) v %,  $\delta_g$  je náhodná chyba gravitace v  $m/s^2$  a  $\epsilon(f)$  je šum akcelerometru  $\frac{v}{m/s^2}$ .

### <span id="page-14-0"></span>**1.2 Gyroskop**

Gyroskop je inerciální senzor snímající otáčivý pohyb. Původní konstrukce gyroskopu umožňovala měřit přímo úhlovou výchylku v dané ose. Moderní optické či MEMS gyroskopy měří úhlovou rychlost, tedy derivaci úhlové polohy v čase. Gyroskopy se podle parametrů dělí do různých tříd (angl. grade) viz Obr. [1.2.](#page-15-0) I přes veškerý technologický pokrok stále dosahují nejlepší stability nulové polohy gyroskopy mechanické, následují optické a nakonec MEMS. Z pohledu ceny je však pořadí přesně opačné, a proto je snaha využívat MEMS senzory všude tam, kde jen to je možné.

Klasický mechanický gyroskop využívá stabilizace polohy tělesa vlivem setrvačné energie rotující hmoty viz Obr[.1.3.](#page-15-1) Na obrázku je disk, uchycený do systému se třemi stupni volnosti. Pokud je disk roztočen na takovou rychlost, že energie potřebná ke změně úhlové polohy rotujícího disku je větší než pasivní odpory v ložiskách systému, dojde při otáčení vnějším obalem k protočení v ložiskách a osa rotace disku (osa  $y$ ) zůstane stále ve stejné úhlové poloze.

Optický gyroskop využívá Sagnacova jevu [\[4\]](#page-83-8). Sagnacův jev je aplikace speciální teorie relativity. Při rotaci kruhového vlnovodu (zde optického vlákna kterým prochází laserový paprsek), dochází při rotaci ve směru šíření vlnění ke zvýšení rychlosti šíření vlnění o rychlost rotace, v opačném směru ke snížení rychlosti. Pro zvýšení citlivosti se používá dvou protiběžných paprsků a vyhodnocuje se vzniklý fázový rozdíl mezi paprsky pomocí Sagnacova interferometru [\[3\]](#page-83-2).

Senzory vyrobené technologii MEMS využívají principu působení Coriolisovy síly

<span id="page-15-0"></span>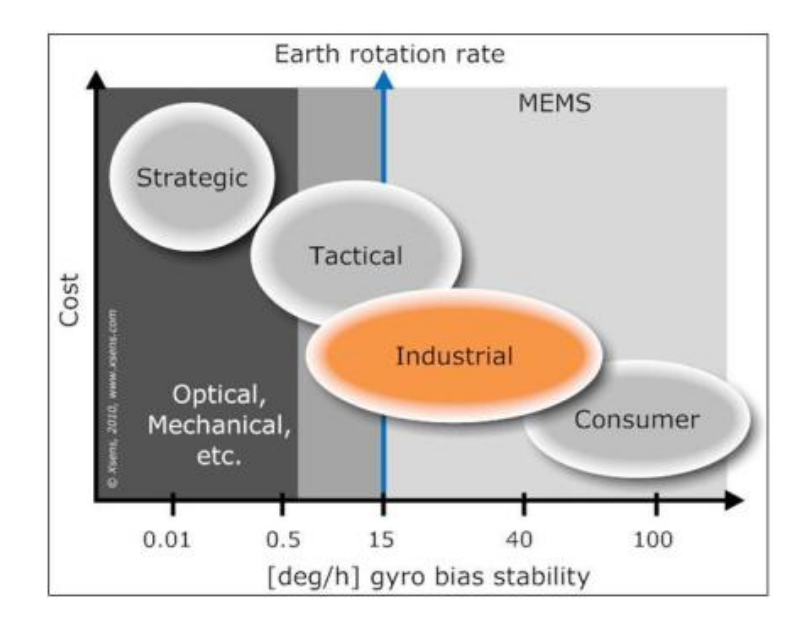

Obr. 1.2: Třídy gyroskopů [\[7\]](#page-83-3).

<span id="page-15-1"></span>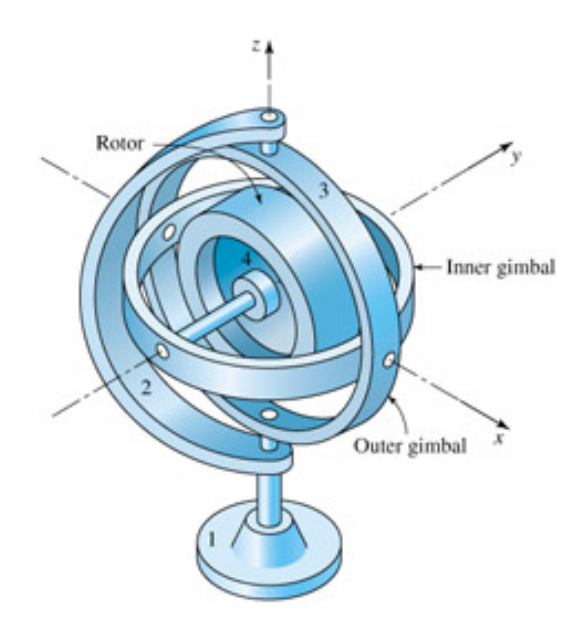

Obr. 1.3: Mechanický gyroskop [\[8\]](#page-83-4).

na těleso v pohybu. Coriolisovu sílu lze vyjádřit jako [\[3\]](#page-83-2):

<span id="page-15-2"></span>
$$
F = 2.m.\vec{\omega} \times \vec{v} \tag{1.2}
$$

,kde *m* je hmotnost tělesa, *⃗* vektor úhlové rychlosti rotace tělesa a *⃗* je vektor rychlosti pohybu. Rovnici [1.2](#page-15-2) odpovídá obrázek Obr. [1.4.](#page-16-0)

Pro usnadnění výroby mikromechanických struktur se nevyužívá rotujícího tělesa, jako u mechanického gyroskopu, ale vibrujících elementů. Nejpoužívanější je

<span id="page-16-0"></span>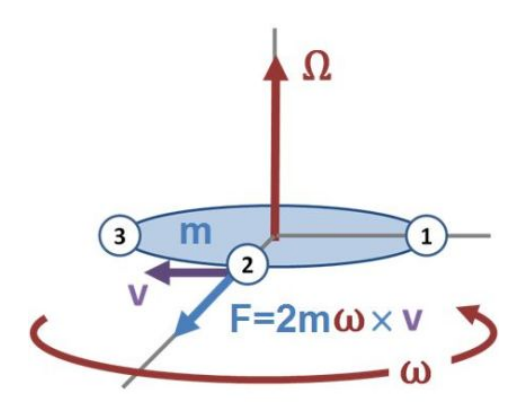

Obr. 1.4: Princip vzniku Coriolisovy síly [\[9\]](#page-83-5).

<span id="page-16-1"></span>řešení se dvěmi diferenciálními vidlicemi, které je znázorněno na obrázku Obr. [1.5.](#page-16-1) Zde Coriolisova síla vyprodukovaná úhlovou rotací  $\omega_i$  způsobuje vychýlení vibrujících elementů z pohybu ve směru  $\vec{V_r}$  do kolmého směru, jak ukazují šipky na dolní straně vidlice.

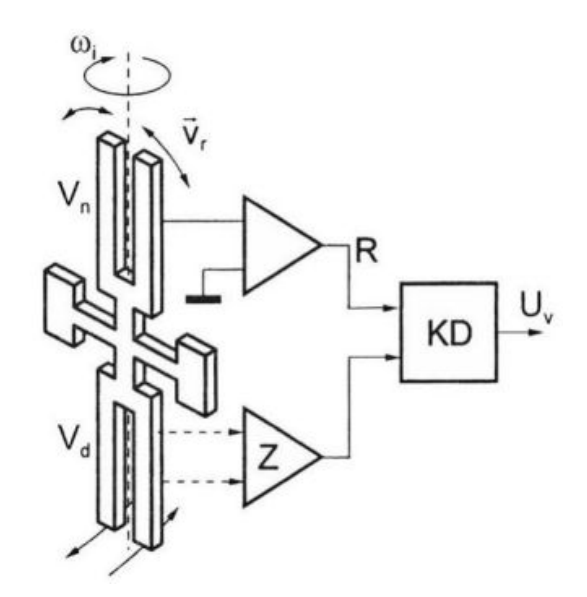

Obr. 1.5: Senzor úhlové rychlosti na principu Coriolisovy síly [\[3\]](#page-83-2).

Pro výstup gyroskopu lze zapsat rovnici [\[1\]](#page-83-0):

<span id="page-16-2"></span>
$$
I_w = w + b_{cons} + b_{random} + b_{run-to-run} + b_{in-run} + (S_{cons} + S_{random})w + Nw + \epsilon(w) \tag{1.3}
$$

, kde *I*<sub>w</sub> je výstup gyroskopu ve °/s, w je správná hodnota rychlosti rotace ve °/s,  $b_{cons}$  a  $b_{random}$  je konstantní (odstranitelná kalibrací) a náhodná část soustavné chyby gyroskopu v °/s,  $b_{run-to-run}$  je chyba hodnoty po zapnutí gyroskopu v °/s, *b<sub>in−run</sub>* je chyba vzniklá za běhu ve °/s, S<sub>cons</sub> a S<sub>random</sub> je konstantní (odstranitelná kalibrací) a náhodná multiplikativní chyba gyroskopu v  $\%$ , Nw je chyba ortogonality (vzájemné kolmosti os senzoru) v % a  $\epsilon(w)$  je šum senzoru ve °/s.

### <span id="page-17-0"></span>**1.3 Chyby senzorů**

V normách vydaných organizací IEEE viz.[\[22\]](#page-85-2),[\[23\]](#page-85-3) jsou popsány detailní chybové modely. Chyby senzorů lze rozdělit na deterministické a stochastické, jak je uvedeno v rovnicích [1.3](#page-16-2) a [1.1](#page-13-3) v kapitole [1.](#page-13-0) Kalibrace však korekci stochastických chyb neumožňuje.

#### **Aditivní a multiplikativní chyba**

V anglicky psané literatuře je aditivní chyba nazývána *Bias error* (chyba posunutí nuly) a mutiplikativní chyba *Scale factor error* (chyba měřítka), obě chyby jsou zachyceny na obrázku Obr. [1.6.](#page-17-1) Osa *I* vyjadřuje vstupní veličinu, osa *O* výstup senzoru. Aditivní chyba je označena *b* a vyjadřuje tedy posunutí nuly. Tato chyba je v jednotkách měřené veličiny. Multiplikativní chyba je označena *S* a vyjadřuje rozdíl směrnice přímky proložené závislosti výstupní hodnoty senzoru na vstupní veličině, od ideální směrnice 1. Multiplikativní chyba se vyjadřuje v *%*. Tyto chyby lze dobře kompenzovat kalibrací, pokud není pozorována výrazná hystereze.

<span id="page-17-1"></span>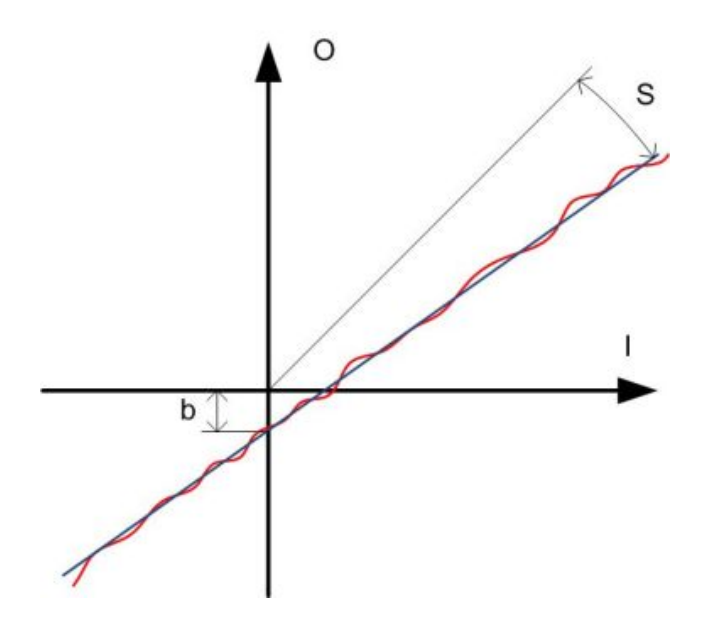

Obr. 1.6: Aditivní a multiplikativní chyba senzoru.

#### **Chyba ortogonality**

V anglicky psané literatuře označována jako *Misalignment*. Na obrázku Obr. [1.7](#page-18-0) je zobrazena chyba ortogonality senzoru. Jak je z obrázku patrné, jedná se o chybu pootočení os senzoru vůči referenční poloze. Osy označené bez dolního indexu označují referenční systém, osy s indexem pak citlivé osy senzoru. Chybové parametry jsou označeny  $\Theta_x, \Theta_y$  a vyjadřují se v úhlových jednotkách, tedy radiánech (*rad*) či stupních (°). Tuto chybu lze kompenzovat kalibrací.

<span id="page-18-0"></span>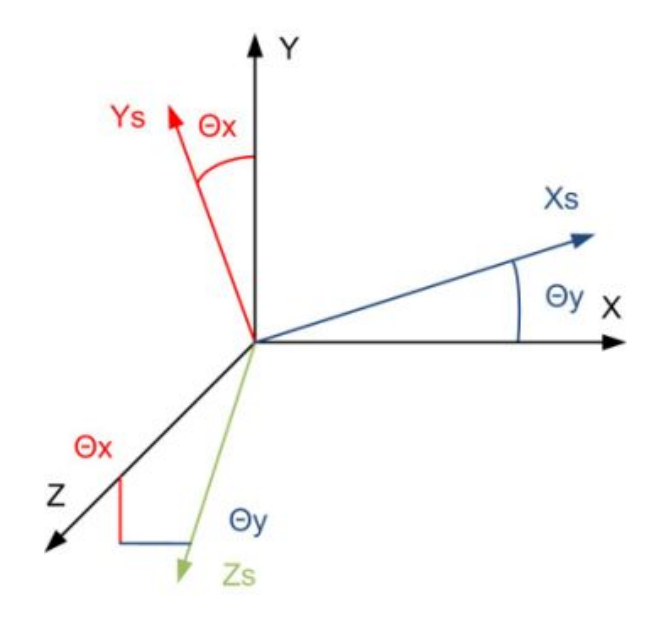

Obr. 1.7: Chyba ortogonality senzoru.

#### **Teplotní závislost aditivní a multiplikativní chyby**

Pokud jsou výše zmíněné chybové parametry senzorů navíc teplotně závislé, je nutné rozšířit kalibrační proceduru o měření charakteristik při různých teplotách. Druhá možnost spočívá v teplotní kompenzaci senzoru, kdy je senzor udržován na konstantní teplotě. Teplotní kompenzace je vhodná i v případech, kdy je pozorována hystereze. Výraznou teplotní závislost parametrů lze pozorovat zejména u levných MEMS senzorů, kde je obvyklý i problém s hysterezí. Tato chyba se udává v jednotkách veličiny na stupeň celsia.

#### **Změna parametrů mezi zapnutími**

V angličtině *Run-to-Run Bias/Scale factor stability*. Tato chyba vyjadřuje změnu parametrů senzorů mezi zapnutími, kdy za provozu se parametry již dále nemění. Obdobně jako u teplotní závislosti je tato chyba výrazná u levný senzorů a zejména pak u posunutí nuly gyroskopu. Před započetím měření dat pro výpočet kalibračních konstant je nutné toto počáteční posunutí odečíst, jinak by vzhledem k proměnlivosti počátečního posunutí naměřená data neměla smysl.

#### **Stochastické chyby**

Stochastické chyby není možné eliminovat kalibrací. Pro jejich omezení se používá komplikovaných přístupů, obvykle s využitím Kalmanova filtru [\[1\]](#page-83-0). Tyto chyby se projevují náhodnou změnou statických parametrů senzorů, resp. statických chybových parametrů - posunutí nuly a změna měřítka. Obvykle se označují jako drift. Tyto chybové parametry se vyjadřují například ve spektrální hustotě šumu daného parametru. Pro co možná nejlepší omezení vlivu driftu parametrů je vhodné aby měření kalibračních dat proběhlo v co nejkratším čase.

### <span id="page-19-0"></span>**1.4 Model senzoru**

Z chybových parametrů ze sekce [1.3](#page-17-0) a popisu senzorů v kapitole [1](#page-13-0) byl vytvořen následující model senzoru [\[1\]](#page-83-0):

<span id="page-19-2"></span>
$$
\begin{bmatrix} l_{ax} \\ l_{ay} \\ l_{az} \end{bmatrix} = \begin{bmatrix} m_{xx} & m_{xy} & m_{xz} \\ m_{yx} & m_{yy} & m_{yz} \\ m_{zx} & m_{zy} & m_{zz} \end{bmatrix} \begin{bmatrix} a_x \\ a_y \\ a_z \end{bmatrix} + \begin{bmatrix} b_{ax} \\ b_{ay} \\ b_{az} \end{bmatrix}
$$
(1.4)

Pro snadnější výpočty lze upravit rovnici [1.4](#page-19-2) na tvar:

<span id="page-19-4"></span>
$$
\underbrace{\begin{bmatrix} l_{ax} \\ l_{ay} \\ l_{az} \end{bmatrix}}_{\mathbf{u}} = \underbrace{\begin{bmatrix} m_{xx} & m_{xy} & m_{xz} & b_{ax} \\ m_{yx} & m_{yy} & m_{yz} & b_{ay} \\ m_{zx} & m_{zy} & m_{zz} & b_{az} \end{bmatrix}}_{\mathbf{M}} \underbrace{\begin{bmatrix} a_x \\ a_y \\ a_z \\ 1 \end{bmatrix}}_{\mathbf{\dot{a}}} \tag{1.5}
$$

, kde *l* je výstup senzoru ve  $\frac{\partial}{\partial s}$  pro gyroskop a v  $m/s^2$  či g pro akcelerometr, koeficienty matice **M** *m* jsou v bezrozměrných jednotkách a pro hodnoty na diagonále se jedná o multiplikativní chybu senzoru, pro hodnoty mimo hlavní diagonálu o chybu ortogonality, koeficienty *b* jsou aditivní chyba senzoru a koeficienty matice **a**˙ jsou správná hodnota ve  $\frac{\delta}{s}$  pro gyroskop a v  $m/s^2$  či g pro akcelerometr.

## <span id="page-19-1"></span>**1.5 Inerciální měřící jednotka**

Inerciální měřící jednotka, zkráceně IMU<sup>[2](#page-19-3)</sup>, je označení pro sestavu inerciálních senzorů. Může se skládat z různého počtu senzorů, které mohou být v různých konfiguracích akcelerometr/gyroskop. Konfigurace a počty senzorů závisí na použití. Pro

<span id="page-19-3"></span><sup>2</sup> IMU—Inertial Measurement Unit - inerciální měřící jednotka

orientaci v prostoru (navigace pro letadla, ponorky, . . . ) je nutná jednotka se šesti stupni volnosti tzv. 6 DOF IMU, která obsahuje 3 osý gyroskop a 3 osý akcelerometr. Naproti tomu pro snímání natočení ramene jeřábu může být dostatečný pouze jeden jednoosý gyroskop.

Senzory ze kterých je IMU složena mohou být samostatné jednotky, nebo naopak mohou být integrovány na jednom substrátu. Případně je samozřejmě možná kombinace obojího. IMU tedy může být jediné pouzdro integrovaného obvodu nebo, v případě mechanických gyroskopů, několika kilogramové zařízení. Několik nejčastějších uspořádání IMU je zobrazeno na Obr. [1.8,](#page-20-0) kde válec představuje gyroskop a kvádr akcelerometr.

<span id="page-20-0"></span>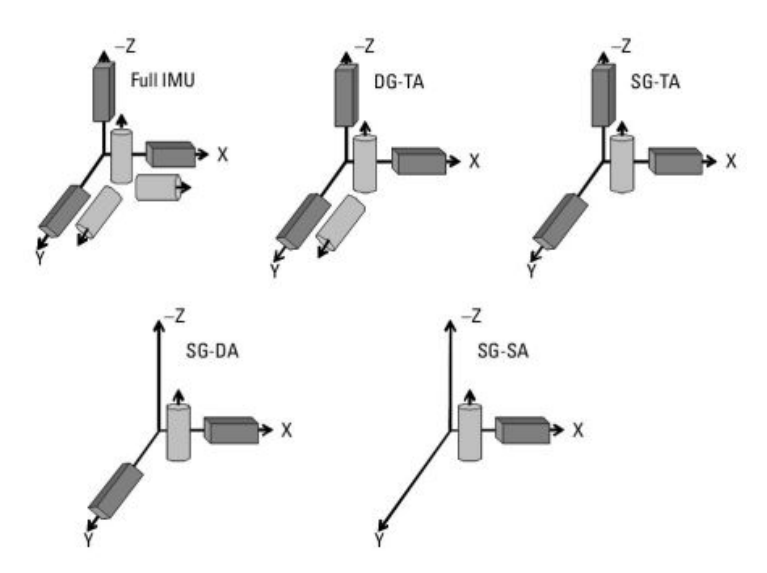

Obr. 1.8: Typické uspořádání IMU [\[1\]](#page-83-0).

Motivací pro umístění více senzorů do stejné osy snímání může být požadavek zajištění redundance senzorů pro zvýšení spolehlivosti zařízení, nebo snaha o vylepšení parametrů levnějších senzorů spojením několika kusů stejného typu senzoru a následným statistickým zpracováním dat.

## <span id="page-21-0"></span>**2 KALIBRACE**

Zdroje informací pro tuto kapitolu jsou převážně standardy a doporučení organizace IEEE uvedené v [\[21\]](#page-84-2),[\[22\]](#page-85-2),[\[23\]](#page-85-3). Kalibrace představuje výpočet korekce naměřených dat ke známým hodnotám. V této kapitole budou uvedeny základní informace o kalibraci, chyby kalibrační aparatury a v závěru bude popsána šestipolohová kalibrační procedura a hodnocení kvality kalibrace.

## <span id="page-21-1"></span>**2.1 Kalibrační procedura**

Kalibrační procedurou je myšlena posloupnost kroků měření pro získání dat potřebných pro výpočet kalibračních konstant. Je tedy úzce spojena s výpočetním algoritmem kalibračních konstant. Podoba kalibrační procedury závisí na mnoha faktorech. Hlavní z nich jsou:

- senzorové složení kalibrované IMU,
- vlastnosti senzorů,
- požadovaná kvalita kalibrace.

Je zřejmé, že pokud bude IMU obsahovat pouze akcelerometry, nebude nutné měřit data při rotaci senzorové jednotky. Pro základní kalibraci přesných gyroskopů se šumem menším než rychlost rotace země (cca *15 °/h*) může dostačovat samotná rotace země. Pro statickou kalibraci akcelerometru není nutné používat rotační stůl. Postačí přesná pravoúhlá kostka a vodorovná plocha. Naopak pro kalibraci akcelerometrů, které mají měřit zrychlení ve větším rozsahu (cca desítky, stovky  $q$ ), je nutné k vybuzení senzoru použít centrifugu a běžný rotační stůl již není dostatečné řešení. Kvalita výsledné kalibrace je ovlivněna mnoha faktory. Některé z nich není možné kalibrační procedurou ovlivnit (přesnost natočení/rychlosti rotace rotačního stolu, stabilita okolní teploty, přesnost montáže IMU na rotační stůl,. . . ), nicméně ke zlepšení výsledku kalibrace vede například delší doba průměrování měřených dat, proměření charakteristiky IMU ve více bodech nebo snížení celkové doby kalibrace. V části [2.3](#page-23-0) je uveden příklad šestipolohové kalibrační procedury.

### <span id="page-21-2"></span>**2.2 Chyby kalibrace**

Ke kalibraci je viz [\[21\]](#page-84-2),[\[22\]](#page-85-2),[\[23\]](#page-85-3) obvykle použit rotační stůl, pro teplotní kalibraci navíc vybaven teplotní komorou. Chyby těchto přístrojů, popřípadě jejich použití, ovlivňují změřená data a následně výsledek kalibrace.

#### **Chyba montáže**

Chyba montáže je způsobena nesprávným připevněním IMU na kalibrační apa-

raturu. V případě, že je IMU pouze pootočena nebo posunuta, jedná se o statickou chybu. Pokud však například nejsou správně dotaženy šroubové spoje a důsledkem toho se IMU při měření kalibračních dat může pohybovat, jedná se o chybu dynamickou.

V případě statické chyby se tato chyba projevuje jako přídavná chyba ortogonality os senzorů IMU. V případě dynamické chyby se může projevovat jako kombinace různých chyb.

#### **Chyba vyvážení měřící aparatury**

Pokud není kalibrační aparatura správně vyvážena ve vodorovné i svislé poloze, projevuje se toto vychýlení opět jako přídavná chyba ortogonality os senzoru. Tato chyba se projevuje zejména při statickém testu akcelerometrů.

#### **Chyba stability okolní teploty**

Tato chyba se projevuje driftem výstupních hodnot senzorů.

#### **Chyba nastavení úhlu a rychlosti**

Chyba nastavení úhlu a rychlosti vzniká v důsledku nedokonalosti kalibrační aparatury. Pokud reálné rychlosti rotace či hodnoty úhlového natočení neodpovídají nastaveným hodnotám, rozdíl těchto hodnot představuje přídavnou chybu. Chyba může být statická i dynamická.

#### **Házivost a vyosení rotačních os**

Tyto chyby (angl. *Axis wobble, Eccentricity*) se projevují vznikem parazitních akcelerací při rotaci os rotačního stolu a přídavnou chybou ortogonality gyroskopu. Na obrázku Obr. [2.1](#page-23-1) jsou tyto chyby zakresleny.

#### **Rotace Země**

Při měření s přesnými gyroskopy, případně při velmi dlouhých měřeních, je nutné počítat s chybou vznikající v důsledku rotace země. Země se otáčí rychlostí asi *15 °/h*. Pro omezení vlivu této chyby je vhodné, aby kalibrace byla co nejrychlejší. U dlouhodobých měření je třeba tuto chybu kompenzovat.

<span id="page-23-1"></span>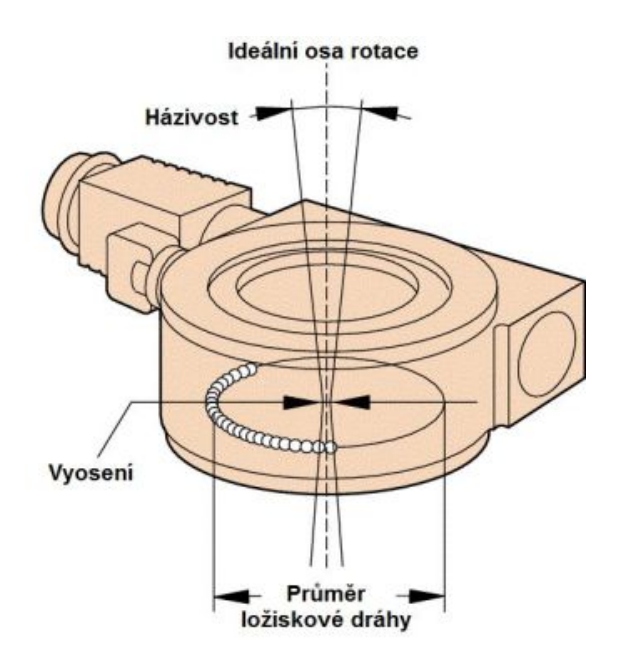

Obr. 2.1: Házivost a vyosení rotační osy [\[27\]](#page-85-0).

## <span id="page-23-0"></span>**2.3 Šesti polohová kalibrace [\[1\]](#page-83-0)**

Zde prezentovaný algoritmus kalibrace je nejjednodušší možný pro zkalibrování plné 6 DOF[1](#page-23-2) inerciální senzorové jednotky – IMU. Kalibrační procedura pro změření dat nutných pro výpočet kalibračních konstant obsahuje pouze 6 poloh a 6 rotací. Pro zkvalitnění kalibrace je možné přidávat další kroky měření.

Jako model senzoru byla zvolena rovnice [1.5](#page-19-4) a to jak pro gyroskop, tak pro akcelerometr. Kroky kalibrační procedury jsou uvedeny v tabulce tab. [2.1.](#page-24-0) V každém kroku jsou po definovanou dobu průměrována senzorová data, která jsou po uplynutí této doby uložena pro výpočet kalibračních konstant. Hodnota rotace může být libovolná smysluplná hodnota. Pro představu, doba průměrování dat může být například *3 s* a rychlost rotace *10 °/s*. Cílem kalibrace je vypočítat kalibrační matici **M**. Vzhledem k tomu, že výpočet je shodný pro akcelerometr i gyroskop, je zde popsán pouze výpočet pro akcelerometr.

Všechna získaná data jsou pro výpočet přepsána do matic. Matice správných hodnot **A** se skládá ze submatic **a**viz rovnice [1.5,](#page-19-4) pro vybrané řádky tabulky odpovídající akcelerometru či gyroskopu. Vzhledem k tomu, že tato kalibrační procedura obsahuje 6 poloh, má matice **A** rozměr *3x6*. Při více polohové kalibraci by měla matice **A** odpovídající počet sloupců. To stejné platí i pro matici **G** gyroskopu při jiném počtu rotací.

<span id="page-23-2"></span><sup>1</sup>DOF—Degree Of Freedom - stupeň volnosti

<span id="page-24-0"></span>

| $\mathbf n$    | Acc $\mathbf X$  | Acc $Y$          | Acc $Z$          | Gyro X           | Gyro Y         | Gyro Z         |
|----------------|------------------|------------------|------------------|------------------|----------------|----------------|
| $\mathbf{1}$   | $\mathbf{g}$     | $\boldsymbol{0}$ | $\boldsymbol{0}$ | $\overline{0}$   | $\theta$       | $\overline{0}$ |
| $\overline{2}$ | $\boldsymbol{0}$ | g                | $\boldsymbol{0}$ | $\boldsymbol{0}$ | $\overline{0}$ | $\overline{0}$ |
| 3              | $\boldsymbol{0}$ | $\boldsymbol{0}$ | $\mathbf{g}$     | $\boldsymbol{0}$ | $\theta$       | $\theta$       |
| $\overline{4}$ | $-g$             | $\boldsymbol{0}$ | $\overline{0}$   | $\boldsymbol{0}$ | $\theta$       | $\theta$       |
| $\overline{5}$ | $\boldsymbol{0}$ | $-9$             | $\theta$         | $\theta$         | $\theta$       | $\overline{0}$ |
| 6              | $\Omega$         | $\overline{0}$   | $-g$             | $\boldsymbol{0}$ | $\theta$       | $\theta$       |
| $\overline{7}$ |                  |                  |                  | $+ \text{rot}$   | $\theta$       | $\overline{0}$ |
| 8              |                  |                  |                  | $\boldsymbol{0}$ | $+ \text{rot}$ | $\overline{0}$ |
| 9              |                  |                  |                  | $\boldsymbol{0}$ | $\theta$       | $+ \text{rot}$ |
| 10             |                  |                  |                  | -rot             | $\overline{0}$ | $\overline{0}$ |
| 11             |                  |                  |                  | $\boldsymbol{0}$ | -rot           | $\theta$       |
| 12             |                  |                  |                  | $\boldsymbol{0}$ | $\theta$       | -rot           |

Tab. 2.1: Šestipolohová kalibrační procedura

Pro gyroskopy se jedná o vstupy gyroskopů *Gyro X, GyroY, Gyro Z* a jmenovitě řádky *7,8,9,10,11,12*. Pro akcelerometr potom jde o vstupy akcelerometrů *Acc X, Acc Y, Acc Z* a jmenovitě řádky *1,2,3,4,5,6* :

$$
\mathbf{a_1} = \begin{bmatrix} g \\ 0 \\ 0 \end{bmatrix}; \mathbf{a_2} = \begin{bmatrix} 0 \\ g \\ 0 \end{bmatrix}; \mathbf{a_3} = \begin{bmatrix} 0 \\ 0 \\ g \end{bmatrix}; \dots; \mathbf{a_6} = \begin{bmatrix} 0 \\ 0 \\ -g \end{bmatrix}
$$
(2.1)

, matice **A** potom:

$$
\mathbf{A} = \begin{bmatrix} \mathbf{a}_1 & \mathbf{a}_2 & \mathbf{a}_3 & \mathbf{a}_4 & \mathbf{a}_5 & \mathbf{a}_6 \\ 1 & 1 & 1 & 1 & 1 & 1 \end{bmatrix}
$$
 (2.2)

Matice výstupů senzorů **U** seskládaná ze submatic **u** viz rovnice [1.5.](#page-19-4) Platí shodná logika jako u matice **A**.

$$
\mathbf{u_1} = \begin{bmatrix} l_{ax1} \\ l_{ay1} \\ l_{az1} \end{bmatrix}; \mathbf{u_2} = \begin{bmatrix} l_{ax2} \\ l_{ay2} \\ l_{az2} \end{bmatrix}; \dots; \mathbf{u_n} = \begin{bmatrix} l_{axn} \\ l_{ayn} \\ l_{azn} \end{bmatrix}
$$
(2.3)

, matice **U** potom:

 $\mathbf{U} = \left[ \begin{array}{ccc} \mathbf{u}_1 & \mathbf{u}_2 & \mathbf{u}_3 & \mathbf{u}_4 & \mathbf{u}_5 & \mathbf{u}_6 \end{array} \right]$ (2.4)

Matice **M** je vypočtena metodou nejmenších čtverců:

$$
\mathbf{M} = \mathbf{U}.\mathbf{A}^{\mathbf{T}}.(\mathbf{A}\mathbf{A}^{\mathbf{T}})^{-1}
$$
\n(2.5)

Aplikace kalibračních konstant v zařízení potom z rovnice [1.5:](#page-19-4)

$$
\mathbf{a} = \mathbf{M} \begin{bmatrix} \mathbf{u} \\ 1 \end{bmatrix} \tag{2.6}
$$

, kde **a** je opravená hodnota výstupu senzoru (akcelerometru nebo gyroskopu), matice **M** je kalibrační matice pro akcelerometr nebo gyroskop a **u** jsou surová data ze senzoru (akcelerometru nebo gyroskopu).

#### <span id="page-25-0"></span>**2.4 Hodnocení kvality kalibrace**

Pro posouzení kvality kalibrace lze použít dva přístupy:

- provedení nové kalibrace,
- výpočet odchylek kalibračních dat reziduí.

Myšlenka provedení nové kalibrace předpokládá zavedení kalibračních konstant do systému a s tímto již kalibrovaným systémem je provedena nová kalibrace. Porovnáním změřených dat a nastavovaných hodnot uvedených v kalibrační proceduře jsou vypočteny odchylky měřených hodnot od nastavovaných hodnot. Tato metoda má tu nevýhodu, že při nové kalibraci vstupují do procesu měření nové náhodné chyby a nelze tedy zaručit objektivitu posouzení výsledků. Naopak pokud ale při první kalibraci došlo k nějaké abnormalitě v datech, nemusí se tato skutečnost projevit při hodnocení kvality.

Výpočet reziduí je proveden porovnáním kalibračních dat aktuální kalibrace a kalibrační procedury. Objektivita hodnocení je zaručena díky použití stejných dat pro výpočet kalibračních konstant i pro posouzení kvality kalibrace. Tato metoda je rychlejší než předchozí, protože hodnocení kvality je vypočteno přímo při výpočtu kalibračních konstant.

Pro výpočet reziduí je použita rovnice [2.7,](#page-25-1) do které jsou za data ze senzorů **u** dosazena kalibrační data. Odečtením nastavované hodnoty **a** z matice **A** je vypočteno reziduum po kalibraci pro jeden krok kalibrační procedury. Například pro první krok:

<span id="page-25-1"></span>
$$
\mathbf{r_1} = \mathbf{a_1} - \mathbf{M} \begin{bmatrix} \mathbf{u_1} \\ 1 \end{bmatrix} \tag{2.7}
$$

Takto se vypočítají rezidua pro všechny kroky kalibrační procedury. Pro zhodnocení kvality kalibrace lze potom využít maximální hodnotu rezidua pro každou osu senzoru. Kvalita kalibrace je tím lepší, čím jsou menší rozdíly mezi nastavenou a naměřenou hodnotou. Jednotka odchylky odpovídá jednotce veličiny, tedy *°/s* nebo *rad/s* pro gyroskop a *g* nebo *m/s* pro akcelerometr.

#### <span id="page-26-0"></span>**2.5 Kalibrační systém**

Na trhu existuje mnoho firem (např.[\[11\]](#page-83-9),[\[12\]](#page-84-3),[\[13\]](#page-84-4)), které se zabývají výrobou přístrojů pro fyzikální testování výrobků. Běžná spotřební elektronika obvykle takto důkladným testováním neprochází, ale například komponenty automobilů ano a vzhledem k roční produkci automobilek je třeba uspokojit poptávku. Jedná se rotační stoly s 1 až 3 osami, teplotní či enviromentální komory, vibrační stolice a podobně. S vybavením pro testování inerciálních senzorů je situace komplikovanější. Pro běžné aplikace (mobilní telefony, zábavní elektronika,. . . ) se důkladné testování neprovádí a produkce inerciálních senzorů pro velmi přesné aplikace je nesrovnatelně menší v porovnání s výše zmíněným automobilovým průmyslem, tedy i výběr firem, které vyrábí příslušná zařízení, je více omezen. V zásadě se jedná o stejné typy přístrojů s tím rozdílem, že jsou kladeny vyšší požadavky na přesnost a opakovatelnost nastavení parametrů.

S nízkou produkcí a speciálním použitím je spojena i vysoká cena a individuální přístup výrobců, takže testovací systémy jsou upravovány pro potřeby zákazníka. Nejvýznamnějšími firmami v oboru jsou firma Acutronic [\[14\]](#page-84-5) a firma SPEA [\[15\]](#page-84-6), které se specializují na výrobu testovacích systému na míru. Firma SPEA je pak orientovaná spíše na sériovou výrobu. Například na obrázku Obr. [2.2](#page-26-1) je fotka testovací buňky pro MEMS senzory. Ceny takovýchto zařízení nelze jednoduše zjisti kvůli zakázkovému způsobu výroby, proto vzhledem ke komplikovanosti cenu odhaduji na stovky tisíc dolarů.

<span id="page-26-1"></span>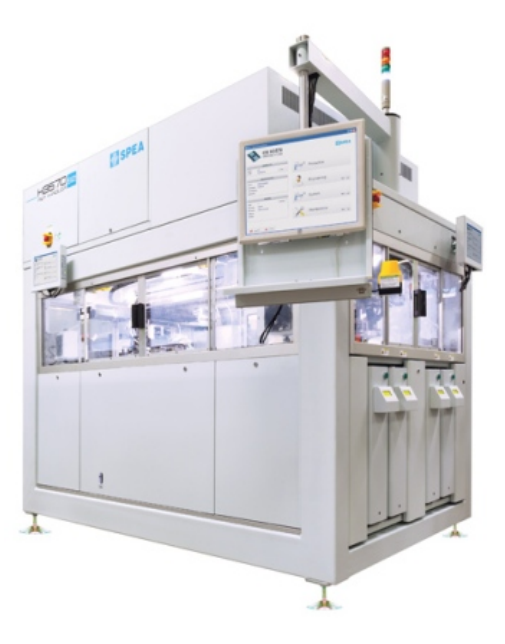

Obr. 2.2: Testovací buňka pro MEMS senzory od firmy SPEA [\[16\]](#page-84-0)

Pro testování v oblastí vývoje a výzkumu však není možné pro každý senzor či senzorovou jednotku vyrábět nový kalibrační systém. Pro takovéto laboratorní testování je obtížné najít testovací systém jako komplet, kde by bylo možné připojit různé senzorové jednotky a způsob kalibrace současně. Takovýto systém je nutné sestavit z dílčích zařízení na trhu.

Nejpřímočařejší řešení je použití produktů firmy National Instuments ve spojení s kompatibilní testovací aparaturou. Firma National Instruments nabízí MEMS tes-tovací systém [\[18\]](#page-84-7), na bázi platformy PXI<sup>[2](#page-27-1)</sup>. Tento testovací systém je kompatibilní se sběrnicemi SPI<sup>[3](#page-27-2)</sup> a I2C<sup>[4](#page-27-3)</sup>, které jsou obvyklé u MEMS senzorů. Navíc měřící systém s vhodnými komunikačními kartami může ovládat testovací aparaturu. Testovací aparaturu, tedy rotační stůl, lze pak pořídit u libovolného výrobce. Například firma Motion Dynamic [\[19\]](#page-84-8) nabízí rotační stoly kompatibilní s nástroji firmy National Instruments. Na obrázku Obr. [2.3](#page-27-0) je příklad takového rotačního stolu, jehož parametry jsou shrnuty v tabulce Tab. [2.2.](#page-28-0) Cena tohoto řešení se odhadem pohybuje okolo sta tisíc dolarů. Samotný řídící a měřící systém od firmy National Instruments přijde na 52 tisíc dolarů.

<span id="page-27-0"></span>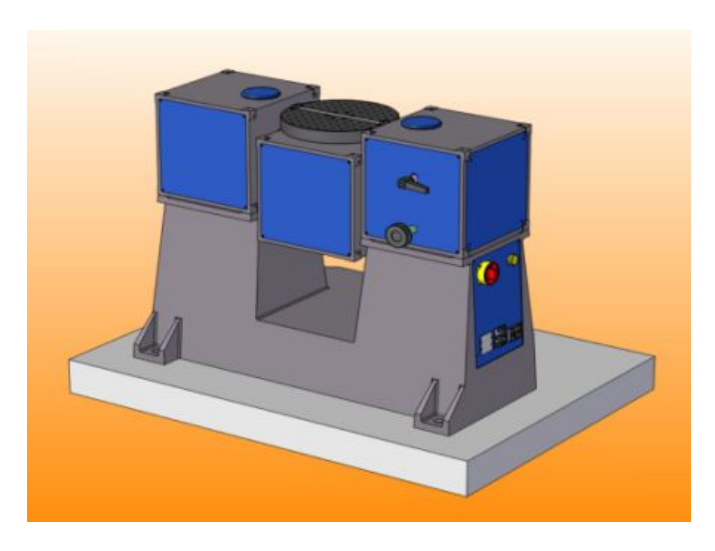

Obr. 2.3: Dvouosý rotační stůl TES-3H3 firmy Motion Dynamic [\[20\]](#page-84-1)

<span id="page-27-2"></span><span id="page-27-1"></span><sup>2</sup>PXI—PCI eXtensions for Instrumentation - modulární systém pro virtuální instrumentaci

<sup>3</sup>SPI—Serial Peripheral Interface - průmyslová komunikační sběrnice, někdy též zvaná 3 vodičová sběrnice [\[24\]](#page-85-4)

<span id="page-27-3"></span><sup>4</sup> I2C—Inter-Integrated Circuit (IIC)- dvouvodičová průmyslová komunikační sběrnice

| Rozsah rotace os                | neomezený                     |
|---------------------------------|-------------------------------|
| Opakovatelnost nastavení polohy | $0,0005$ °                    |
| Garantovaná absolutní přesnost  | $0,0008$ °                    |
| Maximální rychlost rotace IA/OA | $1500/500$ °/s                |
| Stabilita rychlosti rotace      | $0.001\%$                     |
| Maximální zrychlení IA/OA       | $10000/1000$ °/s <sup>2</sup> |
| Házivost                        | $0,001^{\circ}$               |
| Vyosení                         | výrobce neudává               |

<span id="page-28-0"></span>Tab. 2.2: Parametry dvouosého rotačního stolu TES-3H3 [\[20\]](#page-84-1)

## <span id="page-29-0"></span>**3 POŽADAVKY NA SENZOROVOU JEDNOTKU**

### <span id="page-29-1"></span>**3.1 Rozbor zadání**

Na senzorovou jednotku byly specifikovány následující požadavky:

- senzorová jednotka musí být alespoň plná 6 DOF IMU,
- senzorová jednotka musí být sestavena ze senzorových modulů dodávaných firmou Murata (viz popis v [3.2\)](#page-29-2),
- v návrhu senzorové jednotky budou použity všechny senzorové moduly, které jsou k dispozici,
- senzorová jednotka musí být připojitelná jediným kabelem,
- senzorovou jednotku musí být možné přimontovat na montážních otvory, které jsou již připraveny na testovacích přípravcích (viz. [3.2\)](#page-31-1),
- mechanická konstrukce senzorové jednotky musí být co nejtužší (zamezení vzájemnému pohybu senzorů),
- konstrukce senzorové jednotky musí být připravena pro testování v enviromentální komoře a na rotačním stole,
- celé řešení senzorové jednotky musí být co nejjednodušší a nejlevnější.

### <span id="page-29-2"></span>**3.2 Moduly senzorů**

Jak bylo uvedeno v teoretickém úvodu (viz [1.5\)](#page-19-1), pro konstrukci 6 DOF IMU je třeba 3 osý akcelerometr a 3 osý gyroskop. Pro použití na tomto projektu byly k dispozici senzorové moduly řady SCC1300 od firmy Murata [\[44\]](#page-87-0) viz Obr. [3.1.](#page-29-3) Tyto moduly jsou původně určeny do ukázkového kitu [\[49\]](#page-88-0).

<span id="page-29-3"></span>Konkrétně jsou k dispozici tři kusy osazené senzorem SCC1300-D02 [\[45\]](#page-87-1) a jeden kus se senzorem SCC1300-D04 [\[46\]](#page-87-2). Jedná se o senzorové moduly vyrobené technologií MEMS. Každý modul obsahuje jednoosý gyroskop a tříosý akcelerometr, jsou to tedy IMU typu SG-TA (viz Obr. [1.8\)](#page-20-0).

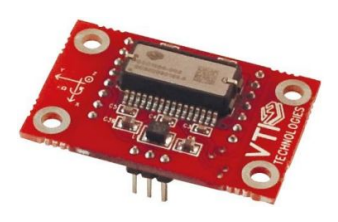

Obr. 3.1: Senzorový modul s SCC1300[\[44\]](#page-87-0).

V tabulce tab. [3.1](#page-30-2) je několik vybraných parametrů senzorů, ze kterých je patrné, že typ D04 má větší rozsah, avšak také větší šum. Je tedy vhodné použít kombinaci obou senzorů. Pro nízké hodnoty veličin pak můžou být použita data ze senzorů D02 a pro hodnoty nad rozsah senzoru D02 zase data ze senzoru D04. Senzorové moduly vyžadují napájecí napětí pouze jedné hodnoty 3,3V pro analogovou i digitální větev. Senzor komunikuje po sběrnici SPI. Každý senzorový modul je ovládán pomocí dvou adresních vodičů (zvlášť akcelerometr a zvlášť gyroskop).

<span id="page-30-2"></span>

|                            | SCC1300-D02           | SCC1300-D04      |
|----------------------------|-----------------------|------------------|
| Rozsah akcelerometru       | $+2$ g                | $+$ -6 g         |
| Rozsah gyroskopu           | $+ -100$ $\degree$ /s | $+300\degree/s$  |
| Sum akcelerometru (RMS)    | $3 \text{ mg}$        | $5 \text{ mg}$   |
| Šum gyroskopu (RMS)        | $0.06\degree$ /s      | $0,14 \degree/s$ |
| Frekvence vzorkování [kHz] |                       |                  |
| SPI frekvence [MHz]        |                       |                  |

Tab. 3.1: Parametry senzorů scc1300

#### <span id="page-30-0"></span>**3.3 Požadavky na elektroniku**

Elektronika IMU musí splňovat následující požadavky:

- elektronika senzorové jednotky musí zajistit napájení senzorových modulů při vstupním napájecím napětí 5V stejnosměrných,
- výsledná senzorová jednotka musí komunikovat po sběrnici SPI,
- elektronika senzorové jednotky musí zajistit svedení všech adresních vodičů na jeden konektor.

#### <span id="page-30-1"></span>**3.4 Požadavky na mechanickou konstrukci**

Rozmístění montážních otvorů na laboratorních zařízeních odpovídají vývojovému kitu ADIS-EVAL [\[25\]](#page-85-1) firmy Analog Devices viz Obr[.3.2.](#page-31-1) Je také vhodné, aby senzorová jednotka byla co nejmenší.

Pro výrobu mechanické konstrukce je možno využít kapacity zámečnické dílny firmy Honeywell. Dílna disponuje kromě běžného zámečnického vybavení i vertikální frézkou a univerzálním soustruhem. Pro výrobu je tedy možno uvažovat zmíněné technologie.

<span id="page-31-1"></span>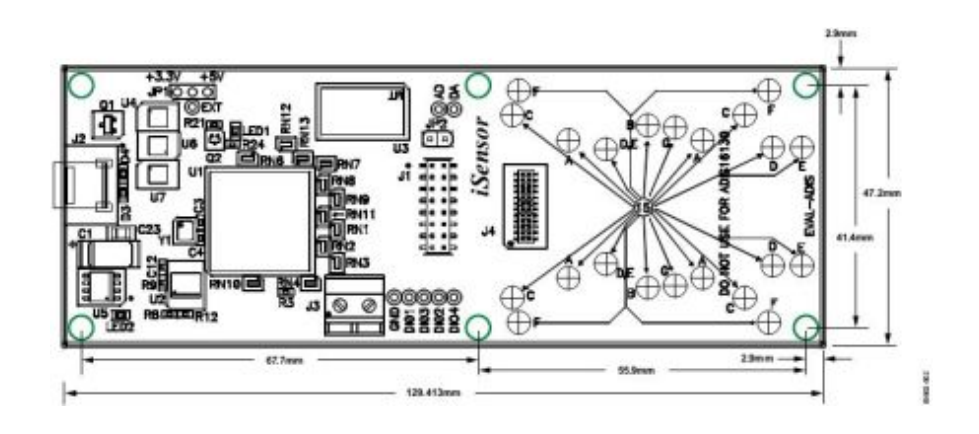

Obr. 3.2: Rozmístění montážních otvorů laboratorních zařízení[\[25\]](#page-85-1).

### <span id="page-31-0"></span>**3.5 Výběr vhodné koncepce**

Pro návrh rámu pro uchycení senzorových modulů se nabízí 2 nejjednodušší varianty:

- kostka (Obr. [3.3\)](#page-31-2),
- úhelník (Obr. [3.4\)](#page-32-0).

Použití základny tvaru kostky je přímočaré řešení problému. Bohužel tato konstrukce je oproti řešení ve tvaru úhelníku větší a při zachování jednoduchosti řešení má výrazně vyšší hmotnost. Navíc rozmístění montážních otvorů vede spíše na podlouhlou konstrukci. Pro základový rám senzorové jednotky byla tedy zvolena konstrukce ve tvaru úhelníku.

<span id="page-31-2"></span>Na obrázku Obr. [3.4](#page-32-0) jsou vyznačeny požadované orientace os výsledné senzorové jednotky. Senzorový modul jehož gyroskop měří rotaci v ose y bude zdvojen (typ D02 i D04). Je to výhodné z hlediska co nejmenších rozměrů senzorové jednotky.

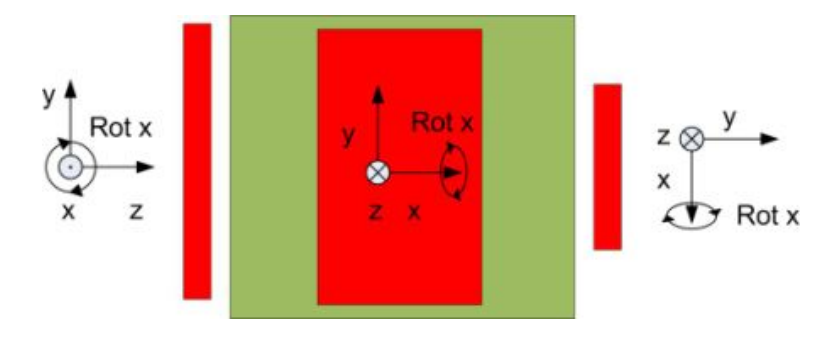

Obr. 3.3: Rozmístění senzorů na základně tvaru kostky.

<span id="page-32-0"></span>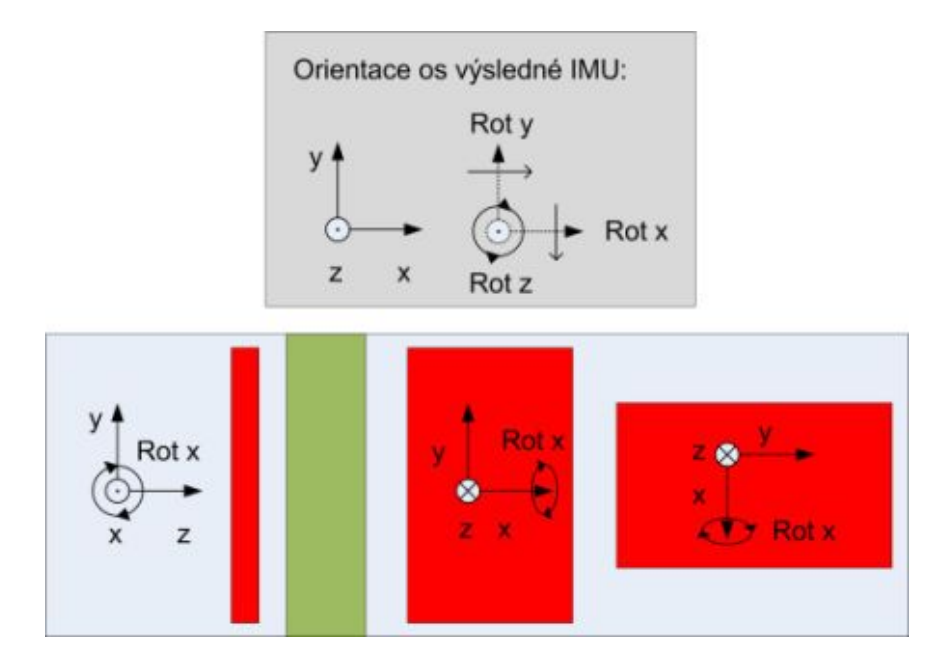

Obr. 3.4: Rozmístění senzorů na základně tvaru úhelníku a požadované orientace výsledných měřící os senzorové jednotky.

## <span id="page-33-0"></span>**4 POŽADAVKY NA KALIBRAČNÍ SYSTÉM**

### <span id="page-33-1"></span>**4.1 Rozbor zadání**

V teoretickém úvodu [2.5](#page-26-0) byla představena některá komerční řešení kalibračních a testovacích systémů. Z uvedeného je patrné, že kalibrační systém by měl obsahovat rotační stůl, rozhraní pro připojení senzorové jednotky a počítač, nebo obecně zařízení pro sběr dat a řízení rotačního stolu podle stanovené kalibrační procedury. Rozšířením těchto základních požadavků o specifické potřeby zadavatele byly definovány tyto požadavky na kalibrační systém:

- kalibrační systém bude sloužit pouze k orientačním měřením, prvořadé vlastnosti jsou tedy konfigurovatelnost a jednoduchost ovládání,
- kalibrační systém musí umožňovat statickou kalibraci akcelerometrů (pomocí gravitačního pole Země),
- kalibrační systém musí umožňovat dynamickou kalibraci gyroskopů (pomocí rotačního stolu),
- v kalibračním systému bude použit rotační stůl viz [4.1.1,](#page-34-0)
- pro sběr dat a řízení rotačního stolu bude použit osobní počítač,
- kalibrační systém bude kompatibilní se senzorovou jednotkou vytvářenou v rámci tohoto projektu,
- rozhraní pro připojení senzoru bude realizováno pomocí některé z mikrokontrolérových platforem viz [4.1.2,](#page-35-0)
- kalibrační konstanty bude možné zavést do systému a získat tak data kompenzovaná těmito kalibračními konstantami,
- kalibrační proceduru i výpočet kalibračních konstant bude možno změnit.

Na základě výše uvedených požadavků je možné sestavit blokové schéma, které zachycuje základní požadavky na strukturu kalibračního systému:

<span id="page-33-2"></span>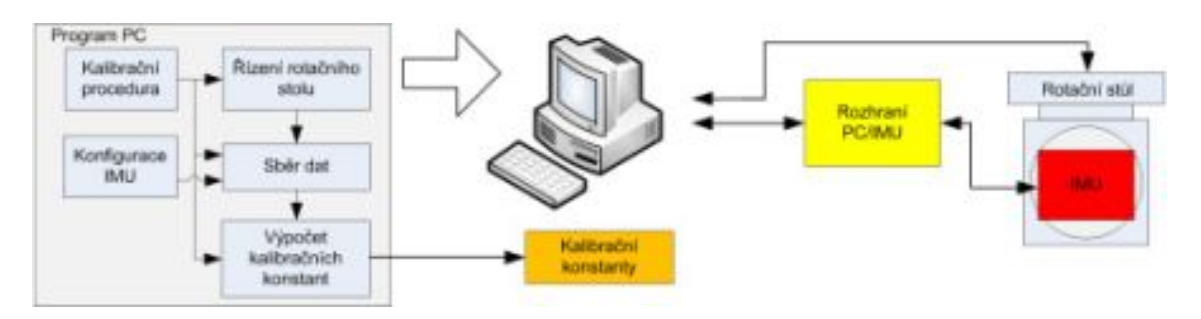

Obr. 4.1: Požadavky na základní strukturu kalibračního systému.

#### <span id="page-34-0"></span>**4.1.1 Rotační stůl**

K dispozici je sestava dvou vzájemně kolmých motorových rotačních os, které dohromady tvoří dvouosý rotační stůl viz Obr. [4.2.](#page-35-1) Motorové osy jsou typu URS150BPP [\[29\]](#page-85-5) od firmy Newport. Stolek je doplněn ovladačem rotačních os ESP301 [\[28\]](#page-85-6), také od firmy Newport. Nohy podstavce rotačního stolu jsou stavitelné pro počáteční vyvážení.

<span id="page-34-1"></span>Základní parametry rotačních os jsou uvedeny v tabulce tab[.4.1.](#page-34-1) Ovladač rotačních os lze připojit k počítači pomocí USB nebo COM portu. Rotační osy je pak možné ovládat pomocí příkazů uvedených v dokumentaci výrobce [\[28\]](#page-85-6).

| Rozsah rotace osy              | neomezený                |
|--------------------------------|--------------------------|
| Obousměrná opakovatelnost      | $+ -0.01$ °              |
| Garantovaná absolutní přesnost | $0,030$ $^{\circ}$       |
| Maximální rychlost rotace      | $40^{\circ}/\mathrm{s}$  |
| Stabilita rychlosti rotace     | výrobce neudává          |
| Maximální zrychlení            | $160^{\circ}/\mathrm{s}$ |
| Házivost                       | $0,0029^{\circ}$         |
| Vyosení                        | $50 \ \mu m$             |

Tab. 4.1: Parametry os rotačního stolku

Z parametrů rotačního stolu vyplývají tři hlavní omezení:

- vnější osa nemůže neomezeně rotovat kvůli připojení kabelu pohonu vnitřní osy viz Obr. [4.2,](#page-35-1)
- rotační stůl nedisponuje teplotní komorou,
- výrobce neuvádí stabilitu rychlosti rotace.

Volnost pohybu vnější osy je omezena reálně asi na +-360°, což není z hlediska doporučení normy příliš vhodné. Dále tedy není možné provádět teplotní kalibraci parametrů senzorů, kvůli absenci teplotní komory, nicméně tento nedostatek lze ignorovat, pokud:

- senzor pracuje v konstantní okolní teplotě,
- je dobře tepelně izolován od okolí,
- senzor obsahuje vyhřívání/chlazení.

Pro účely práce se předpokládá, že senzor bude pracovat v prostředí s konstantní teplotou okolí.

Vzhledem k tomu, že výrobce neudává stabilitu rychlosti rotace, není tento rotační stůl vhodný pro přesnou kalibraci gyroskopů. Kalibrační systém má však slou-

<span id="page-35-1"></span>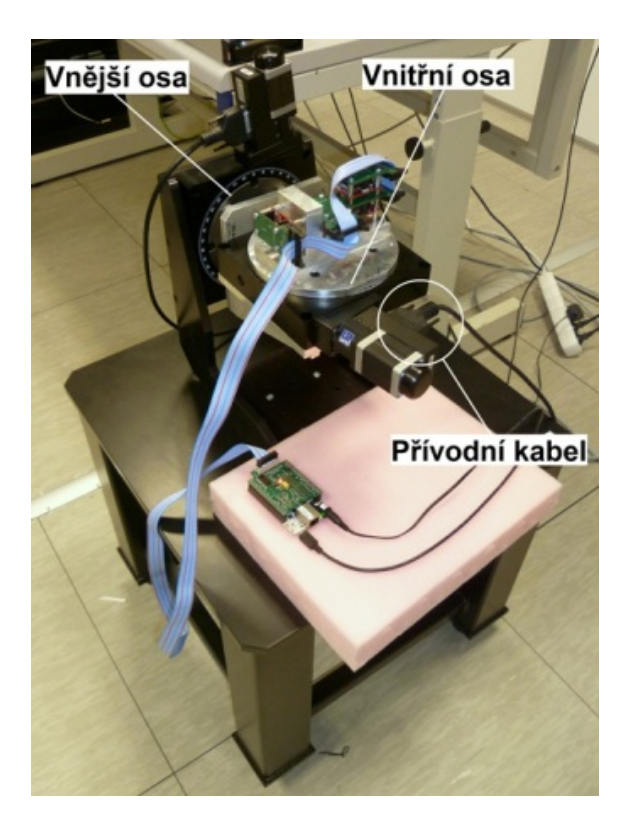

Obr. 4.2: Rotační stůl s pohony Newport.

žit pouze k orientačním měřením, proto bude dále tento nedostatek ignorován a kalibrační systém bude navrhován tak, aby kalibraci gyroskopů umožňoval.

#### <span id="page-35-0"></span>**4.1.2 Mikrokontrolérová platforma**

Ke čtení dat ze senzorů resp. IMU je nutné vytvořit rozhraní, protože MEMS senzory obecně obvykle disponují průmyslovými sběrnicemi SPI či I2C, kterými osobní počítač standardně není vybaven.

V týmu SGN Brno jsou používány k prototypování následující dvě vývojové platformy od firmy Texas Instuments:

- Delfino Experimenter Kit [\[32\]](#page-86-0) [\[31\]](#page-86-1),
- BeagleBone [\[33\]](#page-86-2).

Obě platformy jsou programovatelné přes USB a zároveň na tom stejném USB konektoru obsahují převodník USB/UART, který je připojen ke kanálu UART mikrokontroléru. Pro lepší představu jsou obě platformy zachyceny na obrázku Obr. [4.3.](#page-36-2)
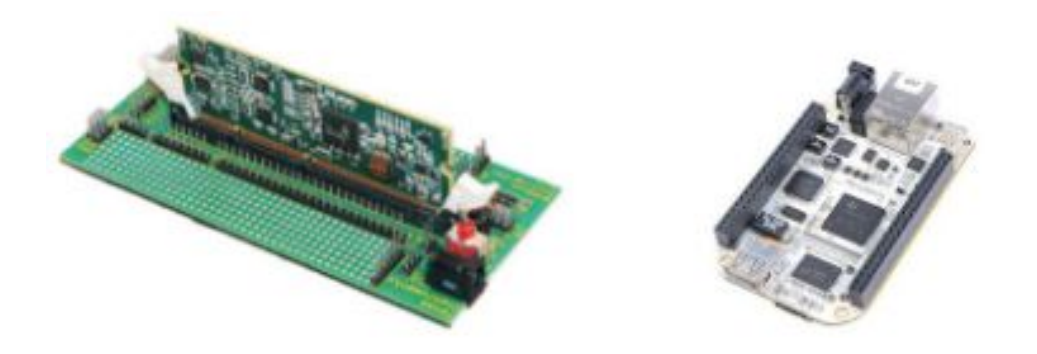

Obr. 4.3: Delfino experimenters kit (vlevo) a BeagleBone.

#### **4.1.3 Požadavky na program počítače**

Programové vybavení počítače musí zajišťovat následující funkce:

- řízení rotačního stolu,
- sběr a ukládání dat ze senzorů,
- ukládání kalibračních dat,
- vytvoření, editaci a spuštění kalibrační procedury,
- vytvoření a editaci nastavení konfigurace senzorové jednotky,
- vytvoření a editaci nastavení rotačního stolu,
- ukládání a načtení konfigurace,
- ruční ovládání rotačního stolu,
- výpočet kalibračních konstant,

Program pro počítač musí pracovat pod systémem Windows 7 32-bit. Pro vytvoření programu počítače je možno použít veškeré volně dostupné vývojové nástroje a jazyky. Z placených nástrojů je k dispozici Microsoft Visual Studio 2010 a Matlab/Simulink s nástrojem Matlab Compiler [\[41\]](#page-87-0), který v kombinaci s Matlab Compiler Runtime [\[42\]](#page-87-1) umožňuje z programů v jazyce Matlab vytvořit a používat spustitelné soubory.

#### **4.1.4 Požadavky na program mikrokontroléru**

Mikrokontrolérová část systému musí zajistit tyto funkce:

- inicializace připojených senzorů,
- sběr dat z připojených senzorů,
- možnost předzpracování dat (číslicová filtrace, převod jednotek,...),
- předzpracování dat může být realizováno vygenerovaným kódem,
- podvzorkování dat pomocí průměrování,
- odesílání dat do počítače.

Projekt programu mikrokontroléru musí být vytvořen nebo být alespoň kompatibilní s vývojovým prostředím Code Composer Studio verze 5.4.0 [\[35\]](#page-86-0). Pro vytvoření generovaného kódu je k dispozici Matlab/Simulink s nástrojem Matlab Coder [\[43\]](#page-87-2), který z programů v jazyce Matlab či modelů vytvořených v Matlab Simulink generuje zdrojový kód v jazyce C nebo C++.

#### **4.1.5 Požadavky na elektroniku rozhraní**

Elektronika rozhraní musí splňovat následující požadavky:

- musí být realizována na DPS<sup>[1](#page-37-0)</sup>,
- musí umožňovat připojení senzorové jednotky vyvíjené v rámci této práce,
- musí zajistit napájení senzorové jednotky napětím 5V stejnosměrných,
- musí umožnit připojení blíže nespecifikovaného zařízení na konektor P1, který je typu TMM-120-01-T-D-SM, popis vývodů viz tabulka tab. [4.3,](#page-38-0)
- musí umožnit připojení blíže nespecifikovaného zařízení na konektor P2, který je typu TMM-110-01-T-D-SM, popis vývodů viz tabulka tab. [4.2,](#page-37-1)
- zařízení na konektorech P1 a P2 nesmí být připojena na stejný kanál SPI,
- zařízení na konektoru P1 musí být adresováno přímo,
- musí umožňovat připojení napájecího napětí 24V stejnosměrných pro zařízení P2, pomocí svorkovnice WAGO 237-102,
- <span id="page-37-1"></span>• musí umožňovat připojení synchronizačního vývodu.

| Vývod          | Název          | Poznámka            | Vývod | Název      | Poznámka       |
|----------------|----------------|---------------------|-------|------------|----------------|
| 1              | CS             | IO, aktivní v log.1 | 11    |            | N <sub>C</sub> |
| $\overline{2}$ | <b>SCK</b>     | <b>SPI</b>          | 12    |            | N <sub>C</sub> |
| 3              | <b>MISO</b>    | <b>SPI</b>          | 13    | <b>GND</b> |                |
| 4              | TEMP OVRID     | IO                  | 14    | <b>GND</b> |                |
| 5              | <b>MOSI</b>    | <b>SPI</b>          | 15    | <b>GND</b> |                |
| 6              | HEATER PWM     | <b>PWM I</b>        | 16    | <b>GND</b> |                |
| 7              | <b>GND</b>     |                     | 17    | $+24V$     |                |
| 8              | ADC HEATER VCC | ADC I               | 18    | $+24V$     |                |
| 9              |                | NC                  | 19    | $+24V$     |                |
| 10             | $+5V$          | N <sub>C</sub>      | 20    | $+24V$     |                |

Tab. 4.2: Popis vývodů konektoru P2

<span id="page-37-0"></span><sup>1</sup>DPS—deska plošného spoje

<span id="page-38-0"></span>

| Vývod            | Název                  | Poznámka   | Vývod  | Název      | Poznámka |
|------------------|------------------------|------------|--------|------------|----------|
| $\mathbf{1}$     | <b>SCK</b>             | <b>SPI</b> | $21\,$ |            | NC       |
| $\overline{2}$   |                        | $\rm NC$   | 22     |            | $\rm NC$ |
| 3                |                        | $\rm NC$   | 23     |            | $\rm NC$ |
| $\overline{4}$   | <b>MISO</b>            | SPI        | $24\,$ |            | $\rm NC$ |
| $\overline{5}$   | <b>MOSI</b>            | <b>SPI</b> | $25\,$ |            | $\rm NC$ |
| $\boldsymbol{6}$ |                        | $\rm NC$   | $26\,$ |            | $\rm NC$ |
| $\overline{7}$   | $+5V$                  |            | $27\,$ |            | NC       |
| $8\,$            | <b>GND</b>             |            | $28\,$ | <b>GND</b> |          |
| 9                | INT 1                  | $\rm NC$   | $29\,$ |            | NC       |
| $10\,$           | $\mathrm{INT} \quad 2$ | $\rm NC$   | $30\,$ |            | $\rm NC$ |
| 11               | $INT_3$                | $\rm NC$   | 31     |            | $\rm NC$ |
| $12\,$           | $INT_4$                | $\rm NC$   | $32\,$ |            | NC       |
| $13\,$           | $INT_5$                | $\rm NC$   | 33     |            | $\rm NC$ |
| $14\,$           | $CS_1N$                | IO         | $34\,$ |            | $\rm NC$ |
| $15\,$           | $CS_2N$                | 10         | 35     |            | $\rm NC$ |
| 16               | $CS_3N$                | IO         | 36     |            | NC       |
| 17               | $CS_4N$                | 10         | 37     | $CHSEL_2$  | IO       |
| 18               | $CS$ 5N                | IO         | 38     | CHSEL 4    | IO       |
| $19\,$           | $CS_0$                 | IO         | $39\,$ |            | NC       |
| $20\,$           | CHSEL 1                | 10         | $40\,$ |            | NC       |

Tab. 4.3: Popis vývodů konektoru P1

### **4.2 Programové vybavení počítače**

Díky možnosti použít nástroje navázané na program Matlab je úloha zajištění možnosti změny výpočetního algoritmu značně zjednodušena. Existuje možnost vytvořit celou aplikaci v prostředí Matlab, ale vývoj složitějších uživatelských rozhraní je v systému Matlab poměrně komplikovaný. Byla tedy zvolena cesta, kdy uživatelská aplikace bude zajišťovat všechny funkce, až na výpočet kalibračních konstant. Uživatelská aplikace bude vytvořena v jazyce C#. Výpočet kalibračních konstant zajistí zvláštní aplikace vytvořená pomocí nástroje Matlab Compiler [\[41\]](#page-87-0). Popisu použití nástrojů generování kódu se věnuje kapitola [7.](#page-55-0)

Při změně konfigurace senzorové jednotky je třeba předat tuto informaci do uživatelské aplikace, aby mohla být data správně interpretována. Podobně i při změně kalibrační procedury je třeba sestavit posloupnost kroků pro naměření dat nutných pro výpočet kalibračních konstant. Pro snadnou změnu těchto nastavení je vhodné

mít k dispozici grafické rozhraní. Pro opakované spuštění kalibrační procedury je vhodné mít možnost uložit veškerá nastavení.

Ukládání všech senzorových dat se může jevit jako zbytečnost, ale v praxi se ukazuje, že je to často jediná cesta jak vysvětlit různé na první pohled nesmyslné výsledky. Může se například stát, že během kalibrace nebo obecně jakéhokoliv testu dojde k nežádoucímu posunutí senzorů či nepřípustnému kolísání teploty senzorů. Bez záznamu kompletních dat je velmi obtížné najít příčinu nesmyslných hodnot.

Ovladač rotačního stolu je k počítači připojen pomocí sběrnice USB, avšak uvnitř je vestavěn převodník USB/UART, takže ovládání rotačního stolku je zajištěno prostřednictvím virtuálního sériového portu.

Pro zavedení konfiguračních dat do aplikace je vhodné použít formát XML[2](#page-39-0) zejména kvůli údržbě aplikace, neboť takovéto soubory jsou samovysvětlující. Datovým formátem pro ukládání senzorových a kalibračních dat byl zvolen CSV[3](#page-39-1) kvůli objemu dat a snadnému importu do systému Matlab.

<span id="page-39-2"></span>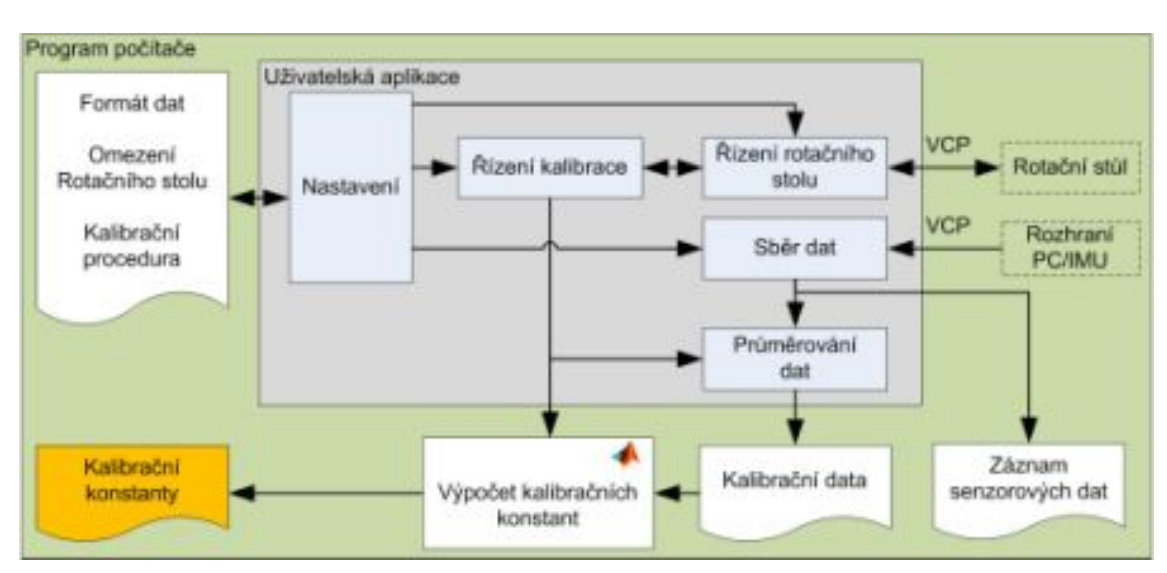

Na blokovém schématu viz Obr. [4.4](#page-39-2) je znázorněna struktura programu pro počítač.

Obr. 4.4: Blokové schéma programového vybavení počítače kalibračního systému.

<span id="page-39-1"></span><span id="page-39-0"></span><sup>2</sup>XML—Extensible Markup Language - rozšiřitelný značkovací jazyk

<sup>3</sup>CSV—Coma Separated Values - čárkami oddělené hodnoty

# **4.3 Rozhraní počítač-IMU**

#### **4.3.1 Výběr mikrokontrolérové platformy**

Před započetím návrhu řešení rozhraní je třeba zvolit jednu z platforem které jsou používány v týmu SGN Brno viz [4.1.2.](#page-35-0) Pro porovnání parametrů obou platforem byla vytvořena tabulka tab. [4.4.](#page-40-0) Z tabulky vyplývá, že požadovanou periferii SPI obsahují obě platformy. Tyto platformy je možno použít bez operačního systému, což je hlavní důvod, proč jsou využívány. Obě platformy též disponují shodným programovacím rozhraním s emulátorem, takže mohou být použity s volnou licencí vývojového prostředí Code Composer firmy Texas Instruments. Platforma Delfino má podstatně nižší frekvenci jádra a velikost pamětí oproti platformě BeagleBone, která navíc disponuje výpočetní jednotkou v *double precission* (64-bitová čísla s plovoucí řadovou čárkou), což je vhodné pro přesné matematické výpočty. Nevýhoda platformy BeagleBone je pak v nižší maximální rychlosti sběrnice UART a celkově komplikovanější architektuře, z čehož plyne vyšší obtížnost vývoje programu.

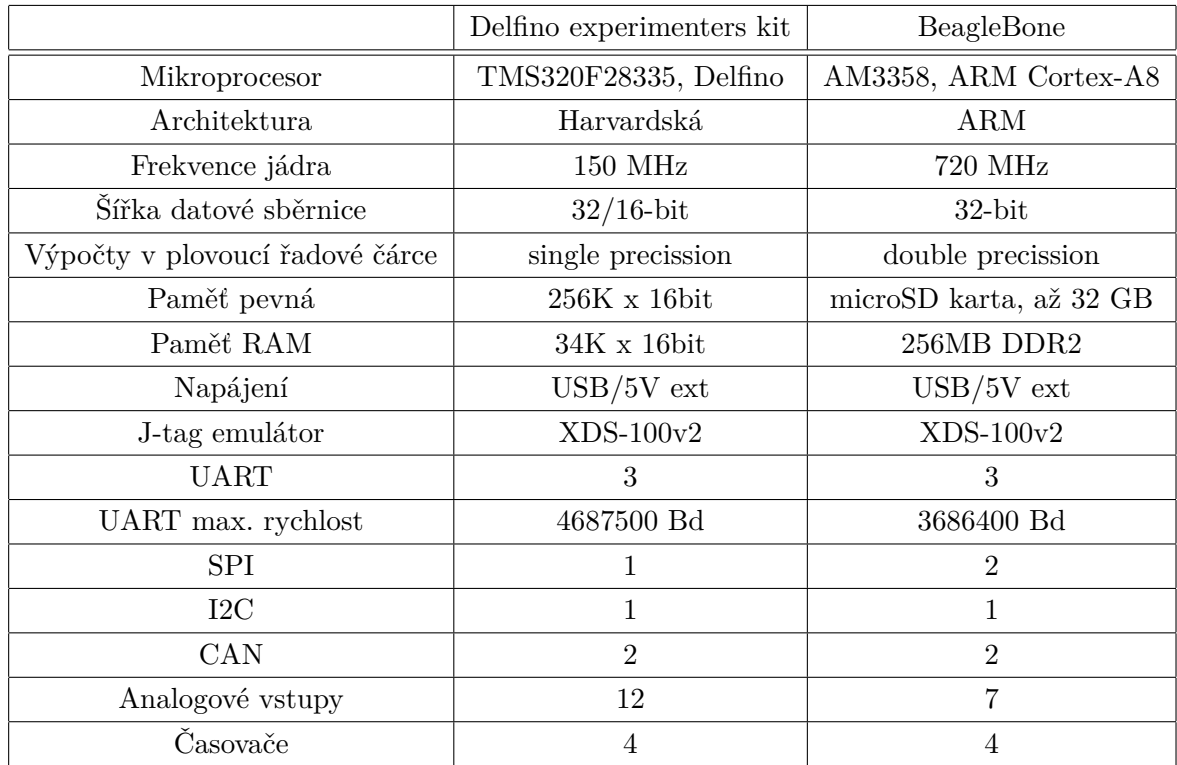

<span id="page-40-0"></span>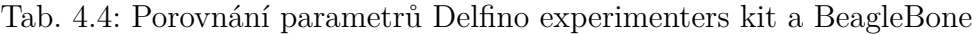

Po zvážení všech pro a proti bylo rozhodnuto pro platformu BeagleBone. V její prospěch nakonec převážil větší výpočetní výkon a velikost paměti. K platformě BeagleBone lze navíc přímo připojit desku DPS bez kabelových propojů, což u našeho provedení vývojového kitu Delfino Experimenters Kit není možné.

#### **4.3.2 Programového vybavení**

Na blokovém schématu viz Obr. [4.5](#page-41-0) je znázorněna struktura programu pro mikrokontrolér. Blok aplikace kalibračních konstant je umístěn v mikrokontrolérové části systému kvůli možnosti použít senzorovou jednotku v kombinaci s rozhraním jako kalibrovanou. Toto umístění je vhodné také z důvodu vývojového určení celého systému. Uživatel má možnost si vybrat, zda bude data kompenzovat kalibračními konstantami před filtrací, po filtraci nebo zda blok kompenzace dat odstraní úplně. Pokud by byl blok aplikace kalibračních konstant umístěn v programu počítače, tato možnost volby by byla ztracena. Pro vytvoření bloků filtrace a aplikace kalibračních konstant bude použito generovaného zdrojového kódu pomocí nástroje Matlab Coder. Podrobný popis použití nástrojů generování zdrojového kódu se nachází v kapitole [7.](#page-55-0)

<span id="page-41-0"></span>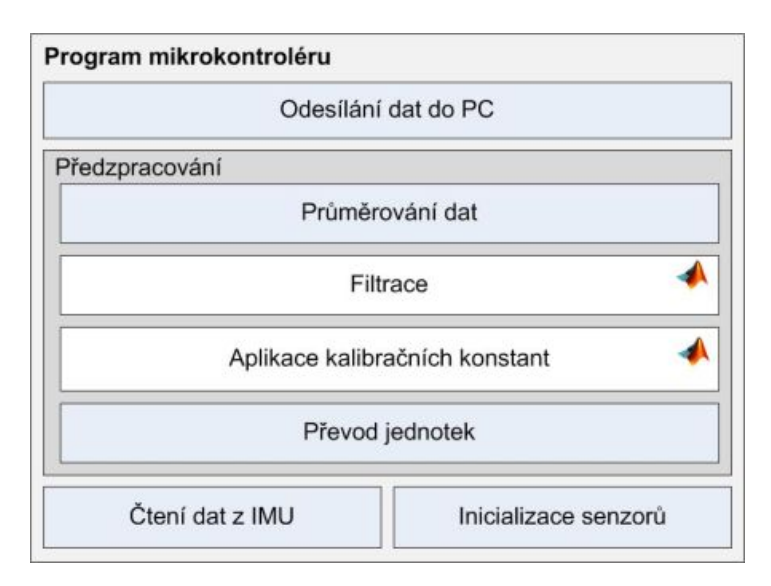

Obr. 4.5: Blokové schéma programového vybavení mikrokontrolérové jednotky.

# **4.4 Blokové schéma kalibračního systému**

Obrázek Obr. [4.6](#page-43-0) reprezentuje konečné blokové schéma navrženého systému. Kalibrační stolek je připojen pomocí sběrnice USB, stejně jako rozhraní k senzorové jednotce (IMU). Rozhraní pro připojení senzorové jednotky je realizováno pomocí platformy BeagleBone a propojovací DPS. Program mikrokontroléru v základní verzi

zajišťuje inicializaci senzorů, čtení dat, převod jednotek, filtraci, kompenzaci a odeslání dat do počítače. Filtrace a kompenzace dat je vytvořena pomocí nástrojů Matlab/Simulink. Uživatelská aplikace v počítači zajišťuje ovládání rotačního stolu podle kalibrační procedury, ukládání dat a sběr kalibračních dat. Zároveň jsou zde nástroje pro nastavení datového formátu příchozích dat z IMU a sestavení kroků kalibrační procedury. Samotný výpočet kalibračních konstant je proveden v programu vytvořeném pomocí nástrojů programu Matlab. Z uživatelské aplikace je pouze spuštěn.

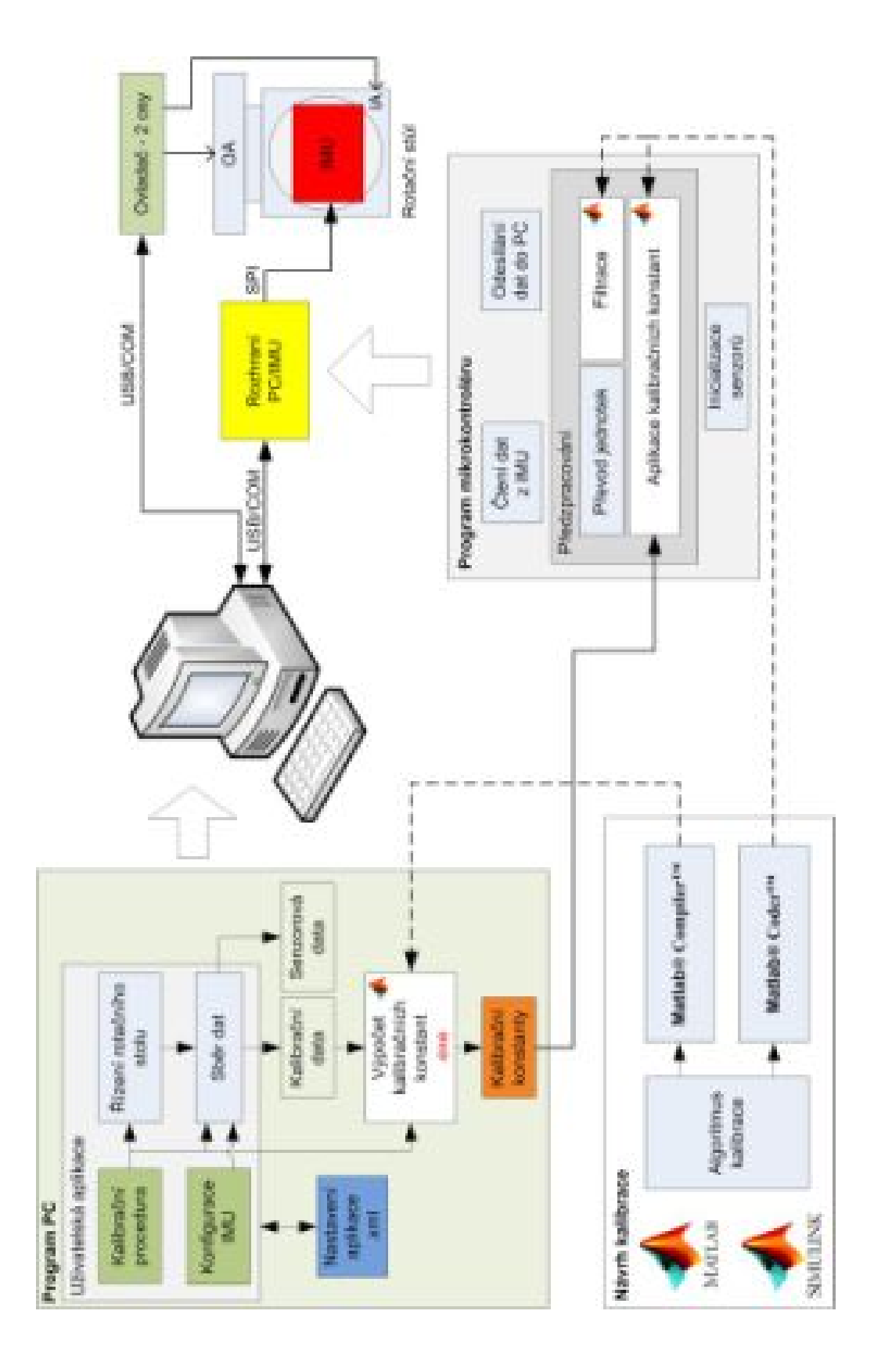

<span id="page-43-0"></span>Obr. 4.6: Blokové schéma kalibračního systému. Obr. 4.6: Blokové schéma kalibračního systému.

# <span id="page-44-0"></span>**5 SENZOROVÁ JEDNOTKA**

V této kapitole je popsán vývoj senzorové jednotky. Vývoj provázely problémy s propojením senzorových modulů a napájením, které se ovšem nakonec podařilo vyřešit změnou způsobu propojení a napájení.

#### **5.1 Elektrické propojení senzorů**

Z požadavků na elektronickou konstrukci [\(3.3\)](#page-30-0) je patrné, že elektronika bude muset obsahovat stabilizátor napájecího napětí, protože senzorové moduly vyžadují napájecí napětí o velikosti 3,3V. Pro výběr stabilizátoru je nutné zjistit proudový odběr senzorových modulů. K senzorovým modulům[\[44\]](#page-87-3) bohužel nejsou dostupné parametry použitého stejnosměrného měniče a pro výpočet byla tedy odhadnuta účinnost  $\eta = 0, 8$ . Ostatní parametry viz dokumentace k jednotlivým senzorům [\[45\]](#page-87-4)[\[46\]](#page-87-5).

Proudový odběr jednoho senzorového modulu:

$$
I_m = \frac{I_{ga} \cdot U_{ga}}{U} \cdot \frac{1}{\eta} + I_{gd} + I_{acc} = \frac{26, 0 \cdot 5, 0}{3, 3} \cdot \frac{1}{0, 8} + 20, 0 + 3 = 72, 2mA \tag{5.1}
$$

 $I_{ga}$  proudový odběr analogové větve gyroskopu,  $U$  jmenovité napětí analogové větve gyroskopu,  $\eta$  účinnost stejnosměrného měniče a  $I_{acc}$  proudový odběr akcelerometru.

Celkový proudový odběr senzorové jednotky:

$$
I = n \cdot I_m = 4 \cdot 72, 2 = 288, 8mA \tag{5.2}
$$

, kde *n* je počet modulů.

Ztráty na lineárním stabilizátoru:

$$
P = I \cdot \Delta U = 288, 8 \cdot (5, 0 - 3, 3) = 490, 9mW \tag{5.3}
$$

K dispozici byl také stejnosměrný snižující měnič POLOLU D15V35F5S3 [\[26\]](#page-85-0). Účinnost toho měniče je dle výrobce 90%, takže ztráty na měniči při napájení senzorové jednotky činí:

$$
P = I \cdot U \cdot (1 - \eta) = 288, 8 \cdot 3, 3 \cdot (1 - 0, 9) = 95, 3mW \tag{5.4}
$$

#### **5.1.1 Původní návrh**

K úpravě napájecího napětí byl kvůli nižším ztrátám zvolen stejnosměrný měnič. Pro co nejjednodušší konstrukci byla zvolena bloková struktura viz Obr[.5.1,](#page-45-0) tedy propojení do hvězdy pouze pomocí kabelů (bez DPS). Tento návrh se však v průběhu stavby ukázal jako nevhodný viz levá část na Obr. [5.2,](#page-45-1) v pravé části potom

<span id="page-45-0"></span>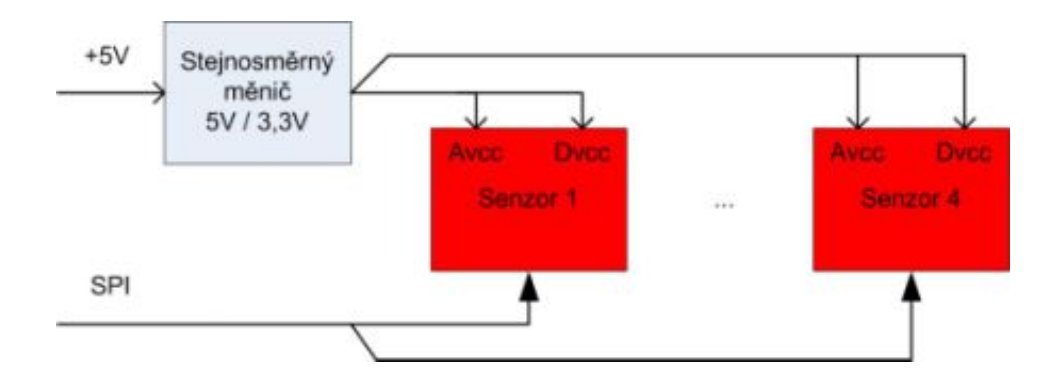

Obr. 5.1: Propojení senzorové jednotky, topologie hvězda.

<span id="page-45-1"></span>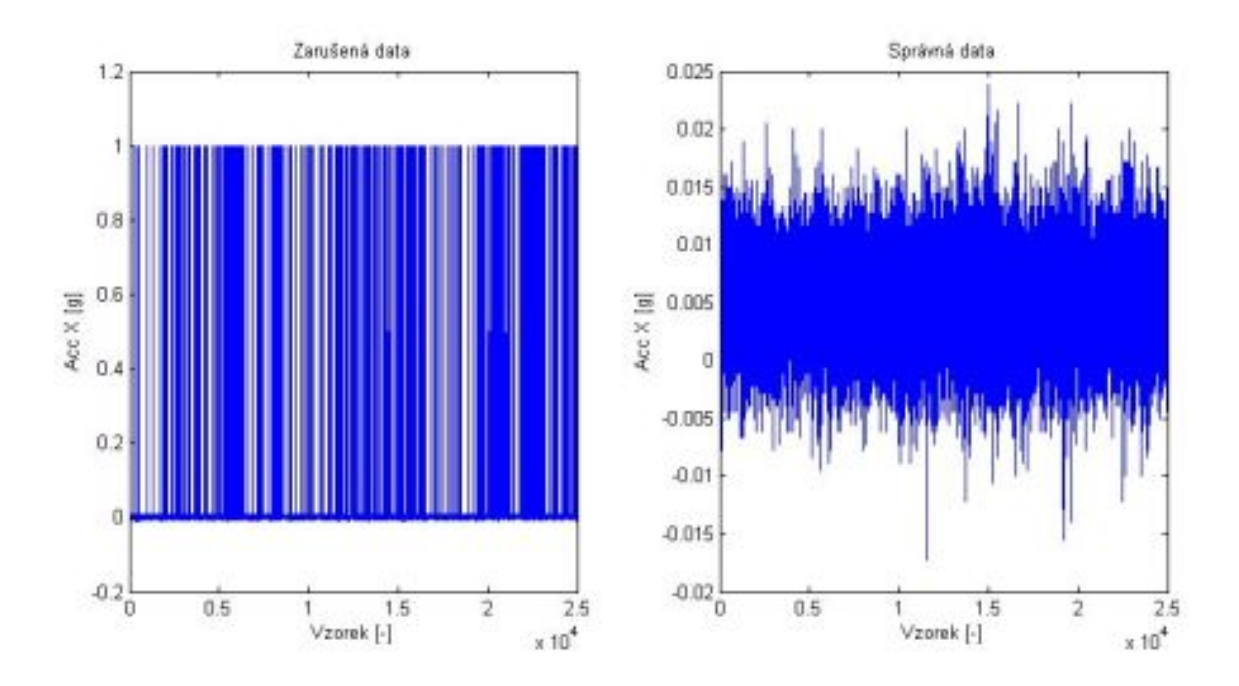

Obr. 5.2: Data získaná z akcelerometru.

pro srovnání data po vyřešení problémů. Použitý měnič v kombinaci s nevhodnou topologií zapojení senzorů produkoval rušení, které znehodnocovalo data.

Na obrázku Obr. [5.3](#page-46-0) je zachycen prototyp propojovací kabeláže. Tato verze již neodpovídá popisované konstrukci se stejnosměrným měničem – jsou zde již použity lineární stabilizátory.

<span id="page-46-0"></span>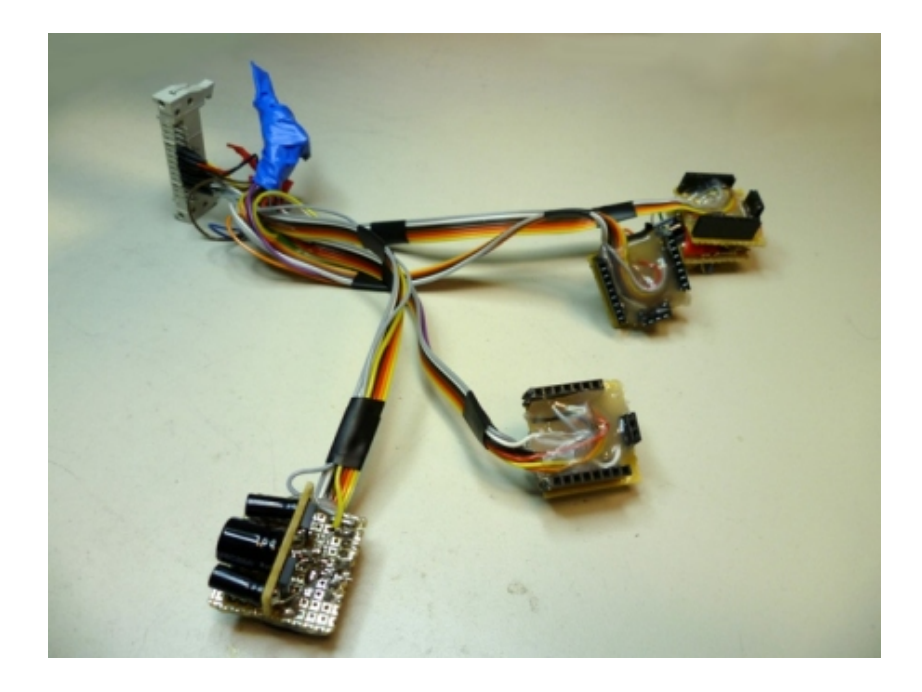

Obr. 5.3: Propojovací kabel senzorů, vývojový prototyp.

#### **5.1.2 Konečné řešení**

Blokové schéma konečného propojení senzorové jednotky je na obrázku Obr[.5.4.](#page-46-1) Zde již byly použity  $DPS s LDO<sup>1</sup>$  $DPS s LDO<sup>1</sup>$  $DPS s LDO<sup>1</sup>$  pro stabilizaci napájecího napětí. Návrh byl převzat z vývojového kitu výrobce k danému senzoru [\[49\]](#page-88-0)[\[48\]](#page-87-6). Byla změněna topologie propojení senzorových modulů z hvězdy na sběrnicové propojení pomocí plochého kabelu.

<span id="page-46-1"></span>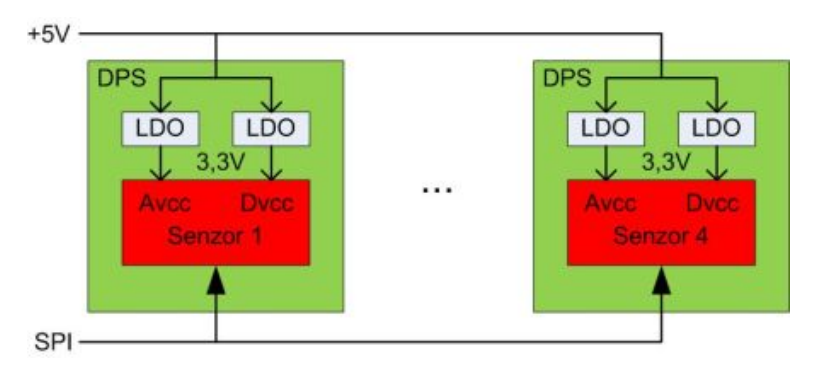

Obr. 5.4: Propojení senzorové jednotky, topologie sběrnice (bus).

Pro zjednodušení výroby bylo vhodné, aby všechny desky senzorů byly stejné, proto se adresa senzoru volí vhodným propájením propojek na každé desce (viz

<span id="page-46-2"></span><sup>1</sup>LDO—Low-dropout regulator - nízko ztrátový stejnosměrný lineární regulátor napájecího napětí

<span id="page-47-0"></span>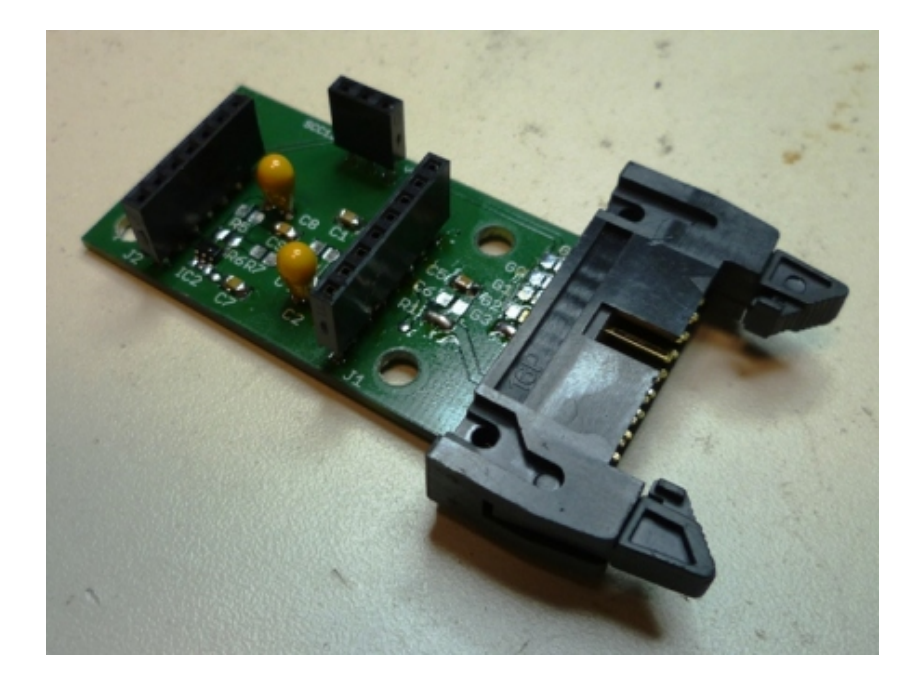

Obr. 5.5: Senzorová deska v průběhu osazování.

<span id="page-47-1"></span>Obr. [5.5](#page-47-0) u popisku G3 na desce ). Zapojení konektoru je na obrázku Obr. [5.6.](#page-47-1) Na kontaktech 1 až 10 jsou vyvedeny adresní vývody (4+1 senzorový modul do rezervy, na každém zvlášť adresa pro akcelerometr a zvlášť pro gyroskop). Kompletní schéma [\(A.1\)](#page-91-0) a výrobní dokumentace senzorových desek [\(B.1,](#page-94-0) [C.1,](#page-96-0) [D.1\)](#page-97-0) se nachází v příloze.

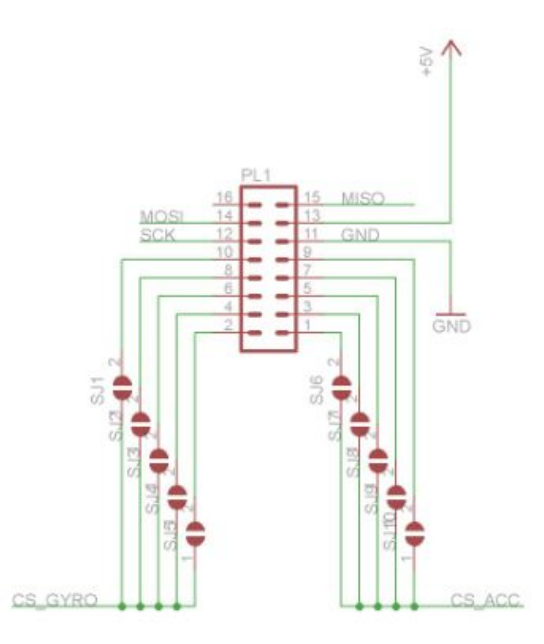

Obr. 5.6: Zapojení konektoru desky senzoru.

# **5.2 Mechanická konstrukce**

Pro splnění požadavků vytvořených [\(3.5\)](#page-31-0) byl navržen jednoduchý hliníkový rám z profilu o tloušťce 20mm. Pro dodržení kolmosti je vertikální část rámu zakolíkována do základny a následně jsou obě části konstrukce sešroubovány. Celý komplet je pro lepší rovinnost a kolmost ploch ofrézován. Do tohoto základového rámu byly vyvrtány díry pro ukotvení senzorové jednotky k testovacím přípravkům a dále díry se závity M3 pro připevnění senzorových modulů. Mechanická konstrukce byla vyrobena v mechanických dílnách firmy Honeywell v Brně.

Samotné senzorové moduly jsou na základový rám přimontovány pomocí distančních sloupků a šroubů s pojistnými podložkami. Pojistné podložky jsou nutné kvůli vibračním testům, kde by mohlo dojít k uvolnění spojů. Samotné senzorové moduly jsou k sobě vzájemně otočeny kolmo tak, aby gyroskop každého z nich snímal rotaci v jiné ose. Kompletní sestavená senzorová jednotka se nachází na obrázku Obr. [5.7.](#page-48-0)

<span id="page-48-0"></span>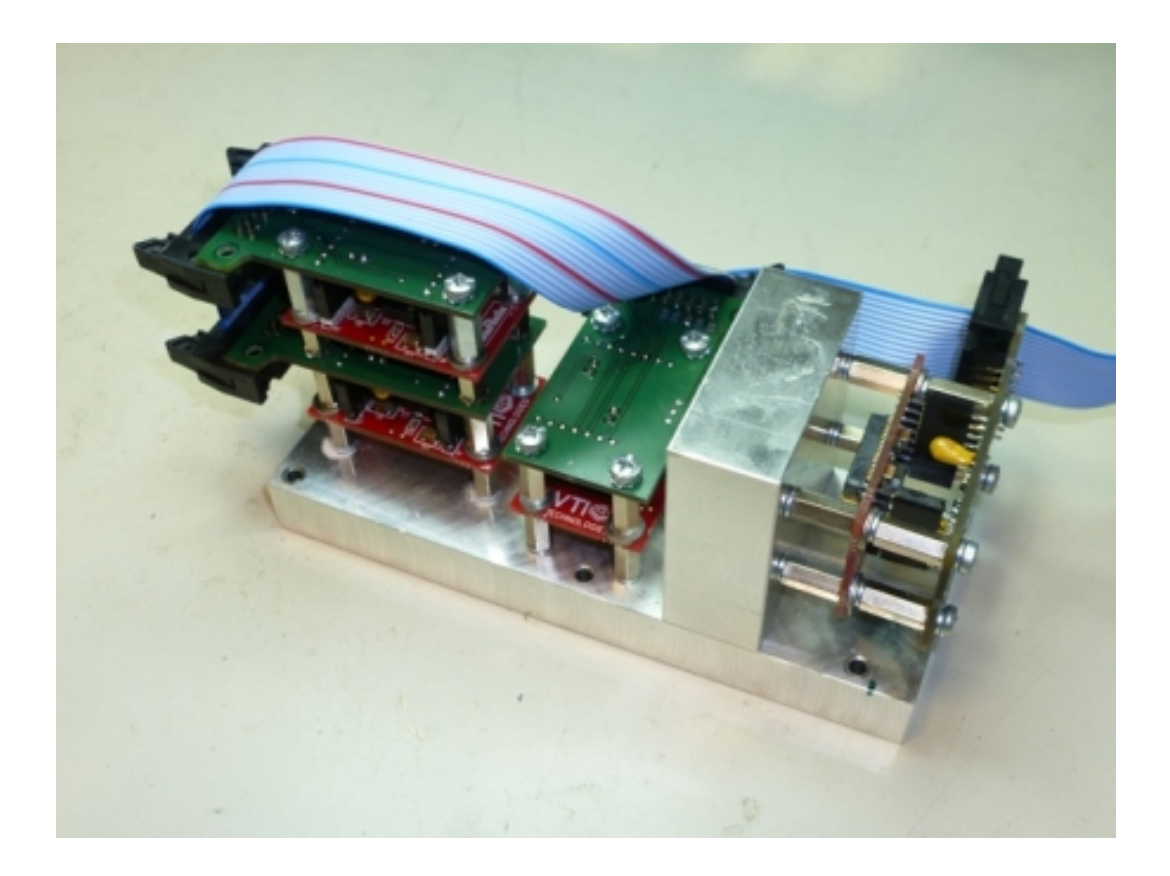

Obr. 5.7: Kompletní senzorová jednotka.

# **6 ROZHRANÍ POČÍTAČ-IMU**

Nejprve bylo třeba navrhnout propojovací DPS, která umožňuje připojení senzorové jednotky k platformě BeagleBone. Následně byl navržen programu mikrokontroléru. Popis rozhraní uzavírá popis datového formátu pro přenos senzorových dat do počítače.

# **6.1 Propojovací deska**

Propojovací DPS zajišťuje připojení tří zařízení komunikujících po sběrnici SPI. Vzhledem k počtu vývodů, které jsou třeba pro připojení zařízení na konektorech P1 a P2 (Tab. [4.3,](#page-38-0) Tab. [4.2\)](#page-37-1), bylo rozhodnuto, že pro adresování modulů senzorové jednotky bude na propojovací desce umístěn adresní dekodér s obvodem 74154. Sníží se tím počet nutných adresních vodičů z 10 na 4.

<span id="page-49-0"></span>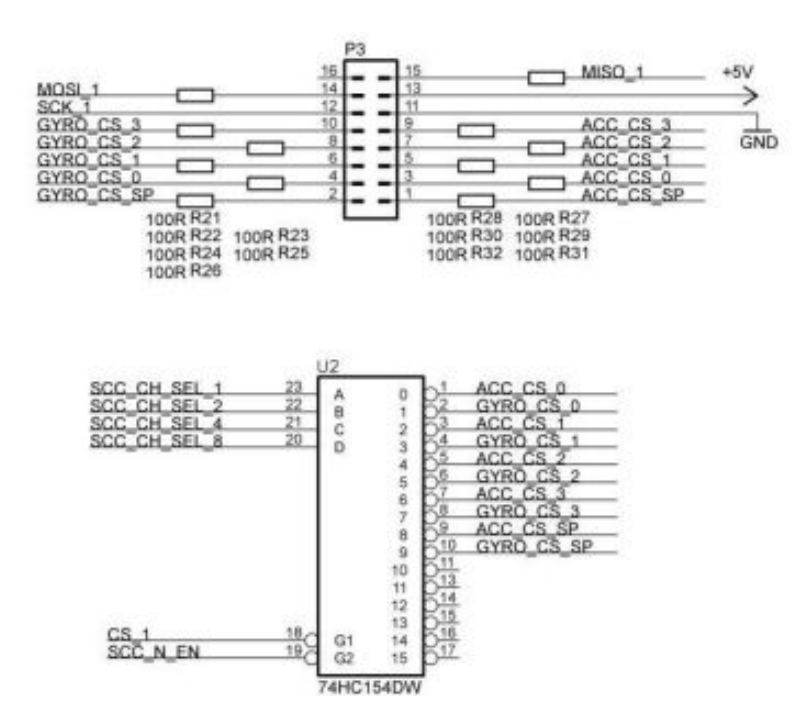

Obr. 6.1: Část schématu nutná pro připojení IMU vyvíjené v rámci tohoto projektu

Na obrázku Obr. [6.1](#page-49-0) je část schématu propojovací desky, která je důležitá pro připojení senzorové jednotky. Na všech volných konektorech na DPS jsou připojeny ochranné rezistory o odporu 100 ohmů. Konektory P8 a P9 odpovídají konektorům platformy BeagleBone [\[34\]](#page-86-1). Konektor P3 slouží k připojení senzorové jednotky. Napájení +5V je přivedeno skrz platformu BeagleBone a konektor P9. Propojení vývodů bylo zvoleno tak, aby bylo později v programu možné na tyto vývody připnout příslušné periferie (SPI, IO, AD převodník,. . . ).

Kvůli připojení adresního dekodéru bylo nutné na propojovací desku přidat stabilizátor napětí 3,3V, protože na desku je přivedeno napájecí napětí o hodnotě 5V. Odběr obvodu 74HC154 dle dokumentace [\[39\]](#page-86-2) dosahuje maximálně 50 mA. Byl použit obvod LM3940IMP [\[38\]](#page-86-3) v základním katalogovém zapojení, neboť byl k dispozici. Pro danou aplikaci je předimenzován, neboť jeho maximální výstupní proud činí 1A. Pro indikaci funkce byla přidána též svítivá dioda.

Adresní dekodér je kromě adresních vodičů ovládán vývodem chipselect CS a výstupem SCC\_N\_EN pro povolení komunikace se senzorovou jednotkou. Senzorová jednotka je připojena na kanál 1 sběrnice SPI.

Pro tuto DPS jsem navrhoval pouze zapojení a vytvářel požadavky na rozmístění konektorů. Položení cest plošného spoje prováděl odborník-návrhář DPS, neboť tato deska byla prvořadě vytvářena kvůli jinému projektu.

Na obrázku Obr. [6.2](#page-50-0) je zachycena propojovací DPS připojena k platformě BeagleBone a na obrázku Obr. [6.3](#page-51-0) je pak kompletní rozhraní s připojenou senzorovou jednotkou. Kompletní schéma [\(A.2,](#page-92-0) [A.3\)](#page-93-0) a výrobní dokumentace propojovací desky [\(B.2,](#page-95-0) [C.2,](#page-96-1) [D.2\)](#page-98-0) se nachází v příloze.

<span id="page-50-0"></span>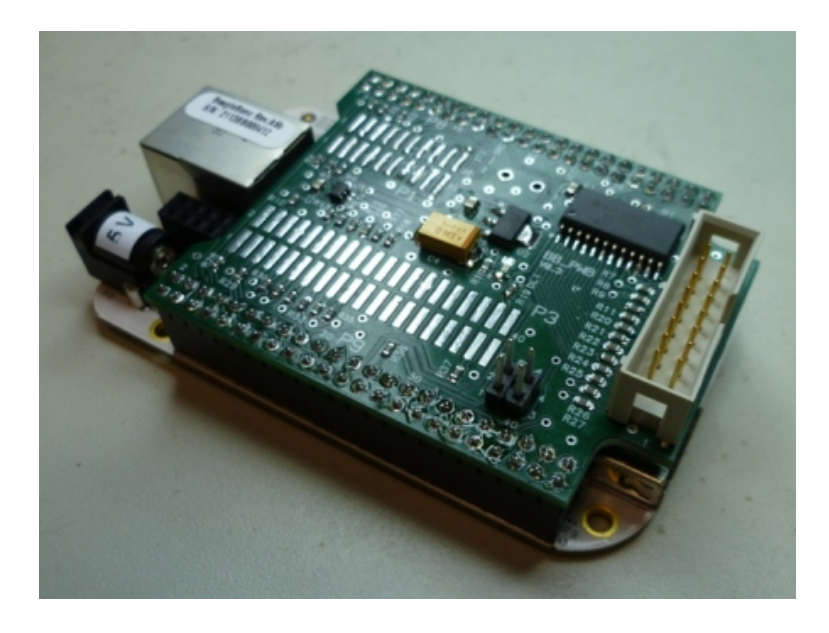

Obr. 6.2: Propojovací deska připojena k BeagleBone.

<span id="page-51-0"></span>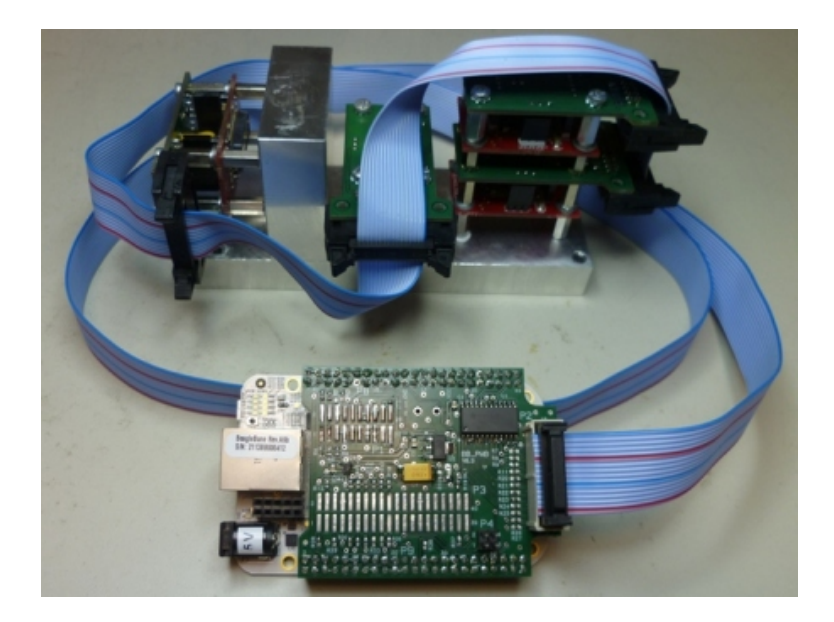

Obr. 6.3: Kompletní elektronika a senzorová jednotka.

### <span id="page-51-1"></span>**6.2 Program mikrokontroléru**

Pro vývoj programu mikrokontroléru bylo použito knihoven StarterWare-AM335x v2.00.01.01 [\[36\]](#page-86-4), které obsahují ovladače pro periferie platformy BeagleBone. Bohužel zřídka jsou navrženy univerzálně, takže je bylo třeba často upravovat. Knihovny obvykle nepočítají s použitím více instancí dané periferie.

Strukturu vlastní aplikace pak zachycuje diagram na obrázku Obr. [6.4.](#page-52-0)

Levý sloupec představuje celý program, pravý sloupec je detail hlavní smyčky programu. Po startu aplikace je nejprve nutné inicializovat jednotku správy paměti MMU, následuje nastavení DMT časovače, který je použit pro časování hlavní programové smyčky. Dále je aktivován přerušovací systém, periferie SPI a UART. Inicializační fáze končí nastavením periferie SPI pro potřeby komunikace se senzorovou jednotkou a je provedena inicializace senzorové jednotky.

Při přetečení časovače DMT, je nastaven příznak DMTimerIRQ a vykoná se hlavní smyčka programu. Zde dojde ke čtení dat, předzpracování dat (filtrace, aplikace kalibračních konstant). Podvzorkování je nutné kvůli omezení objemu přenášených dat. Pokud jsou v dané periodě připravena data, jsou připravena k odeslání a odeslána po sběrnici UART do počítače. Data ze senzorů jsou čtena na frekvenci 500 Hz, po filtraci jsou desetkrát podvzorkována, takže do počítače jsou odesílána na frekvenci 50 Hz.

Část kódu zajišťující předzpracování dat byla vytvořena v prostředí Matlab Simulink pomocí Embedded Coder (část toolboxu Real-Time workshop) [\[37\]](#page-86-5). Pro ukázku možností generovaného zdrojového kódu byl implementován číslicový filtr typu dolní

<span id="page-52-0"></span>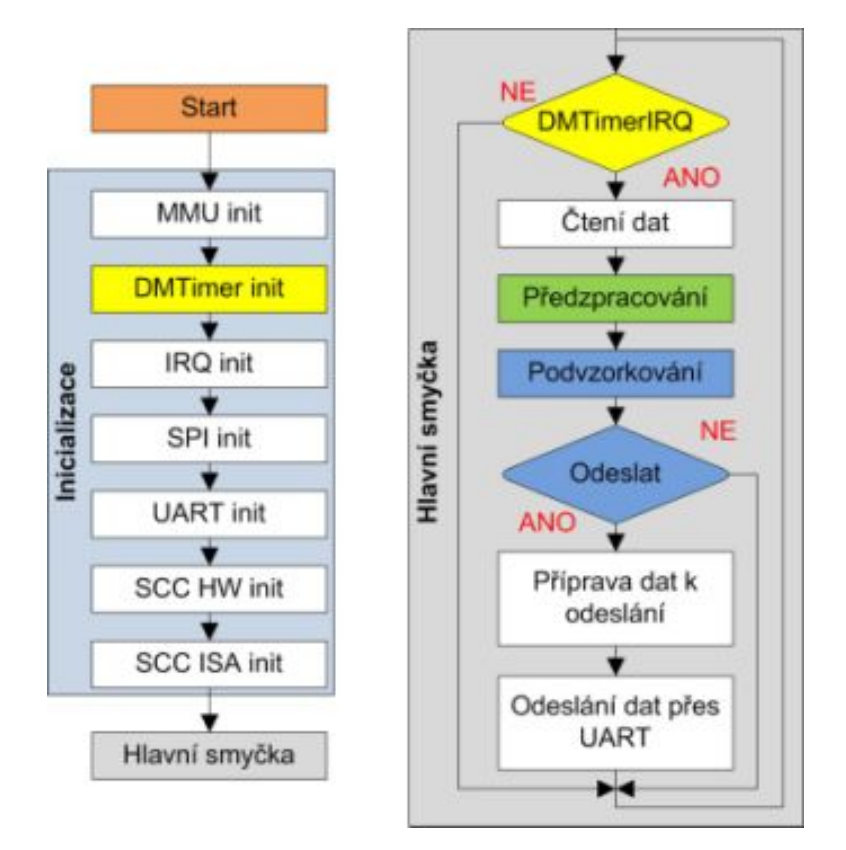

Obr. 6.4: Blokové schéma aplikace mikrokontroléru.

propust s nastavitelnou mezní frekvencí pro odstranění vysokofrekvenčního šumu. Generováním zdrojového kódu C z jazyka Matlab se zabývá zvláštní kapitola [7.](#page-55-0)

Automatizace kompilace a následného spuštění programu na cílové platformě je v CCS studiu realizována pomocí tzv. GEL souborů. Tento soubor byl pro platformu BeagleBone také před připraven a po úpravách celá kompilace i spuštění ladění funguje na jedno stisknutí tlačítka.

Výše zmíněný způsob programování platformy je však možný pouze, pokud má uživatel možnost nahrát program po restartu platformy BeagleBone. Pokud je třeba, aby rozhraní se senzorem pracovalo samostatně, je nutné vytvořit obraz aplikace a spolu se zavaděčem jej uložit na paměťovou kartu, která se vloží do platformy BeagleBone. Program z paměťové karty se pak spustí automaticky po zapnutí či restartu platformy.

Pro zjednodušení tohoto úkolu byl vytvořen jednoduchý dávkový soubor *bool.bat*, který byl přidán do post kompilačních kroků v projektu programu. Po úspěšné kompilaci je automaticky spuštěn a do adresáře *\_Master/boot* jsou vloženy všechny potřebné soubory, které stačí jen překopírovat na paměťovou kartu. Nutnými pro běh programu jsou pouze soubor aplikace *app* a zavaděč *MLO*. Pro pozdější identifikaci uloženého programu na kartě je navíc přidán soubor s historií verzí projektu *version.txt* a soubor s datem kompilace *readme.txt*.

### **6.3 Datový protokol**

Pro odesílání dat byl navržen binární jednosměrný komunikační protokol. V protokolu je definována pouze hlavička datového rámce. Formát dat uvnitř rámce závisí na skladbě IMU jednotky, ale datový typ přenášených dat je definován jako 4 bytové desetinné číslo dle normy IEEE 754 [\[40\]](#page-87-7). Délka rámce je omezena jenom dobou, která zbývá v periodě programu mikrokontroléru pro odeslání dat po sběrnici UART. Konec rámce definován není.

<span id="page-53-0"></span>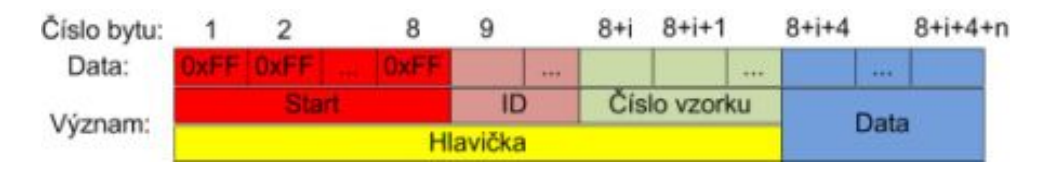

Obr. 6.5: Formát datového rámce - obecně.

Na obrázku Obr. [6.5](#page-53-0) je zachycena popsaná struktura datového rámce. Na začátku každého rámce je tedy odesláno 8krát číslo FF v šestnáctkové soustavě, což je dle normy IEEE 754 nepřípustná hodnota pro 4bytové desetinné číslo. Tím je tedy zaručena rozpoznatelnost začátku zprávy. ID rámce tedy může být jakýkoliv řetězec bytů s výjimkou 8krát FF a slouží k rozlišení dat například mezi verzemi programu. Délka ID je v obrázku zastoupena proměnnou *i* a může nabývat hodnot 1 až zmíněný limit sběrnice UART. Následuje číslo vzorku (zprávy) opět ve formátu 4 bytového desetinného čísla, kterým končí hlavička datového rámce. Číslo zprávy je inkrementováno s každou odeslanou zprávou, lze tedy detekovat chybějící zprávu. Následují pouze data o libovolné délce *n* ve formátu dle normy IEEE 754.

Pro konkrétní senzorovou jednotku vytvořenou v rámci této práce platí následující uspořádání viz Obr. [6.6.](#page-54-0)

<span id="page-54-0"></span>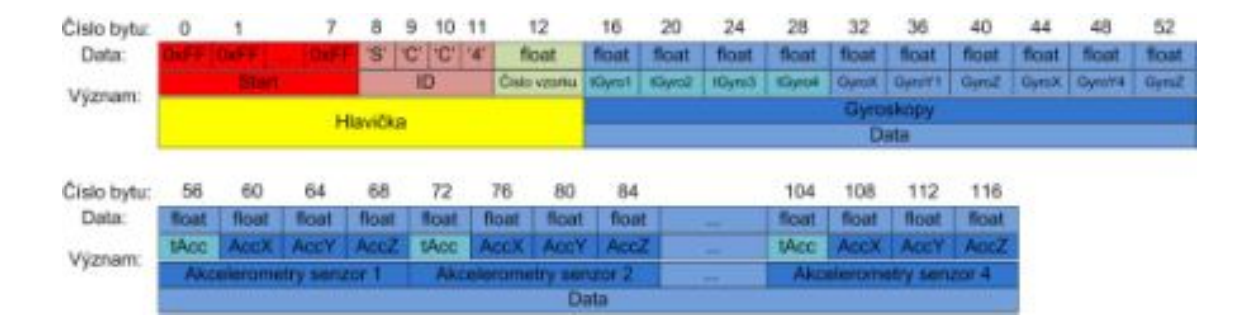

Obr. 6.6: Formát datového rámce pro konkrétní IMU.

# <span id="page-55-0"></span>**7 ZPRACOVÁNÍ DAT ZE SNÍMAČŮ**

V této kapitole je popsán způsob návrhu jádra celého kalibračního systému - výpočtu kalibračních konstant a jejich aplikace na data ze senzorů. Jak bylo naznačeno v systémovém návrhu, pro návrh byl použit systém Matlab/Simulink. Nejprve byl v programu Matlab vytvořen skript, který počítá šestipolohovou kalibraci popsanou v teoretickém úvodu (viz. [2.3\)](#page-23-0). Následně byl tento skript rozšířen pro použití se senzorovou jednotkou z předchozí kapitoly [5](#page-44-0) a byl rozdělen na dvě části. První z nich představuje výpočet kalibračních konstant. Tato část je následně použita pro kompilaci aplikace, která zajišťuje výpočet kalibračních konstant. Druhá část skriptu, která zajišťuje kompenzaci dat, byla doplněna o filtraci dat číslicovým filtrem. Z této části skriptu byl generován kód pro předzpracování dat v mikrokontrolérové části systému.

Plné znění níže uvedených částí zdrojových kódů se nachází na přiloženém CD v adresáři *Matlab*.

# **7.1 Algoritmus kalibrace**

Teoretické rovnice(2*.*[5\)](#page-24-0) a [\(2](#page-25-0)*.*7) z kapitoly [2.3](#page-23-0) byly přepsány do programu Matlab. Výkonná část skriptu je uvedena zde:

```
%Změřené hodnoty
A = [a \text{ ones}(6,1)]';
%Správné hodnoty
U=[1 0 0; 0 1 0; 0 0 1; -1 0 0; 0 -1 0; 0 0 -1]';
%Výpočet kalibrační matice akcelerometru
M = U*A' * (A*A')^(-1);%Kompenzace dat
a cal = M*[a \text{ ones}(6,1)]';
```
Matice **A** se tedy skládá z naměřených hodnot **a** doplněných o jedničky (z matematických důvodů). Matice správných hodnot **U** je naplněna hodnotami dle kalibrační procedury. Pořadí sloupců matice **A** musí souhlasit s pořadím sloupců matice **U**.

Výpočet matice kalibračních konstant odpovídá rovnici (2*.*[5\)](#page-24-0). Poslední řádek představuje kompenzaci naměřených dat, dle rovnice [\(2](#page-25-0)*.*7). Matice **a**\_**cal** potom představuje kompenzovanou matici změřených dat **a**. Rovnice pro výpočty s daty z gyroskopu jsou shodné, proto zde nejsou uvedeny.

#### **7.2 Filtrace a kompenzace dat**

V mikrokontrolérové části kalibračního systému je obsaženo předzpracování dat (viz. [6.2\)](#page-51-1), které zahrnuje filtraci a kompenzaci kalibračními konstantami a podvzorkování dat. Vzhledem k tomu, že bylo možné využít program Matlab a Simulink v kombinaci nástrojem Embedded Coder, nepředstavoval návrh číslicového filtru, ani implementace výpočetního algoritmu větší problém. Podvzorkování průměrováním je realizováno v programu mikrokomtroléru.

Nejprve bylo nutné upravit část skriptu starající se o kompenzaci dat tak, aby fungovala pro formát dat zvolený pro IMU použitou v rámci této práce (4 tříosé akcelerometry a 2 tříosé gyroskopy). Teplota není filtrována, je pouze průměrována.

Na obrázku Obr. [7.1](#page-56-0) je již upravený skript (AccComp, GyroComp), vložen do modelu v nástroji Simulink. Bloky accCalMtx a gyroCalMtx jsou kalibrační matice pro akcelerometr a gyroskop. Za kompenzaci dat byl navíc přidán číslicový filtr typu dolní propust. Byla použita Butterworthova aproximace druhého řádu, která je vhodná díky přechodové charakteristice bez překmitu. Tento filtr je realizován s nastavitelnou frekvencí bodu zlomu, aby uživatel mohl filtr ladit a nemusel vždy generovat nový kód.

<span id="page-56-0"></span>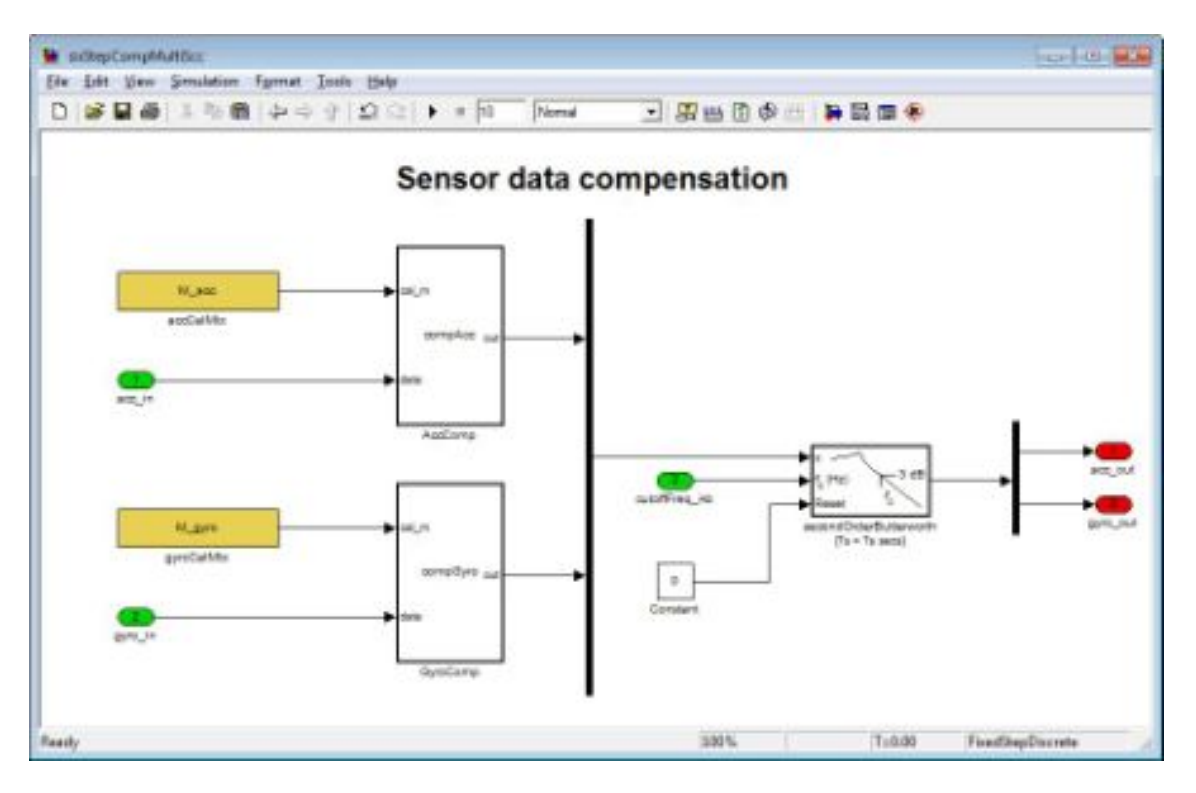

Obr. 7.1: Model předzpracování dat.

Aby byla možná změna kalibračních matic bez nového generování kódu, bylo

nutné před vygenerováním kódu nastavit tyto matice na typ ImportedExtern. Toto nastavení bylo provedeno spuštěním skriptu *sixStepCompMultiSccInit.m*. Skript navíc vytvořil soubory s dočasnými kalibračními maticemi. Tyto matice byly použity při měření kalibračních dat. Potom byly nahrazeny skutečnými kalibračními maticemi. Následně bylo možno přistoupit k samotnému generování kódu.

<span id="page-57-0"></span>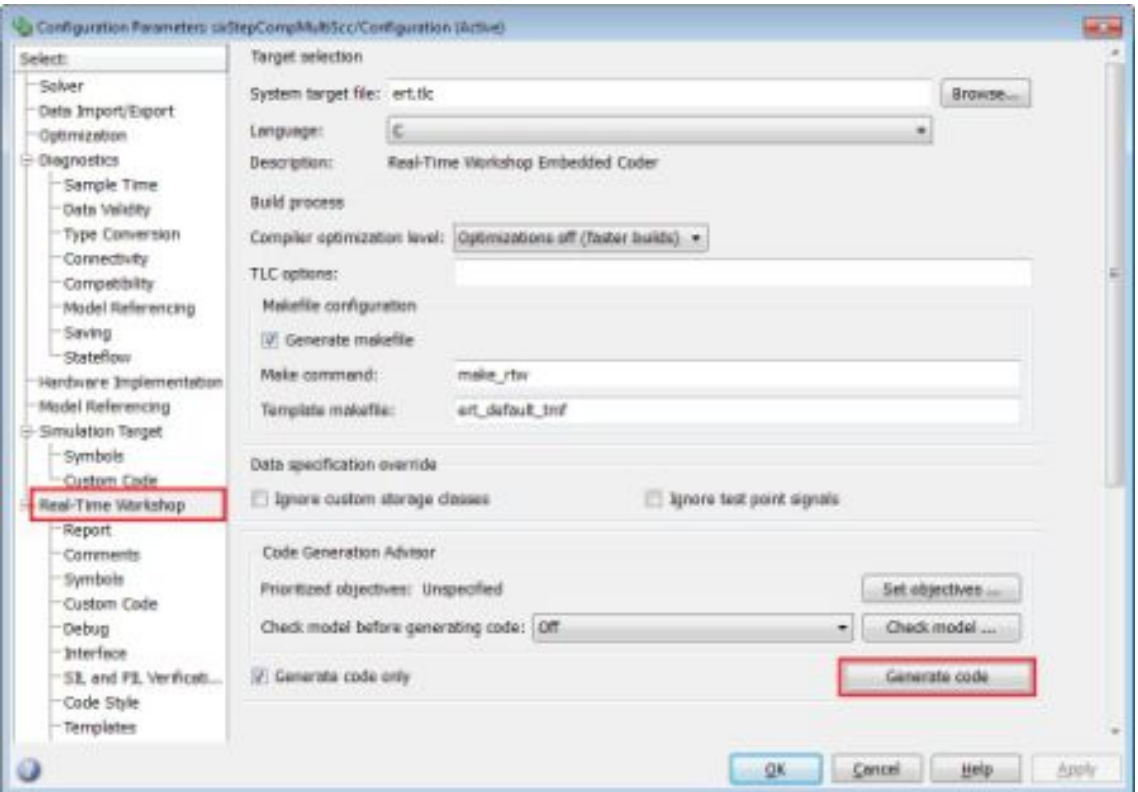

Obr. 7.2: Generování kódu.

Viz obrázek Obr. [7.2,](#page-57-0) Generování kódu se nachází v okně Matlab Simulink, v hlavní liště Simulace->Nastavení simulace->Real-Time Workshop. Stisknutím tlačítka Generate Code byl vygenerován kód v jazyce C. Pro takto vygenerovaný kód byla předpřipravena obálka, do které byl následně vložen. Obálka zajišťuje komunikaci generovaného kódu se zbytkem aplikace mikrokontroléru. Zasazení generovaného kódu do projektu mikrokontroléru zachycuje obrázek Obr. [7.3.](#page-58-0)

# **7.3 Výpočet kalibračních konstant**

Stejně jako část kompenzace dat i část výpočtu kalibračních konstant musela být upravena pro rozměry dat použité IMU. Výpočet matic kalibračních konstant byl

<span id="page-58-0"></span>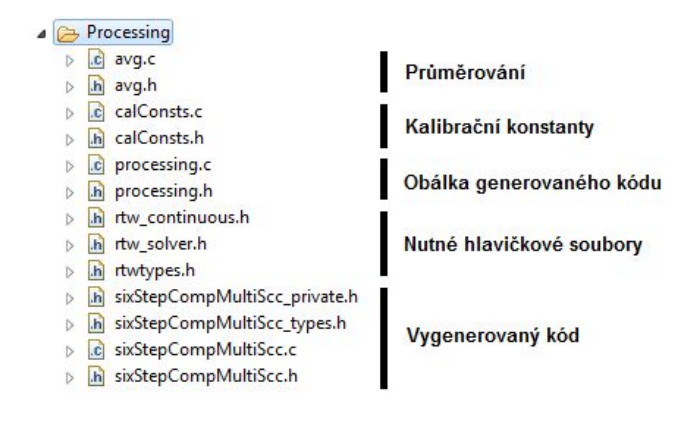

Obr. 7.3: Zasazení generovaného kódu do projektu programu mikrokontroléru.

vytvořen v prostředí programu Matlab (ne Simulink). Navíc byl přidán výpočet reziduí, aby bylo možné ihned zjistit výsledek kalibrace. Program počítá s informačním textovým souborem *calPath.txt*, ve kterém na prvním řádku očekává cestu ke kalibračním datům a na druhém řádku cestu ke konfiguraci kalibrace. Tento soubor je automaticky vytvořen uživatelskou aplikací, pokud je zvolena možnost spuštění výpočtu kalibračních konstant.

Výstupem programu jsou soubory s kalibračními konstantami *calConsts.c, cal-Consts.h*, pro které je již připraven program mikrokontroléru (viz Obr. [7.3\)](#page-58-0).

Výpočetní skript se jmenuje *sixPosCalc.m*. Vytvoření aplikace spustitelné bez programu Matlab bylo provedeno jediným příkazem, který spustí nástroj Matlab Compiler:

#### mcc -mv sixPosCalc.m

Ke spuštění takto vytvořené aplikace bylo nutné nainstalovat Matlab Compiler Runtime MCR 8.0, který byl dostupný volně ke stažení na stránkách firmy Mathworks [\[42\]](#page-87-1).

# **8 UŽIVATELSKÁ APLIKACE**

V této kapitole je popsána uživatelská aplikace kalibračního systému. Nejprve je popsána vnitřní struktura a princip činnosti jednotlivých částí. Následně je popsáno grafické uživatelské rozhraní. Při vývoji aplikace byl hlavní důraz kladen na co nejintuitivnější ovládání. V uživatelské aplikaci byla implementována jak konfigurace, tak i samotné spuštění kalibrační procedury a spuštění výpočtu kalibračních konstant.

# **8.1 Vnitřní struktura**

Diagram na obrázku Obr. [8.1](#page-59-0) zachycuje základní strukturu aplikace. Zelenou barvou jsou zvýrazněna okna aplikace, oranžovou barvou potom globální nastavení aplikace a všechny ostatní vnitřní části aplikace jsou označeny šedou barvou. Hlavní okno aplikace, které se zobrazí okamžitě po zapnutí aplikace, je ve středu diagramu.

<span id="page-59-0"></span>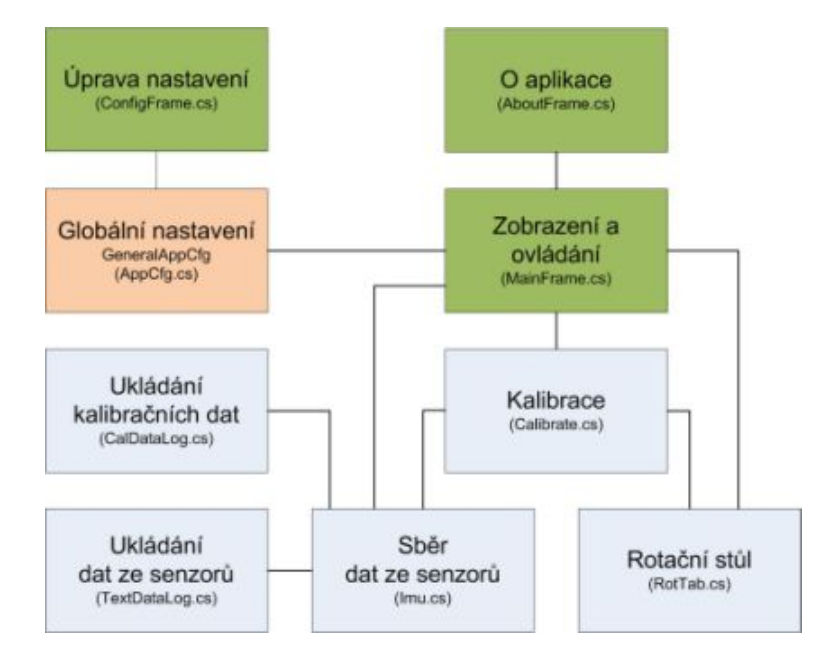

Obr. 8.1: Vnitřní struktura uživatelské aplikace.

Ústřední částí je globální nastavení. Pokud není správně nastaveno, není možné používat jednotlivé části aplikace. V globálním nastavení jsou uložena nastavení formátu dat, omezení rotačního stolu a kalibrační procedura. Blok sběru dat zajišťuje čtení z virtuálního sériového portu, dekódování příchozích zpráv a předání dat dále k ukládání do souboru. V případě běhu kalibrace zajišťuje ukládání kalibračních dat do souboru. Blok rotační stůl zajišťuje komunikaci s ovladačem rotačního stolu. Blok kalibrace řídí chod samotné kalibrace. Z připravené kalibrační procedury vytváří příkazy pro rotační stůl a ovládá průměrování dat v bloku sběru dat.

#### **8.1.1 Globální nastavení aplikace**

Po zapnutí uživatelské aplikace je použito základní nastavení aplikace, které umožňuje pouze ruční ovládání rotačního stolu. Pro umožnění použití dalších částí uživatelské aplikace je třeba nastavení doplnit.

<span id="page-60-0"></span>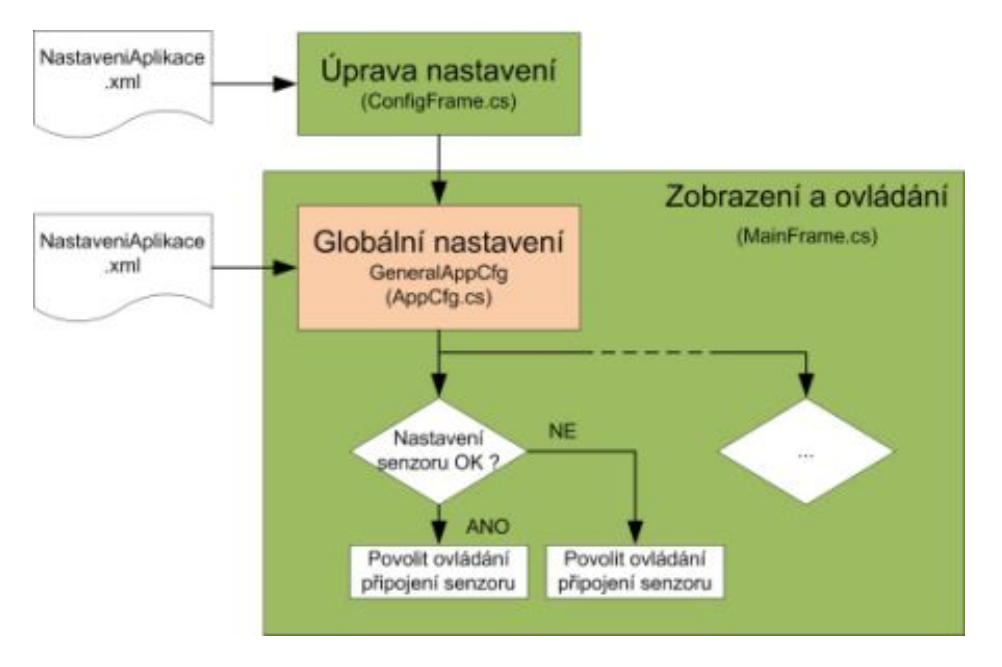

Obr. 8.2: Změna globálního nastavení aplikace.

Na obrázku Obr. [8.2](#page-60-0) je zakreslen vývojový diagram změny nastavení aplikace. Nastavení je možno upravit v okně nastavení a to buď ručně, nebo načtením příslušné části nastavení z již existujícího souboru nastavení. V hlavním okně lze načíst kompletní nastavení aplikace ze souboru. Po načtení kompletního nastavení ze souboru anebo po přechodu z okna nastavení do hlavního okna je provedena kontrola správnosti nastavení. Příslušné části aplikace jsou aktivovány pouze v případě, že je nastavení v pořádku. Při přechodu do okna nastavení je z bezpečnostních důvodů ukončena funkce všech aktivních částí hlavního okna, protože v okně nastavení není tlačítko *STOP*.

#### **8.1.2 Sběr a ukládání dat**

Pokud je v pořádku nastavení, může být aktivován modul sběru a ukládání dat. Pro čtení dat z virtuálního sériového portu je použita třída *System.IO.Ports.SerialPort* standardních knihoven .NET. Na obrázku Obr. [8.3](#page-61-0) je uveden vývojový diagram funkce sběru a ukládání dat. Přijatá data jsou vyčítána z vstupního zásobníku sériového portu periodicky pomocí časovače. Délka periody je nastavena na 200 ms.

V případě nepřijetí dat několik period po sobě je nastavena chyba. Data jsou ukládána do souborů každou 1 s.

<span id="page-61-0"></span>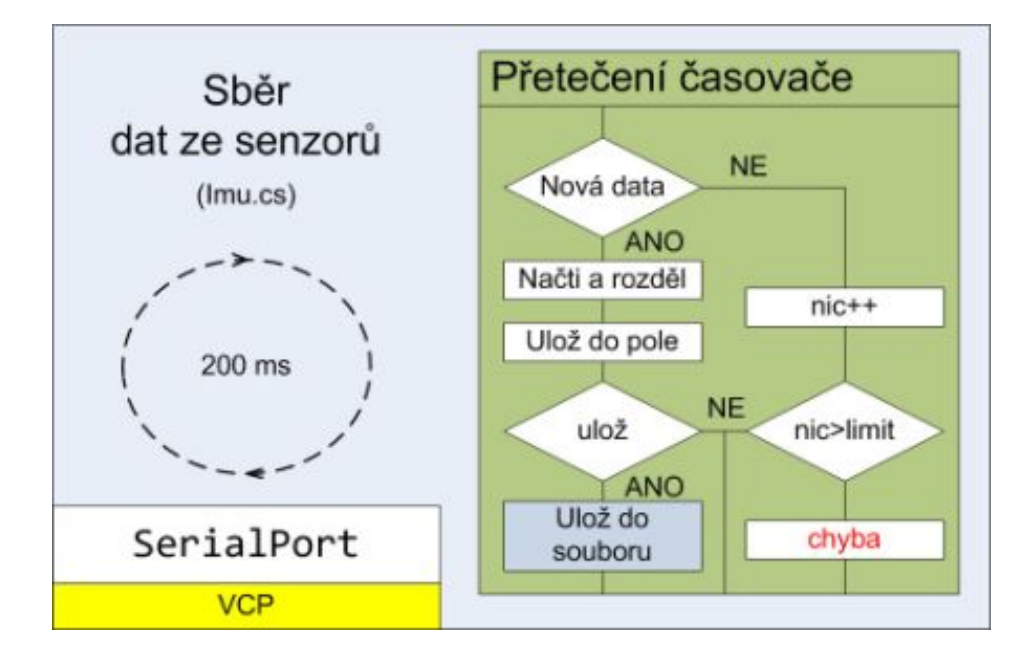

Obr. 8.3: Vývojový diagram sběru a ukládání dat.

#### **8.1.3 Komunikace s ovladačem rotačního stolu**

Ovladač rotačního stolu je připojen k počítači pomocí virtuálního sériového portu, jako tomu je i v případě připojení rozhraní. Ovladač rotačního stolu komunikuje na principu otázka-odpověď. Pro udržování spojení je tedy nutné ovladač neustále obesílat dotazy na aktuální stav. Na vývojovém diagramu viz Obr. [8.4](#page-62-0) je zachycena funkce tohoto bloku. Pro odesílání dotazů na ovladač rotačního stolu je použit časovač, který vyvolává obsluhu každých 300 ms. Hodnota 300 ms je nejvyšší možná – při častějším odesílání dotazů již není komunikace spolehlivá.

V obsluze přetečení časovače je odeslána zpráva rotačnímu stolu a je zapnut časovač odpočítávání. Pokud nedorazí od ovladače rotačního stolu odpověď dříve, než přeteče časovač odpočítávání, je nastavena chyba. V případě, že odpověď dorazí v pořádku, je obnoven status a informace o poloze a rychlostech rotace os rotačního stolu.

#### **8.1.4 Kalibrace**

Na vývojovém diagramu viz Obr. [8.5](#page-62-1) je zakreslena funkce bloku kalibrace. Blok kalibrace zajišťuje provádění kalibrační procedury, která je načtena z globálního na-

<span id="page-62-0"></span>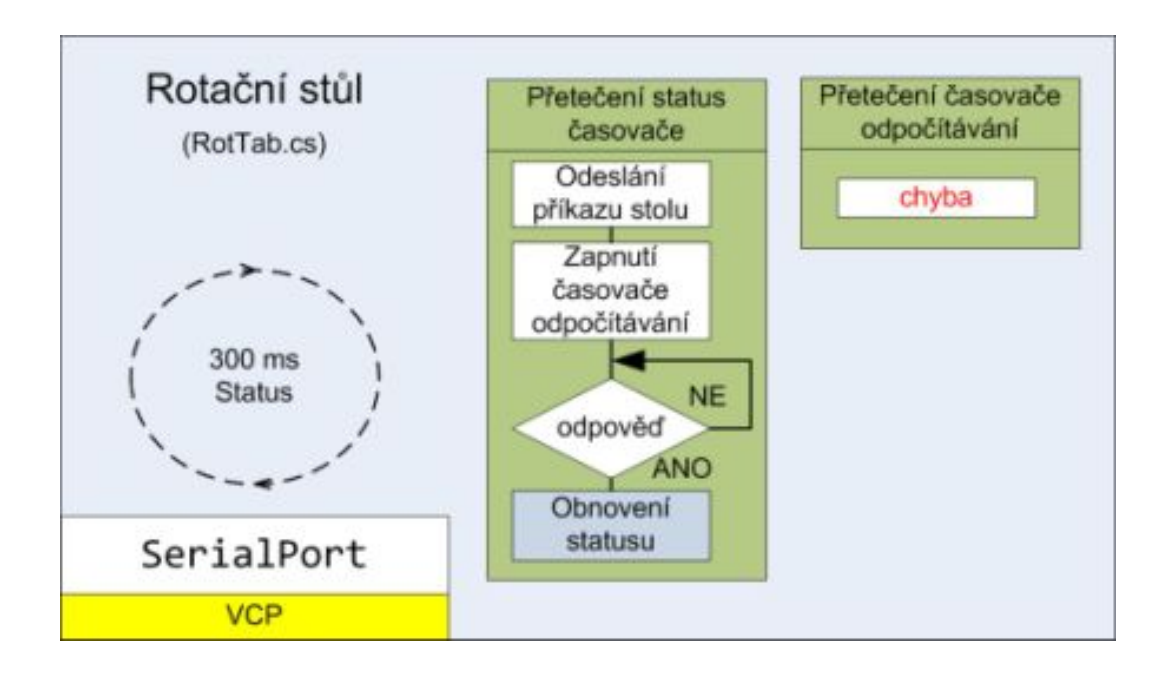

Obr. 8.4: Vývojový diagram komunikace s rotačním stolem.

stavení aplikace. Po spuštění jsou prováděny jednotlivé kroky kalibrační procedury pomocí ovládání rotačního stolu a spouštění průměrování dat v bloku sběru a ukládání dat. Blok sběru a ukládání dat také zajišťuje uložení zprůměrovaných dat do souboru s kalibračními daty. Funkce je vždy spuštěna ve vlastním vlákně. Pokud doba běhu vlákna překročí limitní dobu, je nastavena chyba a kalibrace ukončena.

<span id="page-62-1"></span>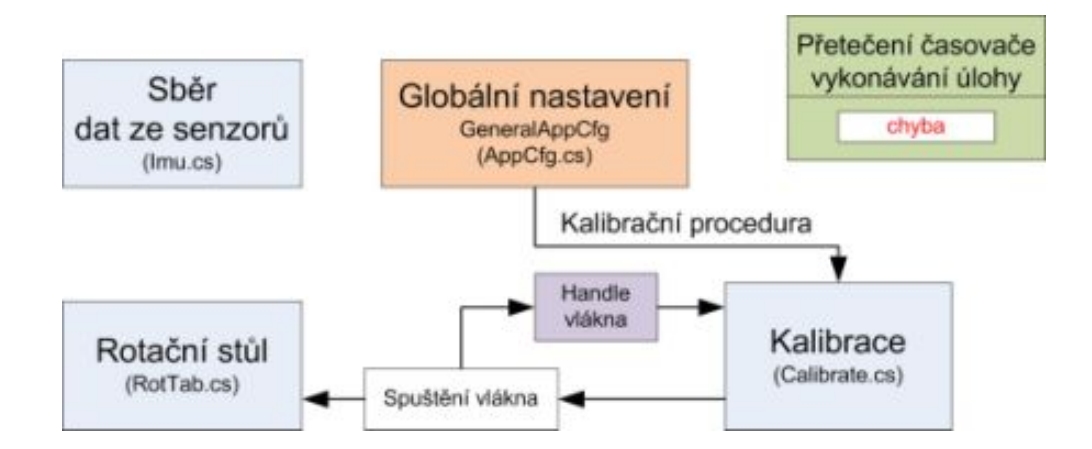

Obr. 8.5: Vývojový diagram průběhu kalibrace.

# **8.2 Uživatelské rozhraní**

Na obrázku Obr. [8.6](#page-63-0) je zakreslena struktura grafického uživatelského rozhraní aplikace, které se skládá ze 3 oken:

- informativní okno AboutFrame,
- hlavní okno MainFrame,
- <span id="page-63-0"></span>• okno nastavení - ConfigFrame.

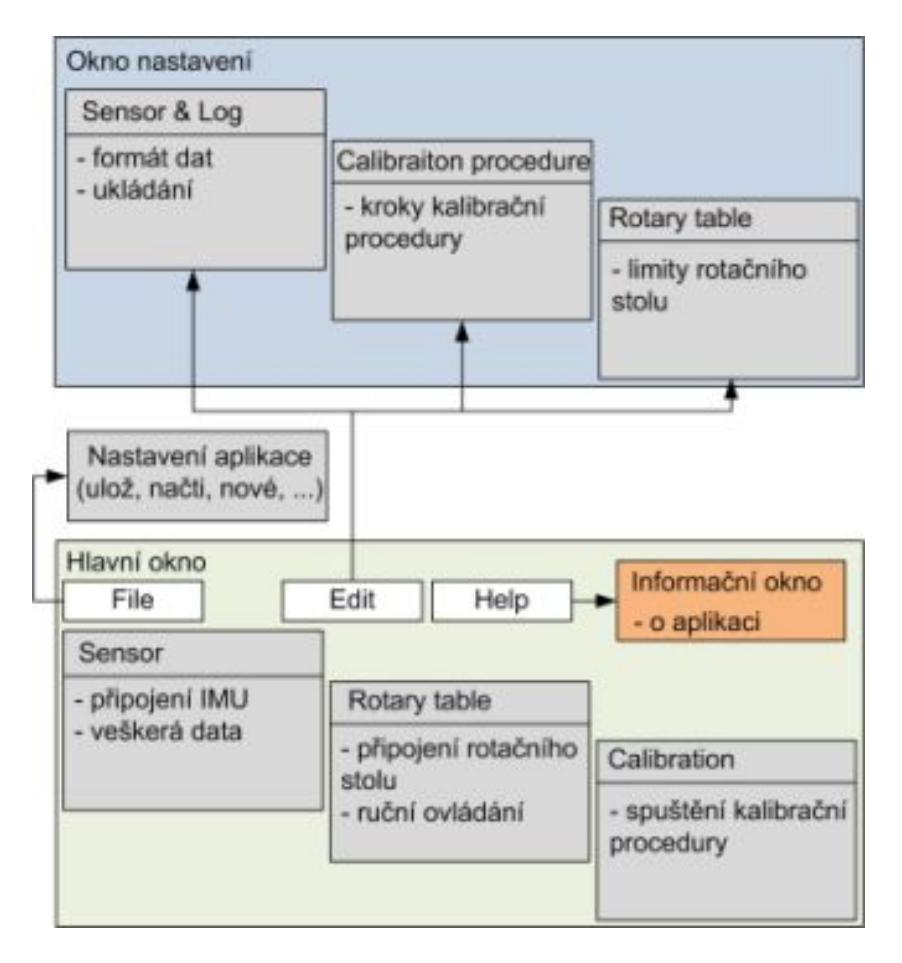

Obr. 8.6: Struktura uživatelského rozhraní aplikace.

Informativní okno je nejjednodušší, jsou zde uvedeny pouze základní informace o aplikaci a informace o verzi. Hlavní okno a okno nastavení se pak skládají z několika záložek, každá pro ovládání či nastavení příslušné funkcionality. Pro spuštění kalibrace je nutné, aby byly všechny části nastavení nastaveny správně. Více o nastavení je uvedeno v sekci [8.2.5.](#page-69-0) Detailní popis hlavního okna aplikace se nachází v sekci [8.2.1.](#page-64-0)

#### <span id="page-64-0"></span>**8.2.1 Hlavní okno**

Na obrázku Obr. [8.7](#page-64-1) je hlavní okno aplikace. Nahoře je nástrojová lišta se třemi tlačítky. Pod tlačitkem *File* se skrývá náčtení a uložení konfigurace aplikace. Tlačítkem Edit je možné otevřít okno nastavení. Výběrem komponenty se otevře okno nastavení na stránce, pro danou komponentu. Pod posledním tlačítkem je ukryto otevření informačního okna aplikace. Na spodní straně hlavního okna aplikace je tabulka *Sensor live data view*, ve které jsou zobrazována aktuální data načtená ze senzorů. V hlavním okně běží na pozadí časovač, který při každém přetečení zjišťuje stav jednotlivých vnitřních částí aplikace a obnovuje prvky zobrazení aktivní záložky.

<span id="page-64-1"></span>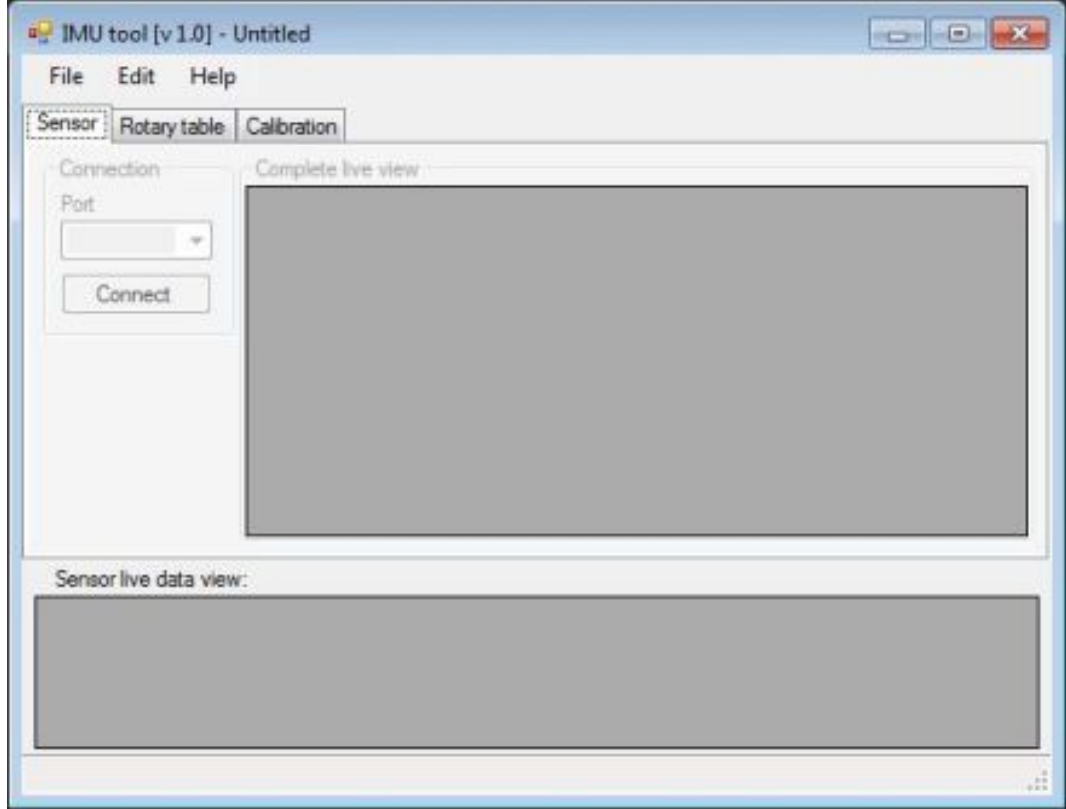

Obr. 8.7: Hlavní okno aplikace.

Pod jednotlivými záložkami se nachází ovládání hlavních komponent aplikace, jejichž popis se nachází níže.

#### **8.2.2 Hlavní okno - záložka Sensor**

Na této záložce je možné vybrat komunikační port, ze kterého budou čtena data ze senzorů. Obrázek Obr. [8.8](#page-65-0) ukazuje stav okna, kdy je již senzorová jednotka připojena. V tabulce *Complete live view* jsou kompletní data ze senzorové jednotky, v tabulce *Sensor live data view* potom jenom vybraná data. Nastavení formátu dat ze senzorové jednotky a výběr dat k zobrazení v tabulce *Sensor live data view* se provádí v okně nastavení [\(8.2.5\)](#page-69-0).

<span id="page-65-0"></span>

| File<br>Edit           | Help                            |           |           |                      |         |  |  |
|------------------------|---------------------------------|-----------|-----------|----------------------|---------|--|--|
|                        | Sensor Rotary table Calibration |           |           |                      |         |  |  |
| Connection             | Complete live view              |           |           |                      |         |  |  |
| Port.                  | Name                            |           | Volus     |                      | gill.   |  |  |
| COM26                  | $\alpha$<br>SCC1 651            |           | 33.54     |                      |         |  |  |
| <b>Disconnect</b>      | SCC2+G2                         |           | 35.12     |                      |         |  |  |
|                        | SCC3+G3                         |           | 35.41     |                      |         |  |  |
|                        | SCC4+G4                         |           | 34.33     |                      |         |  |  |
|                        | SCC2 gx1                        |           | 1.6641    |                      |         |  |  |
|                        | SOC1 av1                        |           | $-3.2901$ | 0.4325               |         |  |  |
|                        | SCC3 gz1                        |           |           |                      |         |  |  |
|                        | SCC2 gx                         |           | 1.6641    | 鬬                    |         |  |  |
|                        | SCC4 gy4                        |           |           | $-4,855$             |         |  |  |
|                        | SCC3 gz                         |           |           | 0.4885               |         |  |  |
|                        | 9001 at 1                       |           | 效益        |                      |         |  |  |
|                        | SCC1 ax1                        |           | 0.008057  |                      |         |  |  |
|                        | SCC1 av1                        |           | 0.006592  |                      |         |  |  |
|                        | SCC1 az1                        |           | 0.959717  |                      |         |  |  |
|                        | SCC2 at 2                       |           | 29.38     |                      |         |  |  |
|                        | SCC2 ax2                        |           | 0.020752  |                      |         |  |  |
|                        | <b>SCC2 ay2</b>                 | SCC2 as 2 |           | 0.022705<br>0.929688 |         |  |  |
|                        |                                 |           |           |                      |         |  |  |
|                        | SCC3 at 3                       |           | 27.89     |                      |         |  |  |
|                        | SCC3 ax3                        |           | 造有切角版     |                      |         |  |  |
|                        | SCC3 av3.                       |           | 0.015381  |                      | m.      |  |  |
| Sensor live data view: |                                 |           |           |                      |         |  |  |
| SCC1+G1                | SCC2 gx1                        | SCC3 gy1  | SCC1 gz1  | SCC1 at 1            | SCC1.   |  |  |
| 33.54                  | 1,6641                          | $-3.2901$ | 0.4895    | 28.06                | 0.00805 |  |  |
| æ.                     |                                 | ш         |           |                      | n.      |  |  |

Obr. 8.8: Hlavní okno aplikace, připojení senzorové jednotky.

#### **8.2.3 Hlavní okno - záložka Rotary table**

Tato záložka hlavního okna uživatelské aplikace umožňuje ruční ovládání rotačního stolu. Na obrázku Obr. [8.9](#page-67-0) je zobrazena záložka ovládání rotačního stolu ve stavu, kdy je již rotační stůl připojen. Aby bylo umožněno zvolit sériový port pro komunikaci s ovladačem rotačního stolu, je nutné, aby bylo v pořádku nastavení omezení rotačního stolu.

Po připojení rotačního stolu pomocí tlačítka v rámečku *Connect* je odblokováno ovládání rotačního stolu. V rámečku *Rotarty table* je změněna barva indikátoru na zelenou a text zobrazuje stav rotačního stolu. Hodnoty v tabulce reprezentují aktuální rychlost rotace a aktuální polohu os rotačního stolu.

V rámečku *General control* je tlačítko *Initialzie*, které zajistí odeslání konfigurace z nastavení aplikace do ovladače rotačního stolu. Tlačítko *Home* provede nastavení os rotačního stolu do nulové polohy.

Rámeček *Manual control* je nejdůležitější část této záložky. Zde je možné nastavit požadovanou polohu a rychlost rotace a tlačítkem *Move* odeslat povel do ovladače rotačního stolu. První řádek ovládá vnitřní rotační osu, druhý řádek pak vnější rotační osu stolu. Tlačítkem *Home* je pak možné příslušnou osu natočit do nulové polohy. Celému oknu vévodí tlačítko *STOP*, které okamžitě zastaví pohyb všech os rotačního stolu. V průběhu provozu se ukázalo, že je vhodné aby bylo co největší. Při chybném nastavení parametrů je to jediný způsob jak z počítače odvrátit případnou destrukci prototypu namontovaného na rotačním stole.

<span id="page-67-0"></span>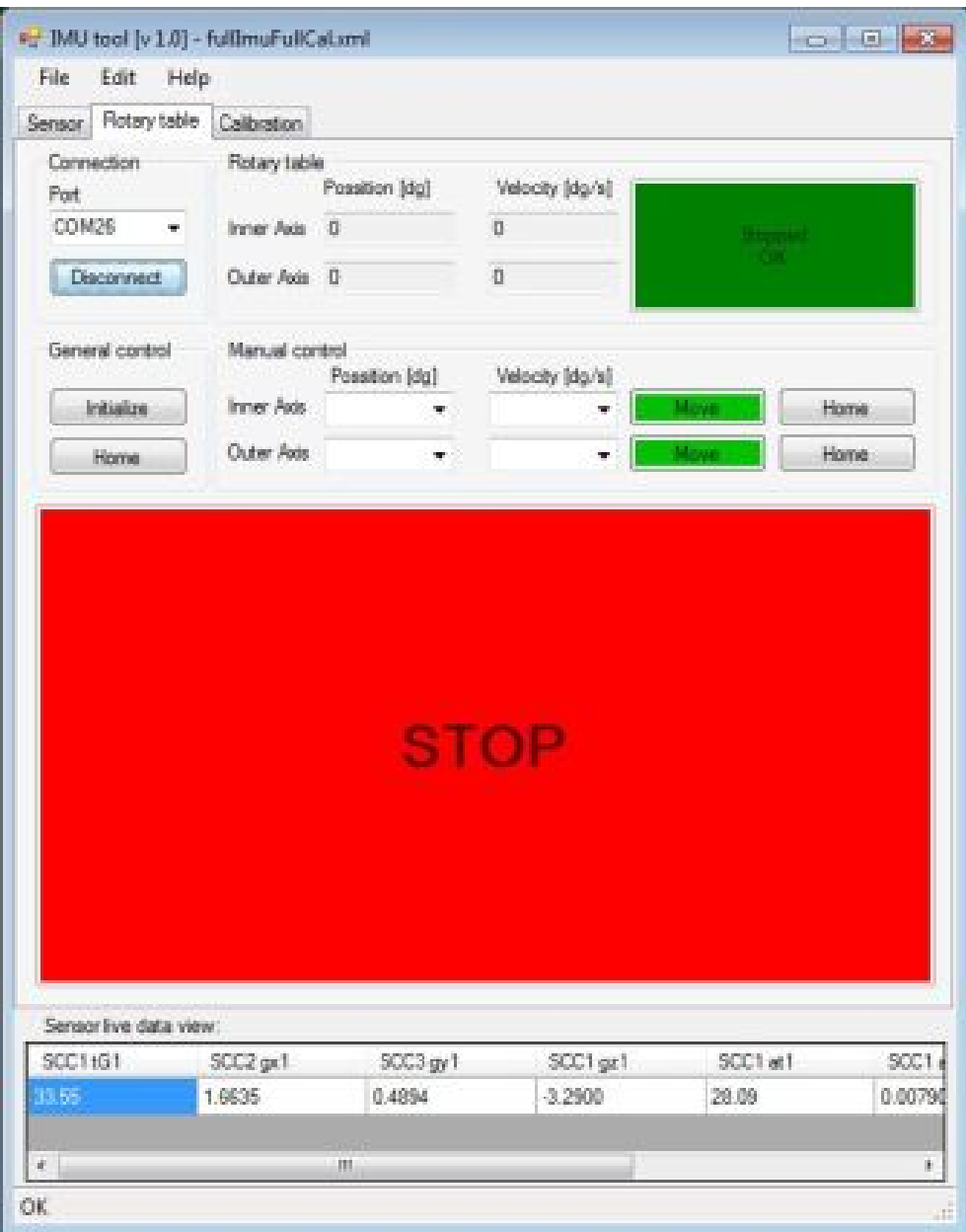

Obr. 8.9: Hlavní okno aplikace, ruční ovládání rotačního stolu.

#### **8.2.4 Hlavní okno - záložka Calibration**

Na této záložce, zobrazené na obrázku Obr. [8.10,](#page-68-0) se nachází ovládání samotné kalibrace. Po správném nastavení aplikace a připojení senzorové jednotky i rotačního stolu je odblokována i tato část hlavního okna. Na horní straně záložky je rámeček *Rotary table*, který je pouhým obrazem shodného rámečku ze záložky Rotary table. Slouží tedy k indikaci stavu rotačního stolu. Tlačítkem stop je možné zastavit jak rotaci stolu, tak spuštěnou kalibrační proceduru.

Rámeček *Calibration run* obsahuje dvě tlačítka. Tlačítko *Automatic* spustí běh kalibrační procedury a tlačítko *Home and Reset* provede nastavení rotačního stolu do nulové polohy. Dále rámeček *Calibration run* obsahuje ukazatel doby běhu kalibrace *Time elapsed*, řádek indikace stavu kalibračního systému *Status* a tabulku *Calibration procedure view*, kde je zobrazena kalibrační procedura. Modře zvýrazněný řádek je právě probíhající krok kalibrační procedury. V případě na obrázku Obr. [8.10](#page-68-0) je právě odpočítáváno zpoždění o délce 1 s. V tabulce *Captured calibration data* jsou potom zobrazena všechna kalibrační data.

<span id="page-68-0"></span>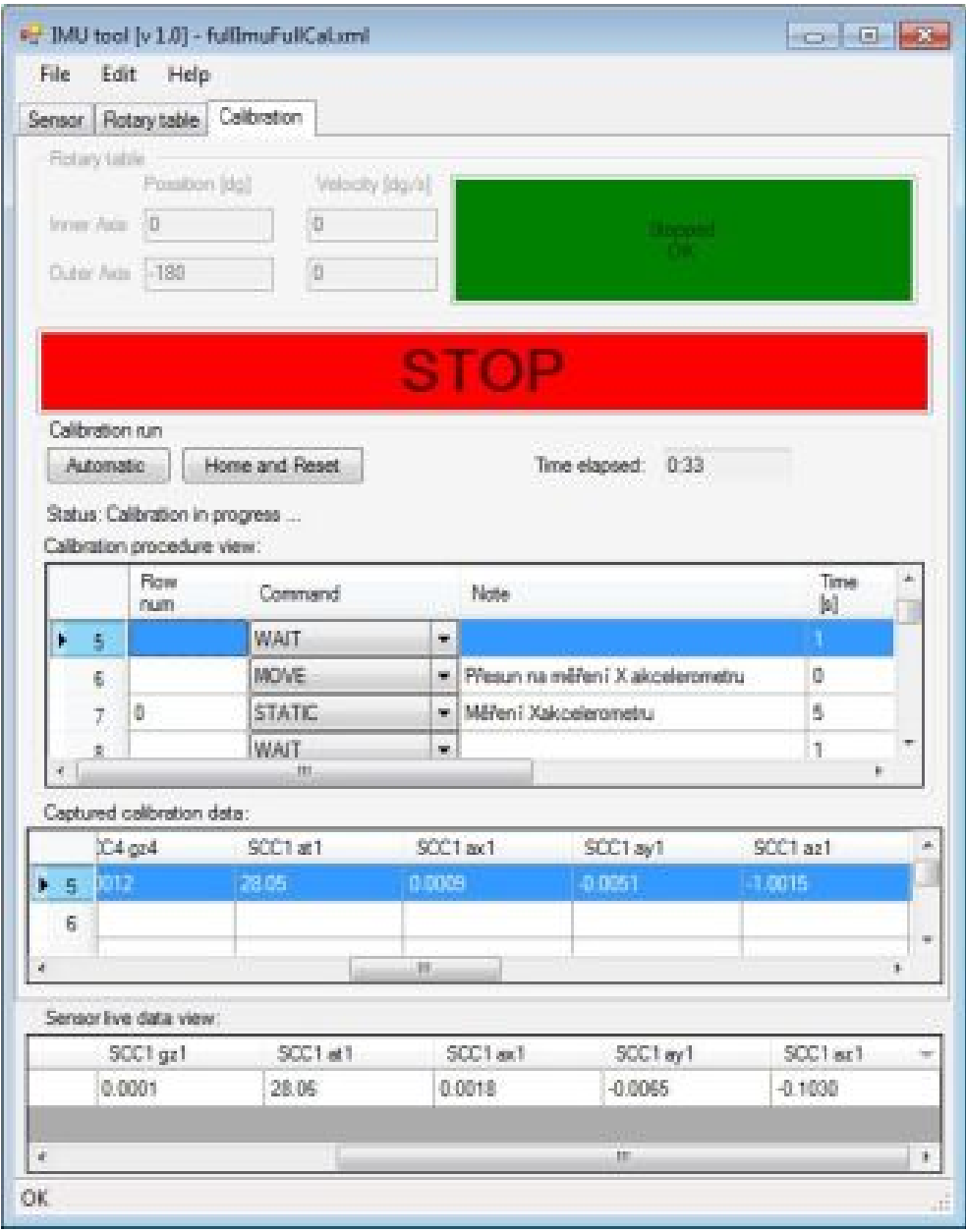

Obr. 8.10: Hlavní okno aplikace, kalibrace.

#### <span id="page-69-0"></span>**8.2.5 Okno nastavení**

Pokud není k dispozici použitelné nastavení, je třeba stávající nastavení upravit. Nastavení lze upravit dvojím způsobem:

- načíst ze souboru určitou část nastavení stiskem tlačítka *Import Settings*,
- vytvořit kompletní nastavení ručně.

Jak je vidět například na záložce nastavení kalibrační procedury, které se nachází na obrázku Obr. [8.11,](#page-70-0) každá záložka nastavení obsahuje tlačítko *Import Settings* a zobrazení aktuálního stavu nastavení *Status Valid* - v pořádku, *Status Invalid !* chybné nastavení.

V následujících odstavcích je popsáno nastavení jednotlivých částí aplikace a způsob ovládání editoru nastavení.

#### **8.2.6 Okno nastavení - Calibration procedure**

Na obrázku Obr. [8.11](#page-70-0) je zachyceno okno nastavení kalibrační procedury. Zatrhávacím políčkem je možné povolit nebo zakázat spuštění výpočtu kalibračních konstant po skončení kalibrace. Pokud je požadován výpočet kalibračních konstant, je nutné nastavit cestu k výpočetnímu programu (řádek *Compute utility*). Do řádku *Calibration data* je třeba vyplnit cestu, kam mají být uložena kalibrační data.

Následuje tabulka nastavení kalibrační procedury (*Calibration procedure*). Pro sestavení kalibrační procedury má uživatel k dispozici tyto příkazy (*Command*):

- HOME natočení rotačního stolu do nulové pozice,
- MOVE otočení rotačního stolu na definovanou pozici, je nutné nastavit požadovaný úhel natočení vnitřní (*Pos IA*) a vnější (*Pos OA*) osy,
- REMOVE OFFSET odstranění počáteční hodnoty gyroskopů, je třeba nastavit dobu průměrování (*Time*),
- WAIT spoždění, je třeba nastavit dobu (*Time*),
- STATIC krok měření dat akcelerometrem, je nutné nastavit požadovaný úhel natočení vnitřní (*Pos IA*) a vnější (*Pos OA*) a dobu průměrování (*Time*),
- ROTATE krok měření dat gyroskopem, je nutné nastavit tychlost rotace vnitřní (*Speed IA*) a vnější (*Speed OA*) osy a dobu průměrování (*Time*).

U kroků STATIC a ROTATE je navíc nutné nastavit na který řádek souboru s kalibračními konstantami se mají data z příslušného kroku kalibrační procedury uložit.

Na obrázku Obr. [8.11](#page-70-0) je také zachycena indikace chybného nastavení hodnoty. Nastavená hodnota rotace přesáhla limit maximální rychlosti rotačního stolu. Došlo tedy k červenému zvýraznění buňky tabulky a nastavení statusu na *Invalid*. Po opravení chybné hodnoty je buňka opět v normálním stavu a status byl nastaven na

<span id="page-70-0"></span>

|                                    | + Configuration                     |                                                                                                    |        |                        |                |                    |                        |            |                    | <b>Port &amp; Bally</b> |
|------------------------------------|-------------------------------------|----------------------------------------------------------------------------------------------------|--------|------------------------|----------------|--------------------|------------------------|------------|--------------------|-------------------------|
|                                    |                                     | Sereor and datalogging Californian procedure Ratasytable                                                                        |        |                        |                |                    |                        |            |                    |                         |
| Import settings                    |                                     | Status: Invalid                                                                                                    |        |                        |                |                    |                        |            |                    |                         |
| General settings                   |                                     |                                                                                                    |        |                        |                |                    |                        |            |                    |                         |
|                                    | [iii] Congoze calibration constants |                                                                                                    |        |                        |                |                    |                        |            |                    |                         |
|                                    |                                     | Compute stilty C. Valibrace and cardon of Cal and                                                                               |        |                        |                |                    |                        |            |                    | <b>Sonne</b>            |
|                                    |                                     | Calibration data C. Violibrace LoaData Sa Pos Sa Rot cov                                                                        |        |                        |                |                    |                        |            |                    | <b>Browne</b>           |
| Calibration proceedure             |                                     |                                                                                                    |        |                        |                |                    |                        |            |                    |                         |
|                                    | Row                                 | Command                                                                                                    |        | Pasi M.                | Pos/DA         | Speed<br>14 (dg/s) | Speed                  | Tere       | Note               |                         |
|                                    | m.mr.                               |                                                                                                    |        | (dal)                  | idal           |                    | OA Hold                | 缸          |                    |                         |
| $\mathfrak{u}$                     |                                     | <b>WALT</b>                                                                                                    | ٠      |                        |                |                    |                        | T.         |                    |                         |
| 旨                                  | m                                   | ROTATE                                                                                                    | ٠      |                        |                | (c)                | ۰                      | t.         | Rotace v Z -20 %   |                         |
| $\mathbb{R}$                       |                                     | WAIT                                                                                                    | ×      |                        |                |                    |                        | ۲          |                    |                         |
| 22                                 | 22.                                 | <b>ROTATE</b>                                                                                                    | ٠      |                        |                |                    | Þ                      | T          | Rotace v 2 +40 1/6 |                         |
| m<br>٠                             |                                     | <b>WAIT</b>                                                                                                    | ٠      |                        |                |                    |                        |            |                    |                         |
| w                                  | 1-se                                | <b>BATCHA TEL</b>                                                                                                    | w      |                        |                | l an               | <b>In</b>              | 14         | Branch of Public   |                         |
| Inpot settings<br>General settings | [2] Compute cultivation constants   | Sensor and datalogung Californism procedure Florary table<br>Shelver, Vielell<br>Compute utility C. Kalbrace and ostforCal ever |        |                        |                |                    |                        |            |                    | Bower                   |
| Calibration procedure              |                                     | Calibration data C. Kalibraca \calCata SaPocSaRd.cov                                                                            |        |                        |                |                    |                        |            |                    | <b>Season</b>           |
|                                    | Pass<br><b>NA</b>                   | Connerol                                                                                                    |        | Pan M.<br><b>Digit</b> | Pau GA<br>RdgT | Seed.<br>14 Ma/40  | Speed<br><b>OA16pH</b> | Texa<br>M. | Note               |                         |
| 34                                 |                                     | <b>WALT</b>                                                                                                    | ٠      |                        |                |                    |                        | t          |                    |                         |
|                                    | 29                                  | <b>ROTATE</b>                                                                                                    | ٠      |                        |                | 33                 | ۵                      | ٠          | Return v 2 30 1/4  |                         |
| ia<br>M                            |                                     | WAIT                                                                                                    | ٠      |                        |                |                    |                        | ŧ.         |                    |                         |
| 17                                 | 52                                  | <b>ROTATE</b>                                                                                                    | ۰      |                        |                | A3                 | u                      | ÷          | Robert v 2 +40 16  |                         |
| 滩<br>w                             | 当                                   | <b>WAIT</b><br><b>ROTATE</b>                                                                                                    | ۰<br>× |                        |                | 40                 | la.                    | ΙŦ         | Retaining 2, 40 %  |                         |

Obr. 8.11: Signalizace chyby v nastavení

*Valid*. V editoru tabulky lze po stisku pravého tlačítka (Obr. [8.12\)](#page-71-0) kopírovat řádky, vkládat nový řádek a nebo řádky mazat.

<span id="page-71-0"></span>

|                  |                                | Server and datalogging Californier procedure Fistay table |   |                                        |                    |                         |           |                     |               |
|------------------|--------------------------------|-----------------------------------------------------------|---|----------------------------------------|--------------------|-------------------------|-----------|---------------------|---------------|
| inpot setings    |                                | Statue: Valid                                             |   |                                        |                    |                         |           |                     |               |
| General settings |                                |                                                           |   |                                        |                    |                         |           |                     |               |
|                  | Compute calibration constants. |                                                           |   |                                        |                    |                         |           |                     |               |
|                  |                                | Compute utility C. Visitizoon/author(SuPotCol.met         |   |                                        |                    |                         |           |                     | <b>Browne</b> |
|                  |                                | Calibration data C. Malbrace \call\daSaPosSaRet.cov       |   |                                        |                    |                         |           |                     | Веки          |
|                  |                                |                                                           |   |                                        |                    |                         |           |                     |               |
|                  | Calibration procedure          |                                                           |   |                                        |                    |                         |           |                     |               |
|                  | Row<br>num                     | Connerd                                                   |   | Pau OA<br>Fee 1A<br><b>Bill</b><br>BMT | Speed<br>14 986 NL | Speed<br><b>GA MoNE</b> | Tena<br>M | Note                |               |
| 34               |                                | WAIT.                                                     | ٠ |                                        |                    |                         |           |                     |               |
|                  | 29                             | <b>ROTATE</b>                                             | ۰ |                                        | 20                 | s                       | 1         | Returns v Z -20 "/m |               |
|                  |                                | <b>WAIT</b>                                               | ۰ |                                        |                    |                         |           |                     |               |
|                  |                                |                                                           |   |                                        |                    |                         |           |                     |               |
| 35<br>36<br>37   | $\mathfrak{D}$                 | ROTATE.                                                   | ٠ |                                        | 40                 |                         | 1         | Retaca v Z +40 1/2  |               |
|                  | <b>PERSONAL</b>                | <b>Laure</b>                                              | ٠ |                                        |                    |                         |           |                     |               |
| 34               | <b>TERW</b>                    | in.                                                       | ۰ |                                        | 40                 |                         |           | Return v 2.40 %     |               |
| $+38$<br>46      | Copy                           |                                                           | ٠ |                                        |                    |                         | 1         |                     |               |
| á.               | Faste<br>Reressee              | İΤE                                                       | ٠ |                                        | ù                  | ä                       | 5         | Retarns v.X -5 1/a  |               |

Obr. 8.12: Ovládání editoru tabulky.

#### **8.2.7 Okno nastavení - Sensor and datalogging**

Na obrázku Obr. [8.13](#page-72-0) je zachycena záložka nastavení formátu dat ze senzorů a ukládání dat. V rámečku *General settings* se nachází nastavení frekvence přijímaných dat (*Data rate*), hlavička datového rámce (*Data frame ID*) a název modulu (*Module name*). Je zde také potřeba nastavit základní adresář pro ukládání dat (*Datalogging root*).

Pro nastavení struktury datového rámce slouží tabulka *Data structure and logging*. Uživatel má k dispozici tyto typy měřících os:

- accel akcelerometr,
- gyro gyroskop,
- temp teploměr,
- other jiný senzor.

Každý řádek tabulky reprezentuje jedno datové pole v datovém rámci. Aby byl záznam správný, musí být vyplněn název senzoru (*Sensor Name*) a název osy (*Axis Name*). Trojice název senzoru, název osy a typ osy se nesmí vyskytovat vícekrát, jinak je záznam chybný. Zatrhávací políčko *Show* reprezentuje výběr datového pole pro zobrazení v tabulce *Sensor live data view* hlavního okna. Poslední sloupec *Log file path* je doplněk cesty *Datalogging root* pro ukládání dat do souboru. Výsledná cesta pro ukládání dat vznikne spojením cesty *Datalogging root* a *Log file path*. Pokud je pro danou osu cesta *Log file path* prázdná, data se neukládají.
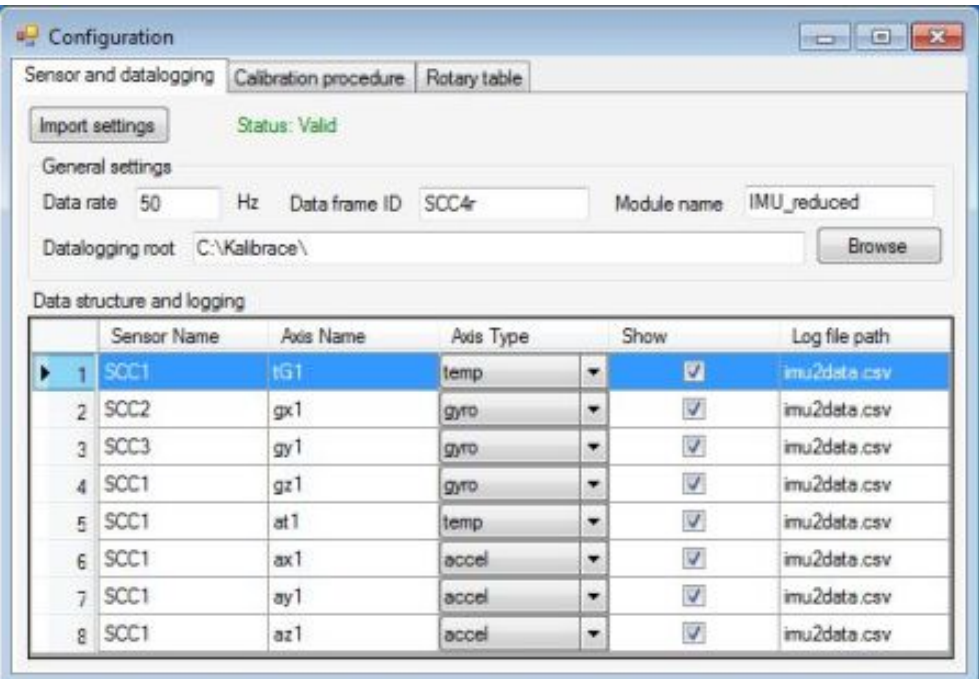

Obr. 8.13: Nastavení datového formátu a ukládání dat.

#### **8.2.8 Okno nastavení - Rotary table**

Záložka nastavení limitních hodnot rotačního stolu je zachycena na obrázku Obr. [8.14.](#page-73-0) Na této záložce je tedy možné nastavit maximální rychlost rotace (*Max speed*), rychlost rotace os mezi kroky kalibrace (*Travel speed*), maximální zrychlení (*Max acceleration*), maximální zpomalení (*Max deceleration*), maximální trh (*Max jerk*) a omezení rotace vnitřní a vnější osy.

<span id="page-73-0"></span>

| Sensor and datalogging |               |            | Calibration procedure   Rotary table |            |    |               |    |
|------------------------|---------------|------------|--------------------------------------|------------|----|---------------|----|
| Import settings        | Status: Valid |            |                                      |            |    |               |    |
| Limits                 |               |            |                                      |            |    |               |    |
| Max speed              | 40            | rdg/s      |                                      | Inner Axis |    | Outer Axis    |    |
| Travel speed           | 30            | rdg/s      | Possitive limit                      | 180        | dg | 180           | dg |
| Max acceleration       | 100           | $r dg/s^2$ | Negative limit -180                  |            | dg | $-180$        | dg |
| Max deceleration       | 100           | $r dq/s^2$ |                                      |            |    |               |    |
| Max jerk               | 1000          | $r dq/s^3$ |                                      |            |    |               |    |
| Absolute limits        |               |            |                                      |            |    |               |    |
| Max speed              | < 0.1:40      | rdg/s      |                                      | Inner Axis |    | Outer Axis    |    |
| Travel speed           | < 0.1:40      | rdg/s      | Possitive limit                      | < 360:360  | da | < 360.360     | da |
| Max acceleration       | < 0.1:160     | $r dg/s^2$ | Negative limit                       | < 360,360  | dg | $< -360, 360$ | da |
| Max deceleration       | < 0.1:160     | $rdg/s^2$  |                                      |            |    |               |    |
| Max jerk               | $<0.2E + 0.9$ | $r dg/s^3$ |                                      |            |    |               |    |

Obr. 8.14: Nastavení omezení rotačního stolu.

# **9 DOSAŽENÉ VÝSLEDKY**

### **9.1 Senzorová jednotka**

Výsledná senzorová jednotka obsahuje 4 tříosé akcelerometry a 4 jednoosé gyroskopy, kde u gyroskopu je zdvojena osa y. Senzorová jednotka je připojitelná jediným kabelem viz Obr. [6.3.](#page-51-0) Konstrukce senzorové jednotky se ukázala jako dostatečně robustní. Senzorová jednotka bez poškození absolvovala testy v enviromentální komoře viz Obr. [9.1.](#page-74-0) Senzorová jednotka je připravena pro montáž na rotační stůl viz Obr. [9.2.](#page-75-0) Problém se zarušením dat byl úspěšně odstraněn, jak je možné vidět na průběhu dat ze senzorové jednotky na obrázku Obr. [9.3.](#page-75-1) Tato data byla pořízena při jednom běhu kalibrace.

<span id="page-74-0"></span>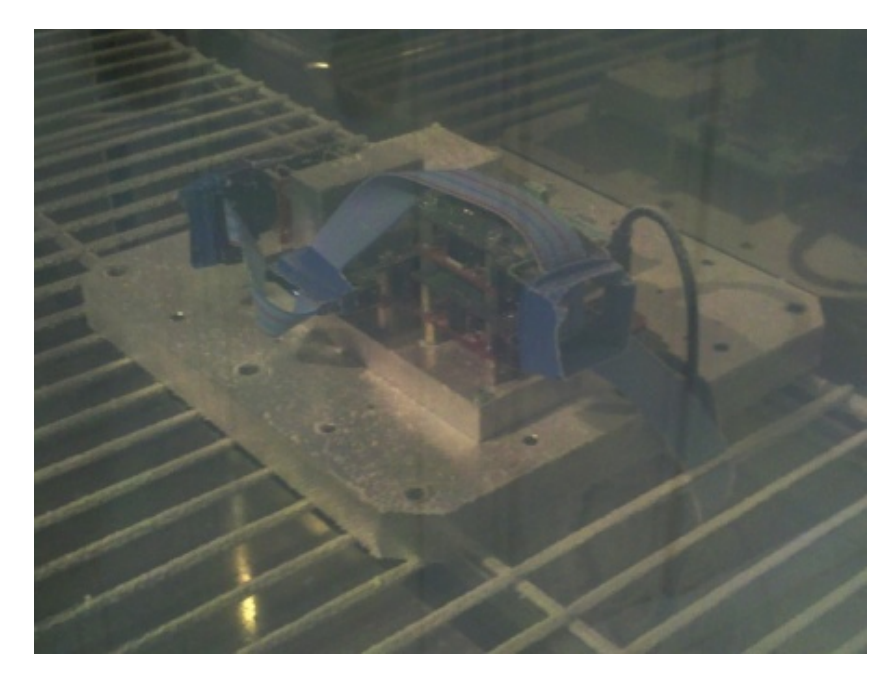

Obr. 9.1: Senzorová jednotka v enviromentální komoře.

<span id="page-75-0"></span>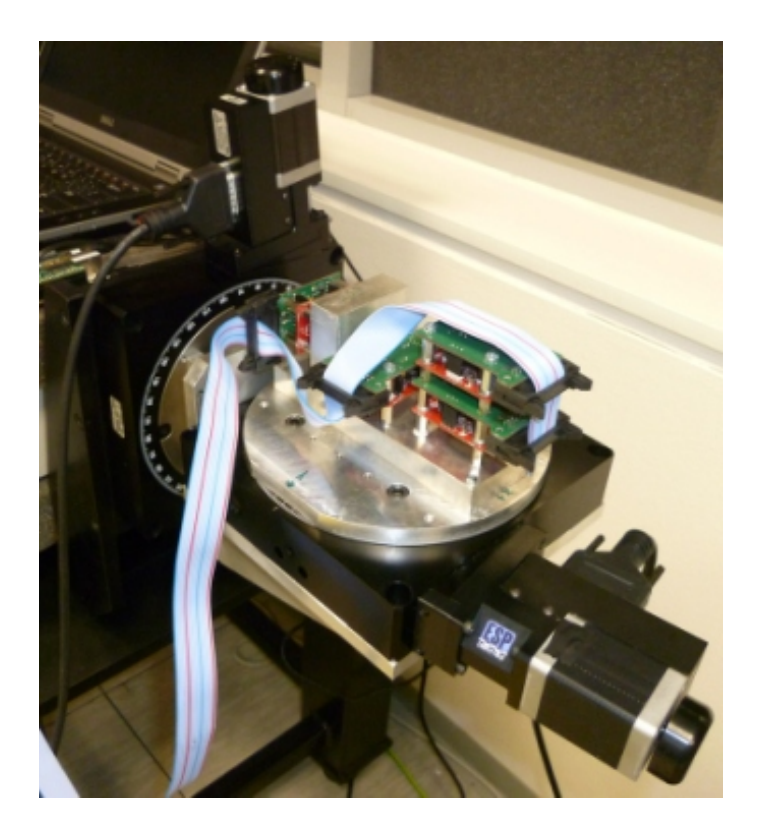

Obr. 9.2: Senzorová jednotka na rotačním stole.

<span id="page-75-1"></span>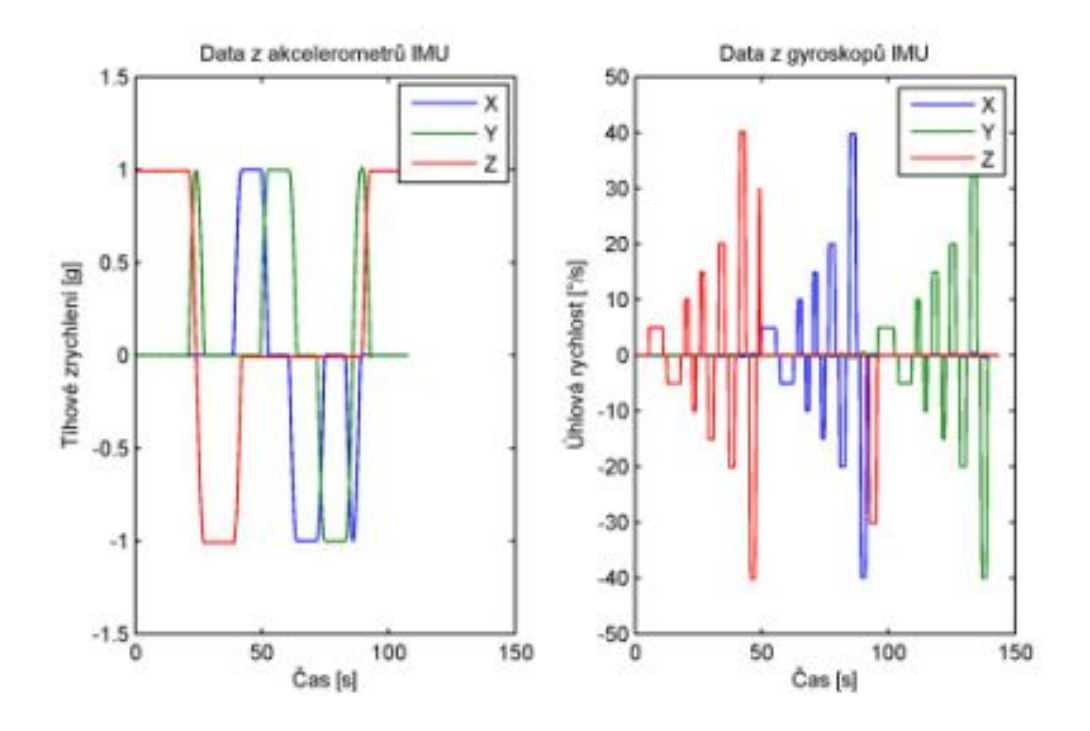

Obr. 9.3: Ukázka výstupních dat ze senzorové jednotky po kalibraci.

### **9.2 Kalibrační systém**

Kalibrační systém byl sestaven s využitím požadovaných zařízení, tedy s dvouosým rotačním stolem a mikrokontrolérovou platformou BeagleBone. Pro ovládání rotačního stolu a ukládání dat slouží přenosný počítač. Kalibrační systém umožňuje statickou kalibraci akcelerometrů s využitím zemské gravitace a dynamickou kalibraci gyroskopů. Bohužel rozsah otáčení je omezen a tím je omezena i maximální doba měření dat z gyroskopů. Pro rekapitulaci je uveden seznam hlavních požadavků na kalibrační systém:

- kalibrační proceduru bude možné změnit,
- výpočetní algoritmus kalibrace bude možné změnit
- kalibrační systém bude možné použít s různým složením senzorů,
- do systému bude možné vložit kalibrační konstanty pro získání kalibrovaných dat.

Pro ověření výše uvedených vlastností kalibračního systému byly připraveny dva scénáře, kdy v každém z nich je použito jiné kalibrační procedury a jiného složení senzorů. Kompletní data a zdrojové kódy k těmto testům se nachází na přiloženém CD v adresáři *Achieved goals*.

#### **9.2.1 První scénář**

V tomto scénáři je použita kompletní senzorová jednotka, jsou tedy použita data ze všech senzorů IMU. V mikrokontrolérové části systému je použit standardní program, který odesílá všechna data ze senzorové jednotky a je v něm připraven blok kompenzace s kalibračními maticemi odpovídajícího rozměru. Pro kalibraci je v tomto scénáři použita základní šestipolohová kalibrace s rotací pouze o jedné hodnotě rychlosti 10*°/s*. Po nastavení formátu dat a kroků kalibrační procedury v uživatelské aplikaci je spuštěna kalibrace po jejímž skončení je automaticky spuštěn výpočet kalibračních konstant.

Výstupem tohoto procesu jsou:

- kalibrační konstanty ve vhodném formátu pro vložení do mikrokontrolérové části systému,
- soubor s vypočítanými residui,
- kompletní data změřená v průběhu kalibrace,
- kalibrační data pro výpočet kalibračních konstant,

V tabulce Tab. [9.1](#page-77-0) jsou uvedena vypočítaná residua. Z hodnot je zřejmé, že akcelerometry jsou zkalibrovány s chybami pod +-0,6 mg RMS. Tato hodnota nižší než hodnota vlastního šumu akcelerometru senzoru SCC1300-D02 [\[45\]](#page-87-0), takže statické chyby by neměly být ve výstupních datech postřehnutelné a akcelerometr je tedy pro

statické použití zkalibrován velmi kvalitně. Hodnoty reziduí po kalibraci gyroskopů jsou zavádějící, takto dobré výsledky jsou způsobeny kalibrací pouze v jednom bodě, tedy při jedné rychlosti rotace. Pro porovnání, hodnota vlastního šumu gyroskopu senzoru SCC1300-D02 udávaná výrobcem je +-0,1*°/s* RMS.

Na obrázcích Obr. [9.5](#page-78-0) a Obr. [9.7](#page-79-0) jsou výstupní data ze senzorů před kalibrací a na obrázcích Obr. [9.6](#page-78-1) a Obr. [9.8](#page-79-1) po kalibraci. Data data po kalibraci byla získána zavedením kalibračních konstant do mikrokontrolérové části systému a následně byla spuštěna nová kalibrace. Z obrázků je patrné, že byl splněn i požadavek na zarovnání os jednotlivých senzorů se senzorovou jednotkou. Například pro akcelerometr (viz Obr. [9.5\)](#page-78-0) je patrné, že při prvním kroku kalibrace (čas cca 50 s), je v ose *z* hodnota 1 g, přičemž dle kalibrační procedury (viz Obr. [9.4\)](#page-77-1) má být tato hodnota -1 g. Osa *z* akcelerometru je tedy invertovaná. Oproti tomu na datech po kalibraci (viz Obr. [9.6\)](#page-78-1) je již první krok kalibrace (čas cca 40 s) správný. Totéž lze pozorovat na datech získaných z gyroskopů. Na těchto obrázcích je také možné pozorovat korekci posunutí nuly jednotlivých os senzoru a korekci měřítka.

| Senzor                           | osa x     | osa y     | osa z     | Jednotka     |
|----------------------------------|-----------|-----------|-----------|--------------|
| Akcelerometr 1                   | $-0.0005$ | $-0.0001$ | $-0.0005$ | g            |
| Akcelerometr 2                   | $-0.0004$ | 0.0001    | $-0.0005$ | g            |
| Akcelerometr 3                   | 0.0002    | $-0.0001$ | $-0.0004$ | g            |
| Akcelerometr 4                   | $-0.0004$ | $-0.0001$ | $-0.0004$ | g            |
| Gyroskop 1, 10 $\frac{\circ}{s}$ | 0.0035    | $-0.0045$ | $-0.0057$ | $^\circ/s$   |
| Gyroskop 2, 10 $\frac{\circ}{s}$ | 0.0035    | 0.0029    | $-0.0057$ | $\degree$ /s |

<span id="page-77-0"></span>Tab. 9.1: Rezidua po základní kalibraci úplné senzorové jednotky, scénář 1.

<span id="page-77-1"></span>

| Row<br>mum | command       | Pos IA | Pos OA<br>[dg] | A [dg/a] | DA [dg/s] | <b>Arman</b> | Note                                   |
|------------|---------------|--------|----------------|----------|-----------|--------------|----------------------------------------|
|            | <b>HOME</b>   |        |                |          |           |              | React nulové polohy stolu              |
|            | REMOVE OFFSET |        |                |          |           |              | Odstranění počáteční hodnoty gyroskopů |
|            | <b>MOVE</b>   |        | 180            |          |           |              | Přezun na rešňení -Z akoslerometru     |
|            | <b>STATIC</b> |        |                |          |           |              | Millen (-2 skoelercavetur)             |

Obr. 9.4: První krok kalibrační procedury.

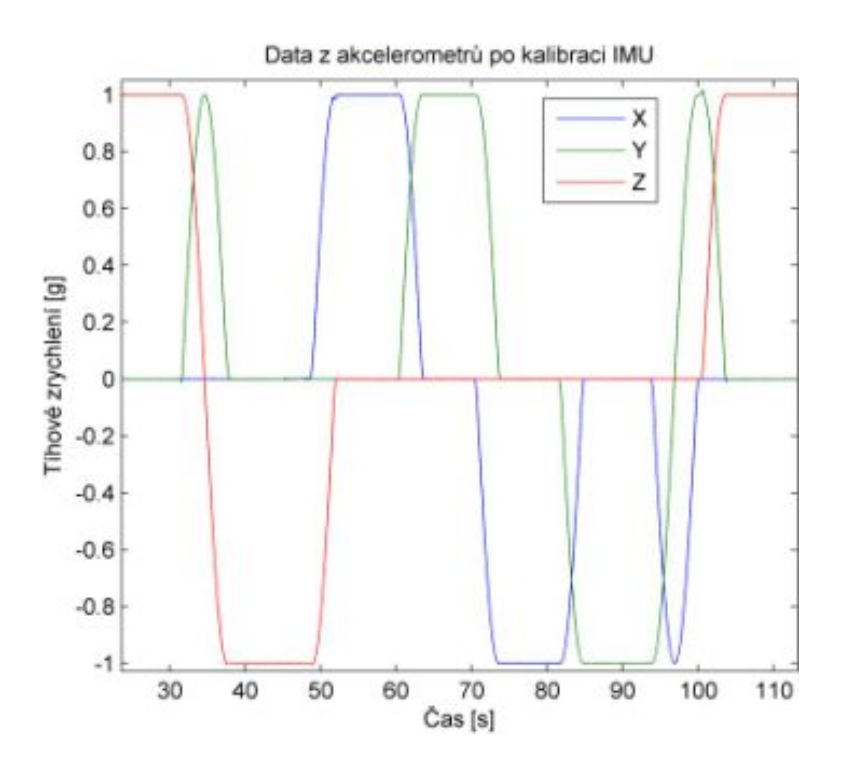

Obr. 9.5: Data z akcelerometru 1 po kalibraci pro první scénář.

<span id="page-78-0"></span>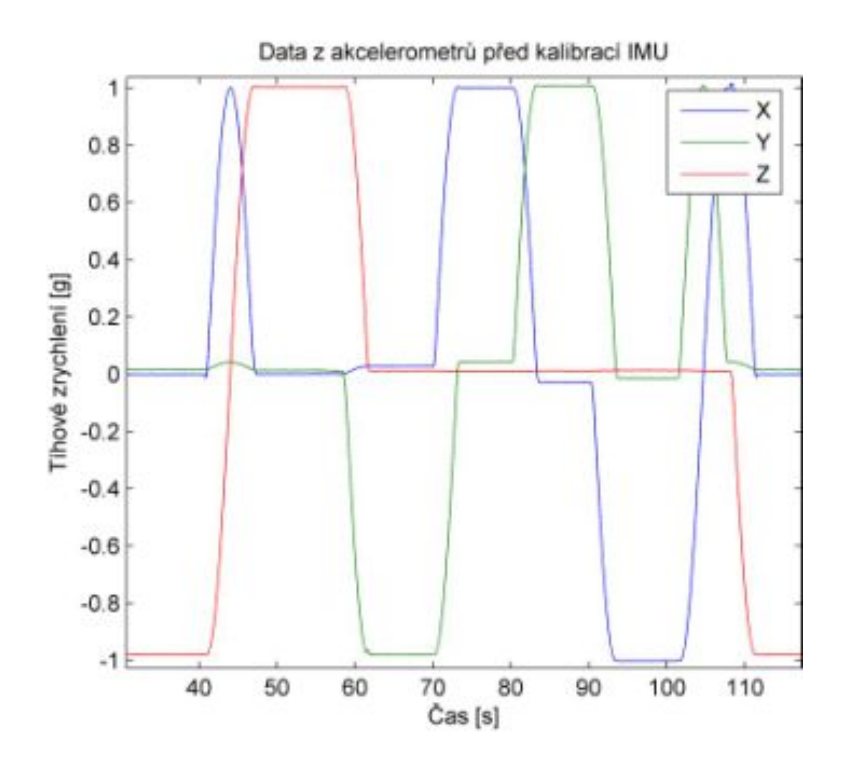

<span id="page-78-1"></span>Obr. 9.6: Data z akcelerometru 1 před kalibrací pro první scénář.

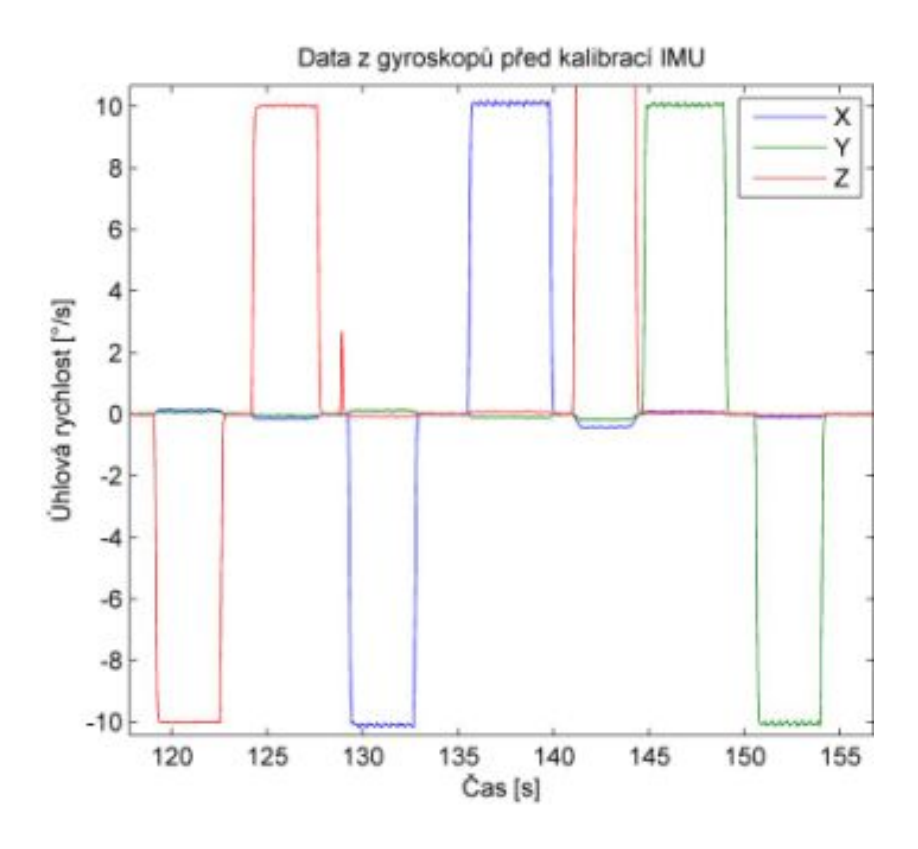

<span id="page-79-0"></span>Obr. 9.7: Data z gyroskopu 1 před kalibrací pro první scénář.

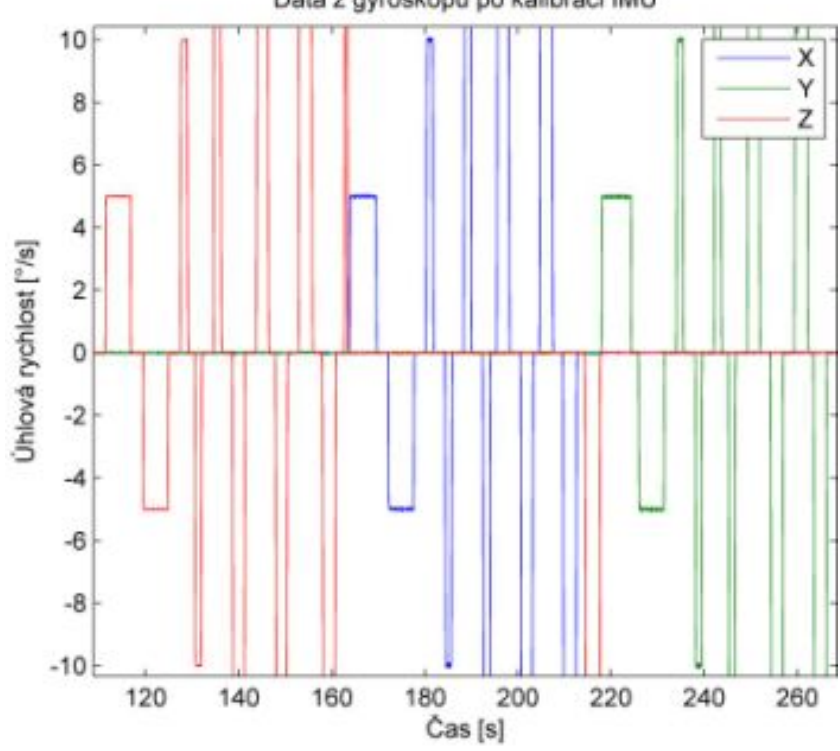

Data z gyroskopů po kalibraci IMU

<span id="page-79-1"></span>Obr. 9.8: Data z gyroskopu 1 po kalibraci pro první scénář.

#### **9.2.2 Druhý scénář**

K ověření konfigurovatelnosti systému byl upraven program mikrokontrolérové části rozhraní tak, aby odesílal jenom 6 DOF data a dvě teploty. Do počítače byl tedy odesílán datový rámec s jinou délkou a jiným uspořádáním dat, než v předchozím scénáři. Tímto způsobem byla vytvořena nová virtuální IMU. Tento způsob použití však není nereálný, uživatel může v programu mikrokontroléru implementovat algoritmus fúzování dat ze senzorů a do počítače odesílat jen 6 DOF data jako výsledek. V uživatelské aplikaci byl tedy upraven formát datového rámce senzoru.

Pro kalibraci byl původní kalibrační algoritmus doplněn o kalibraci gyroskopu ve více bodech. Měření kalibračních dat pro gyroskop probíhalo při 5 rychlostech rotace (5,10,15,20 a 40 *°/s*) oproti jediné hodnotě rychlosti 10 *°/s* v předchozím scénáři. Pro tento kalibrační algoritmus musela tedy být upravena i kalibrační procedura v uživatelské aplikaci, kdy stávající procedura byla rozšířena o přidané rotace.

Pro tento kalibrační algoritmus byl tedy v programu Matlab navržen nový program pro výpočet kalibračních konstant a vygenerován spustitelný soubor. Pro mikrokontrolérovou část byl vygenerován nový zdrojový kód pro kompenzaci dat kalibračními konstantami a filtraci. Následně byla spuštěna kalibrace této redukované senzorové jednotky, jejíž výsledky zachycuje tabulka Tab. [9.2.](#page-80-0) Tabulky Tab. [9.1](#page-77-0) a [9.2](#page-80-0) je možné porovnat, neboť akcelerometr 1 a gyroskop 1 jsou tytéž senzory. Z porovnání je zřejmé, že rezidua po kalibraci akcelerometru se liší jen málo ale rezidua po kalibraci gyroskopů jsou znatelně vyšší. Malá změna oproti předchozí kalibraci u akcelerometru se dá vysvětlit shodným algoritmem kalibrace akcelerometrů, změna u gyroskopu potom kalibrací ve více bodech, kdy výsledek je získán proložením korekcí pro jednotlivé body kalibrace metodou nejmenších čtverců odchylek.

| Senzor                           | osa x     | osa y     | osa z      | Jednotka     |
|----------------------------------|-----------|-----------|------------|--------------|
| Akcelerometr 1                   | $-0,0003$ | 0,0002    | $-0,0006$  | g            |
| Gyroskop 1, 5 $\frac{\circ}{s}$  | 0,0075    | $-0,0083$ | 0,0052     | $\degree$ /s |
| Gyroskop 1, 10 $\frac{\circ}{s}$ | $-0,0083$ | $-0,0072$ | 0,0057     | $\degree$ /s |
| Gyroskop 1, 15 $\frac{\circ}{s}$ | $-0,0111$ | $-0,0070$ | 0,0096     | $\degree$ /s |
| Gyroskop 1, 20 $\frac{\circ}{s}$ | 0,0111    | 0,0075    | $-0,00714$ | $\degree$ /s |
| Gyroskop 1, 40 $\frac{\circ}{s}$ | 0,0080    | 0,0081    | $-0,0136$  | $\degree$ /s |
| Gyroskop 1, Maximum              | $-0,0112$ | 0,0083    | $-0,0136$  | $\degree$ /s |

<span id="page-80-0"></span>Tab. 9.2: Rezidua po kalibraci redukované senzorové jednotky, scénář 2

## **10 ZÁVĚR**

Cílem této práce bylo navrhnout a sestavit kalibrační systém, který by umožňoval automatickou kalibraci inerciálních senzorů. V rámci této práce byla také navržena a sestavena inerciální měřící jednotka. Senzorová jednotka sice není součást kalibračního systému, ale je nutná pro ladění a ověření funkce. Proto po nastudování problematiky inerciálních senzorů a způsobu kalibrace byla navržena a sestavena inerciální měřící jednotka, která dále sloužila jako modelové zařízení při návrhu a konstrukci kalibračního systému. Pro konstrukci senzorové jednotky byly použity senzory SCC1300-D02 a SCC1300-D04, které dodává firma Murata. Vzhledem k jejich velikosti byl vyroben základový rám z hliníku na který byly senzory uchyceny v potřebných polohách tak, aby senzorová jednotka byla schopna měřit polohu v prostoru. Při konstrukci elektroniky vznikly problémy se zarušením dat ze senzorů. Pro napájení byl použit stejnosměrný měnič, který v kombinaci s dlouhými kabely a nevhodnou topologií propojení komunikační sběrnice SPI způsoboval rušení, čímž znehodnocoval veškerá data. Návrh elektroniky byl tedy přepracován a ve finálním návrhu jsou použity lineární stabilizátory napětí a senzorové moduly jsou mezi sebou propojeny plochým kabelem, kterým se dále připojuje celá senzorová jednotka do nadřazeného systému. Při tomto propojení senzorové jednotky již bylo možné číst správná data a mohlo být přistoupeno k návrhu kalibračního systému.

Základním kamenem kalibračního systému je dvouosý rotační stůl s pohony NEWPORT, který byl k dispozici pro realizaci toho projektu. Bohužel výrobce neudává stabilitu rychlosti rotace os a tedy tyto osy nejsou vhodné pro kalibraci gyroskopů. Nicméně vzhledem k tomu, že kalibrační systém má sloužit pouze k orientačnímu měření, byla tato skutečnost v návrhu ignorována. Tento nedostatek se nakonec ukázal jenom jako formální, neboť naměřené hodnoty v předchozí kapitole nejsou nikterak špatné, obzvláště pro potřeby orientačního měření, které je od systému očekáváno.

Při návrhu kalibračního systému byl brán ohled na jeho plánované použití k vývojovým účelům a k prototypování, což bylo nutné zohlednit při rozhodnutí jaká mikrokontrolérová platforma pro čtení dat ze senzorové jednotky bude použita a dále potom při vývoji uživatelské aplikace. Byla vybrána platforma BeagleBone vyráběná firmou Texas instruments, jakožto nejvýkonnější platforma, která byla od zadavatele k dispozici. Důležitým krokem byl návrh desky k této mikrokontrolérové platformě, která umožňuje propojení se senzorovou jednotkou.

Pro pohodlné ovládání kalibračního systému ze stolního či přenosného počítače byla navržena a implementována aplikace v jazyce C# obsahující grafické uživatelské rozhraní. Uživatelská aplikace umožňuje nejenom spuštění kalibrace a ukládání dat, ale také obsahuje nástroje pro nastavení formátu datového rámcem binárního

protokolu, který je použit pro přenos dat ze senzorů. Také je možno nastavit kroky kalibrační procedury. Kalibrační systém je tak plně konfigurovatelný a umožňuje komfortním způsobem ovládat celý systém při změně senzoru či kalibrační procedury. Aplikace dále poskytuje i jistý druh modularity neboť o výpočet kalibračních konstant se stará vnější program, který si může vytvořit uživatel pomocí nástrojů systému Matlab. Systém Matlab je také použit pro zabudování kompenzace dat na základě kalibračních konstant do mikrokontrolérové části kalibračního systému. Tento přístup byl zvolen záměrně, protože výpočet kalibračních konstant a jejich použití spolu úzce souvisí.

Z testů provedených v kombinaci se senzorovou jednotkou je patrné, že požadavky na konfigurovatelnost systému a kalibraci samotnou byly splněny. Zadání tedy považuji za splněné. Zadavatel je s realizací spokojen a tento kalibrační systém je v současné době používán.

#### **LITERATURA**

- [1] AGGARWAL, P., Z. SYED, Z. NOURELDIN, N. EL-SHEIMY. *MEMS-Based Integrated Navigation.* Norwood (USA): Artech House, 2010. ISBN 978-1-60807- 043-5.
- [2] N., Yazdi, Ayazi F a Najafi K. Proceedings of the IEEE. In: *Micromachined inertial sensors*. Volume:86 , Issue: 8. USA: IEEE, 1998, 1640 - 1659. ISSN 0018-9219. DOI: 10.1109/5.704269.
- [3] ĎAĎO, Stanislav.*Senzory a měřící obvody: physics, designs, and applications.* 1. vyd. Praha: ČVUT, 1996, 315 s. ISBN 80-010-1500-9.
- [4] Sagnac effect: A century of Earth-rotated interferometers. In: ANDERSON, R, H. R BILGER a G. E STEDMAN.Sagnaceffect: A century of Earth-rotated interferometers. 1994, s. 975-985. DOI: 10.1119/1.17656.
- [5] JURA, Pavel. *Signály a systémy: Část 2: Spojité systémy*. Druhé opravené vydání. Brno: VUT, 2010, s. 64-75 [cit. 2013-12-29].
- [6] FRADEN, Jacobs.*Handbook of modern sensors: physics, designs, and applications.* 3rd ed. New York: Springer-Verlag, c2004, xvii, 589 s. ISBN 0-387-00750-4.
- [7] Inertial sensors. XSENS.*Inertial sensors Xsens* [online]. 2013 [cit. 2013-12-29].Dostupné z URL: *<*[http://www.xsens.com/en/company](http://www.xsens.com/en/company-pages/company/inertial-sensors)[pages/company/inertial-sensors](http://www.xsens.com/en/company-pages/company/inertial-sensors)*>*
- [8] A laboratory gyroscope. In:*IHS global spec* New York: Joseph E. Shigley, Chapter 23: Gyroscopes,[online]. 2013 [cit. 2013-12-29].Dostupné z URL: *<*[http://images.books24x7.com/bookimages/id\\_9317/fig718\\_01.jpg](http://images.books24x7.com/bookimages/id_9317/fig718_01.jpg)*>*
- [9] Coriolis\_force. In:*Wikipedia: the free encyclopedia* San Francisco (CA): Wikimedia Foundation, 05/18/08 [online]. 2013 [cit. 2013-12-29].Dostupné z URL: *<*[http://upload.wikimedia.org/wikipedia/commons/8/8c/Coriolis\\_force.PNG](http://upload.wikimedia.org/wikipedia/commons/8/8c/Coriolis_force.PNG)*>*
- [10] Gyro Accelerometer Panel Committee of the IEEE Aerospace and Electronic Systems Society. *IEEE Standard for Inertial Systems Terminology, IEEE Std 1559-2009* [online]. 26 August 2009. 3 Park Avenue, NewYork, NY 10016-5997, USA: IEEE, 2009. Approved 17 June 2009. ISBN 978-0-7381-5997-3. Dostupné z URL: *<*<http://ieeexplore.ieee.org/servlet/opac?punumber=5226533>*>*.
- [11] ©Data Physics Corporation *Vibration Testing and Shaker Testing* [online]. USA 2014, [cit. 2014-02-01]. Dostupné z URL:

*<*[http://www.dataphysics.com/applications/vibration-testing-and-shaker](http://www.dataphysics.com/applications/vibration-testing-and-shaker-testing-shock-and-vibration.html)[testing-shock-and-vibration.html](http://www.dataphysics.com/applications/vibration-testing-and-shaker-testing-shock-and-vibration.html)*>*.

- [12] Weiss Umwelttechnik GmbH *Temperature and climate technic* [online]. Deutschland 2014, [cit. 2014-02-01]. Dostupné z URL: *<*<http://www.weiss.info/de/home/schunk01.c.59256.en>*>*.
- [13] Rotary Precision Instruments UK Ltd *Precise rotary tables* [online]. UK 2014, [cit. 2014-02-01]. Dostupné z URL: *<*<http://www.rpiuk.com/>*>*.
- [14] ACUTRONIC *Motion simulation and testing* [online]. USA 2014, [cit. 2014-02- 01]. Dostupné z URL: *<*<http://www.acutronic.com/>*>*.
- [15] SPEA S.p.A. *Automatic MEMS Test Cell* [online]. USA 2014, [cit. 2014-02-01]. Dostupné z URL: *<*[http://www.spea.com/SemiconductorTestAutomation/ProductsbyFunction/](http://www.spea.com/SemiconductorTestAutomation/ProductsbyFunction/MEMSSensorsTestCells/tabid/334/language/en-US/Default.aspx) [MEMSSensorsTestCells/tabid/334/language/en-US/Default.aspx](http://www.spea.com/SemiconductorTestAutomation/ProductsbyFunction/MEMSSensorsTestCells/tabid/334/language/en-US/Default.aspx)*>*.
- [16] SPEA S.p.A. *Picture of MEMS test cell* [online]. USA 2014, [cit. 2014-02-01]. Dostupné z URL: *<*[http://www.spea.com/Portals/0/Images/Products/Semiconductor/MTC/](http://www.spea.com/Portals/0/Images/Products/Semiconductor/MTC/memstestcellfeatures0111.jpg) [memstestcellfeatures0111.jpg](http://www.spea.com/Portals/0/Images/Products/Semiconductor/MTC/memstestcellfeatures0111.jpg)*>*.
- [17] Ideal Aerosmith, Inc. *Automatic Motion Table Systems* [online]. USA 2014, [cit. 2014-02-01]. Dostupné z URL: *<*[http://www.ideal](http://www.ideal-aerosmith.com/motion/Motion-Simulation-Test-Systems/Single-and-Multi-axis-motion-simulation-test-tables)[aerosmith.com/motion/Motion-Simulation-Test-Systems/Single-and-Multi](http://www.ideal-aerosmith.com/motion/Motion-Simulation-Test-Systems/Single-and-Multi-axis-motion-simulation-test-tables)[axis-motion-simulation-test-tables](http://www.ideal-aerosmith.com/motion/Motion-Simulation-Test-Systems/Single-and-Multi-axis-motion-simulation-test-tables)*>*.
- [18] National Instruments Corporation *NI PXI Microelectromechanical (MEMS) Test System* [online]. USA 2014, [cit. 2014-02-01]. Dostupné z URL: *<*<http://sine.ni.com/nips/cds/view/p/lang/en/nid/207106>*>*.
- [19] Motion Dynamic *Rotary and rate tables for inertial sensor testing* [online]. USA 2014, [cit. 2014-02-01]. Dostupné z URL: *<*<http://www.motiondynamic.com/>*>*.
- [20] Motion Dynamic *Test Fixture Series TES-3H3* [online]. USA 2014, [cit. 2014-02-01]. Dostupné z URL: *<*[http://www.motiondynamic.com/v5/upload/Data%20sheet%20TES-](http://www.motiondynamic.com/v5/upload/Data%20sheet%20TES-3H3.pdf)[3H3.pdf](http://www.motiondynamic.com/v5/upload/Data%20sheet%20TES-3H3.pdf)*>*.
- [21] Gyro Accelerometer Panel Committee of the IEEE Aerospace and Electronic Systems Society. *IEEE Recommended Practice for Inertial Sensor Test Equipment, Instrumentation, Data Acquisition, and*

*Analysis,IEEE Std 1554-2005* [online]. Nov. 22 2013, doi: 10.1109/IE-EESTD.2013.6673990, E-ISBN: 978-0-7381-4739-0. Dostupné z URL: *<*<http://ieeexplore.ieee.org/servlet/opac?punumber=10423>*>*.

- [22] Gyro Accelerometer Panel Committee of the IEEE Aerospace and Electronic Systems Society. *IEEE standard specification format guide and test procedure for linear, single-axis, non-gyroscopic accelerometers, IEEE Std 1293- 1998 (R2008)* [online]. New York: Institute of Electrical and Electronics Engineers, 1999 [cit. 2013-12-30]. ISBN 0-7381-1429-4. Dostupné z URL: *<*<http://ieeexplore.ieee.org/servlet/opac?punumber=6357>*>*.
- [23] Gyro Accelerometer Panel Committee of the IEEE Aerospace and Electronic Systems Society. *IEEE standard specification format guide and test procedure for coriolis vibratory gyros,IEEE Std 1431-2004* [online]. New York, N.Y: Institute of Electrical and Electronics Engineers, 2004 [cit. 2013-12-30]. ISBN 978-073-8140-063. Dostupné z URL: *<*<http://ieeexplore.ieee.org/servlet/opac?punumber=9606>*>*.
- <span id="page-85-0"></span>[24] ©Motorola, Inc. *SPI Block Guide V03.06* [online]. USA 2000, [cit. 2013-12-01]. Dostupné z URL: *<*[http://www.ee.nmt.edu/ teare/ee308l/datasheets/S12SPIV3.pdf](http://www.ee.nmt.edu/~teare/ee308l/datasheets/S12SPIV3.pdf)*>*.
- [25] ANALOG DEVICES. *Evaluation Board User Guide UG-287* [online]. Rev. B. One Technology Way, Norwood, U.S.A, 2013 [cit. 2013-12-30]. Dostupné z URL: *<*[http://www.analog.com/static/imported-files/user\\_guides/UG-287.pdf](http://www.analog.com/static/imported-files/user_guides/UG-287.pdf)*>*.
- [26] Pololu Corporation *Pololu Step-Down Voltage Regulator D15V35F5S3* [online]. Las Vegas, USA, 2013 [cit. 2013-12-30]. Dostupné z URL: *<*<http://www.pololu.com/product/2110>*>*.
- [27] NEWPORT. *Figure 12. Off-axis deviations in a rotary stage.* [online]. 2008 [cit. 2013-12-30]. Dostupné z URL: *<*[https://www.newport.com/Motion-Basics](https://www.newport.com/Motion-Basics-and-Standards/140230/1033/content.aspx)[and-Standards/140230/1033/content.aspx](https://www.newport.com/Motion-Basics-and-Standards/140230/1033/content.aspx)*>*.
- [28] NEWPORT. *ESP301 user manual* [online]. 2008 [cit. 2013-12-30]. 05/13, EDH0235En1013. Dostupné z URL: *<*<http://assets.newport.com/webDocuments-EN/images/14293.pdf>*>*.
- [29] NEWPORT. *URS-B User Manual* [online]. 2008 [cit. 2013-12-30]. 06/13, EDH0228En1022. Dostupné z URL: *<*<http://assets.newport.com/webDocuments-EN/images/28907.pdf>*>*.
- [30] MikroElektronika Development tools, Compilers, Books. MIKRO-ELEKTRONIKA.*USB SPI click - Breakout board for MCP2210 USB to SPI converter* [online]. 2013 [cit. 2013-12-31]. Dostupné z URL: *<*<http://www.mikroe.com/click/usb-spi/>*>*.
- [31] TEXAS INSTRUMENTS *Delfino C28343 Experimenter's Kit.*[online]. 2013 [cit. 2013-12-31]. Dostupné z URL: *<*<http://www.ti.com/tool/tmdsdock28343>*>*.
- [32] TEXAS INSTRUMENTS *TMS320F28335 controlCARD.*[online]. 2013 [cit. 2013-12-31]. Dostupné z URL: *<*<http://www.ti.com/tool/tmdscncd28335>*>*.
- [33] BeagleBoard.org community supported open hardware computers*BeagleBoard.org - BeagleBone*online]. 2013 [cit. 2013-12-31]. Dostupné z URL: *<*<http://beagleboard.org/products/beaglebone>*>*.
- [34] BeagleBoard.org community supported open hardware computers*BeagleBone System Reference Manual*online]. 2013 [cit. 2013-12-31]. Dostupné z URL: *<*[https://raw.githubusercontent.com/CircuitCo/BeagleBone-](https://raw.githubusercontent.com/CircuitCo/BeagleBone-RevA6/master/BeagleBone_SRM_A6_0_1.pdf)[RevA6/master/BeagleBone\\_SRM\\_A6\\_0\\_1.pdf](https://raw.githubusercontent.com/CircuitCo/BeagleBone-RevA6/master/BeagleBone_SRM_A6_0_1.pdf)*>*.
- [35] TEXAS INSTRUMENTS *Code Composer Studio (CCStudio) Integrated Development Environment (IDE) v5* [online]. 2013 [cit. 2013-12-31]. Dostupné z URL: *<*<http://www.ti.com/tool/ccstudio>*>*.
- [36] TEXAS INSTRUMENTS *StarterWare for ARM® based TI Sitara Processors - STARTERWARE-SITARA - TI Software Folder* [online]. 2013 [cit. 2013-12-31]. Dostupné z URL: *<*<http://www.ti.com/tool/starterware-sitara>*>*.
- [37] MATHWORKS. *Code Generation Embedded Coder Simulink*[online]. 2013 [cit. 2013-12-31]. Dostupné z URL: *<*<http://www.mathworks.com/products/embedded-coder/index.html>*>*.
- [38] Texas Instruments *LM3940 1A Low Dropout Regulator for 5V to 3.3V Conversion* [online]. MAY 1999, [cit. 2013-12-01]. Dostupné z URL: *<*<http://www.ti.com.cn/cn/lit/ds/symlink/lm3940.pdf>*>*.
- [39] Texas Instruments *74HC154 High-Speed CMOS Logic 4- to 16-Line Decoder/Demultiplexer* [online]. September 1997, [cit. 2013-12-01]. Dostupné z URL: *<*<http://www.ti.com.cn/cn/lit/ds/symlink/lm3940.pdf>*>*.
- [40] Microprocessor Standards Committee of the IEEE Computer Society. *IEEE standard for floating-point arithmetic,IEEE Std 754-2008*New York, NY: Institute of Electrical and Electronics Engineers, 2008. ISBN 978-073-8157-528. Dostupné z URL: *<*<http://ieeexplore.ieee.org/servlet/opac?punumber=4610933>*>*.
- [41] MathWorks, Inc. *MATLAB Compiler*[online]. 2014 [cit. 2014-3-10]. Dostupné z URL: *<*<http://www.mathworks.com/products/compiler>*>*.
- [42] MathWorks, Inc. *MATLAB Compiler Runtime (MCR)*[online]. 2014 [cit. 2014-3-10]. Dostupné z URL: *<*[http://www.mathworks.com/products/compiler/mcr/](http://www.mathworks.com/products/compiler/mcr)*>*.
- [43] MathWorks, Inc. *MATLAB Coder*[online]. 2014 [cit. 2014-3-10]. Dostupné z URL: *<*<http://www.mathworks.com/products/matlab-coder/>*>*.
- [44] Murata Electronics Oy. *SCC1300-D0X PWB specification, Doc.Nr. 82 1135 00B* [online]. Finland 2012, [cit. 2013-12-01]. Dostupné z URL: *<*[http://www.muratamems.fi/sites/default/files/documents/](http://www.muratamems.fi/sites/default/files/documents/82113500c_scc1300_pwb_specification.pdf) [82113500c\\_scc1300\\_pwb\\_specification.pdf](http://www.muratamems.fi/sites/default/files/documents/82113500c_scc1300_pwb_specification.pdf)*>*.
- <span id="page-87-0"></span>[45] Murata Electronics Oy. *SCC1300-D02 datasheet, Doc.Nr. 82113000 Rev. C* [online]. Finland 2012, [cit. 2013-12-01]. Dostupné z URL: *<*[http://www.muratamems.fi/sites/default/files/documents/](http://www.muratamems.fi/sites/default/files/documents/82113000d_scc1300-d02_datasheet.pdf) [82113000d\\_scc1300-d02\\_datasheet.pdf](http://www.muratamems.fi/sites/default/files/documents/82113000d_scc1300-d02_datasheet.pdf)*>*.
- [46] Murata Electronics Oy. *SCC1300-D04 datasheet, Doc.Nr. 82113100 Rev. D* [online]. Finland 2012, [cit. 2013-12-01]. Dostupné z URL:  $\langle \text{http://www.muratamems.f/sites/default/files/documents/}$ [82113000d\\_scc1300-d04\\_datasheet.pdf](http://www.muratamems.fi/sites/default/files/documents/82113000d_scc1300-d04_datasheet.pdf)*>*.
- [47] Murata Electronics Oy. *SPI communication with SCC1300, Rev. 1.1* [online]. Finland 2012, [cit. 2013-12-01]. Dostupné z URL:  $\langle \text{http://www.muratamems.f/sites/default/files/documents/}$ [tn92\\_spi\\_communication\\_with\\_scc1300\\_rev\\_1.1.pdf](http://www.muratamems.fi/sites/default/files/documents/tn92_spi_communication_with_scc1300_rev_1.1.pdf)*>*.
- [48] Murata Electronics Oy. *Assembly Instructions for SCC1XX0 series , Rev. 1.0* [online]. Finland 2012, [cit. 2013-12-01]. Dostupné z URL: *<*[http://www.muratamems.fi/sites/default/files/documents/](http://www.muratamems.fi/sites/default/files/documents/tn82_assembly_instructions_for_scc1xx0_revision_1.0.pdf) [tn82\\_assembly\\_instructions\\_for\\_scc1xx0\\_revision\\_1.0.pdf](http://www.muratamems.fi/sites/default/files/documents/tn82_assembly_instructions_for_scc1xx0_revision_1.0.pdf)*>*.

[49] Murata Electronics Oy. *SCC1300 GYRO-COMBO DEMO KIT, Doc.Nr. 82117600.01 Rev. 0.1* [online]. Finland 2012, [cit. 2013-12-01]. Dostupné z URL: *<*[http://www.muratamems.fi/sites/default/files/documents/](http://www.muratamems.fi/sites/default/files/documents/scc1300_gyro-combo_demo_kit_user_manual_82117600.01.pdf) [scc1300\\_gyro-combo\\_demo\\_kit\\_user\\_manual\\_82117600.01.pdf](http://www.muratamems.fi/sites/default/files/documents/scc1300_gyro-combo_demo_kit_user_manual_82117600.01.pdf)*>*.

## **SEZNAM SYMBOLŮ, VELIČIN A ZKRATEK**

UART Universal Asynchronous Receiver and Transmitter - Asynchronní sériové rozhraní

DPS deska plošného spoje

DOF Degree Of Freedom - stupeň volnosti

MEMS Micro-Electro-Mechanical Systems - elektromechanický systém vyrobený na substrátu (např. křemíkovém) pomocí technologií výroby integrovaných obvodů

SPI Serial Peripheral Interface - průmyslová komunikační sběrnice, někdy též zvaná 3 vodičová sběrnice [\[24\]](#page-85-0)

I2C Inter-Integrated Circuit (IIC)- dvouvodičová průmyslová komunikační sběrnice

PXI PCI eXtensions for Instrumentation - modulární systém pro virtuální instrumentaci

IMU Inertial Measurement Unit - inerciální měřící jednotka

LDO Low-dropout regulator - nízko ztrátový stejnosměrný lineární regulátor napájecího napětí

CAN Controller Area Network - průmyslová sběrnice

GPIO General Purpose Input Output - univerzální vstupně výstupní vývody

XML Extensible Markup Language - rozšiřitelný značkovací jazyk

CSV Coma Separated Values - čárkami oddělené hodnoty

MMU Memory Management Unit - jednotka správy paměti

GUI Graphical User Interface - grafické uživatelské rozhraní

# **SEZNAM PŘÍLOH**

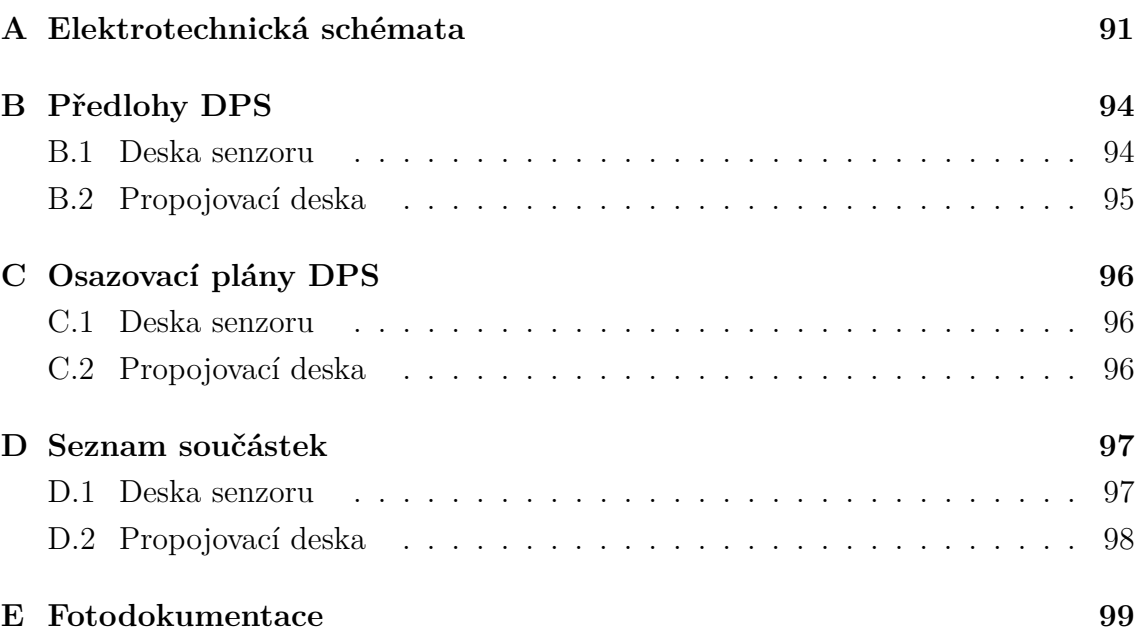

# <span id="page-91-0"></span>**A ELEKTROTECHNICKÁ SCHÉMATA**

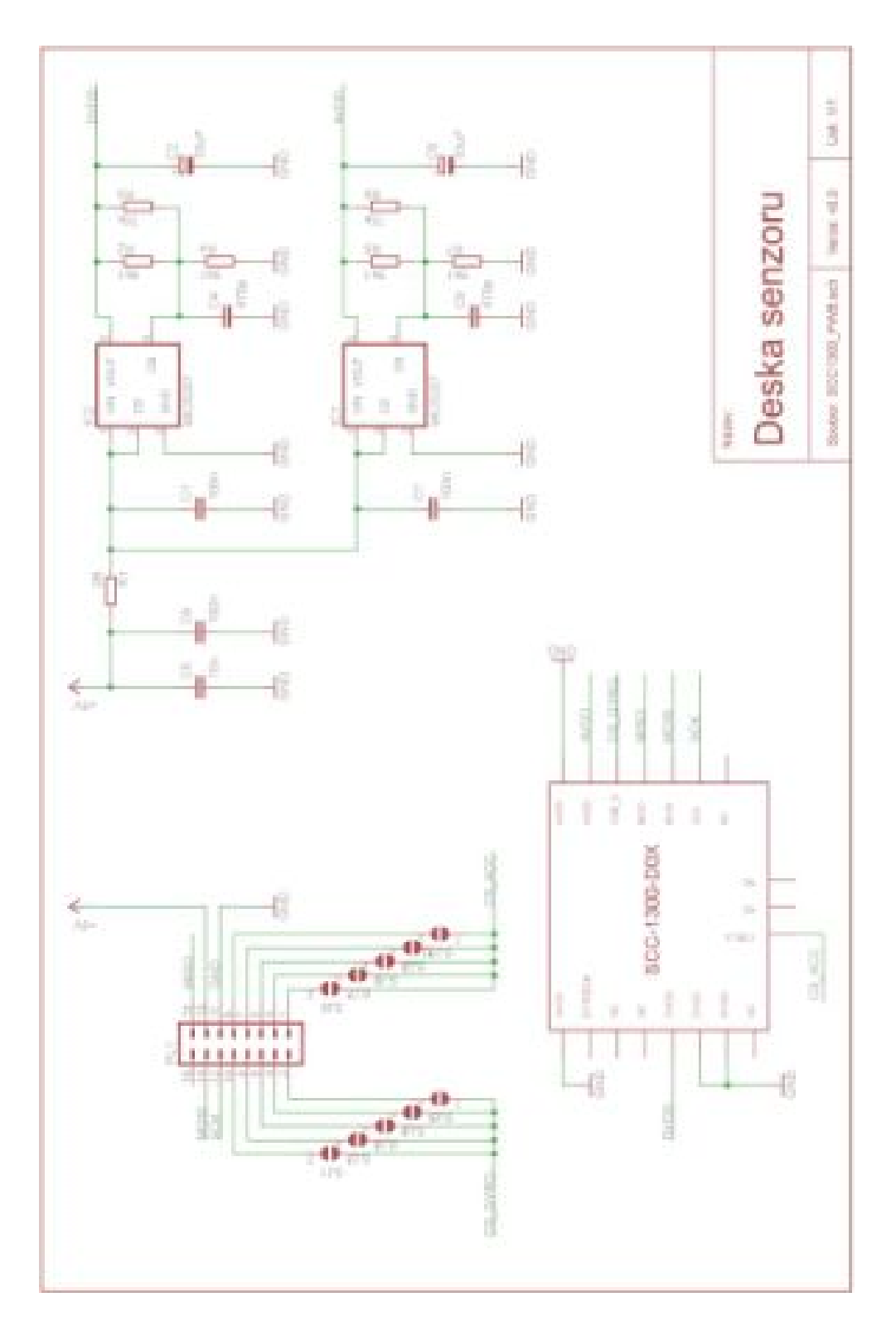

Obr. A.1: Deska senzoru, schéma.

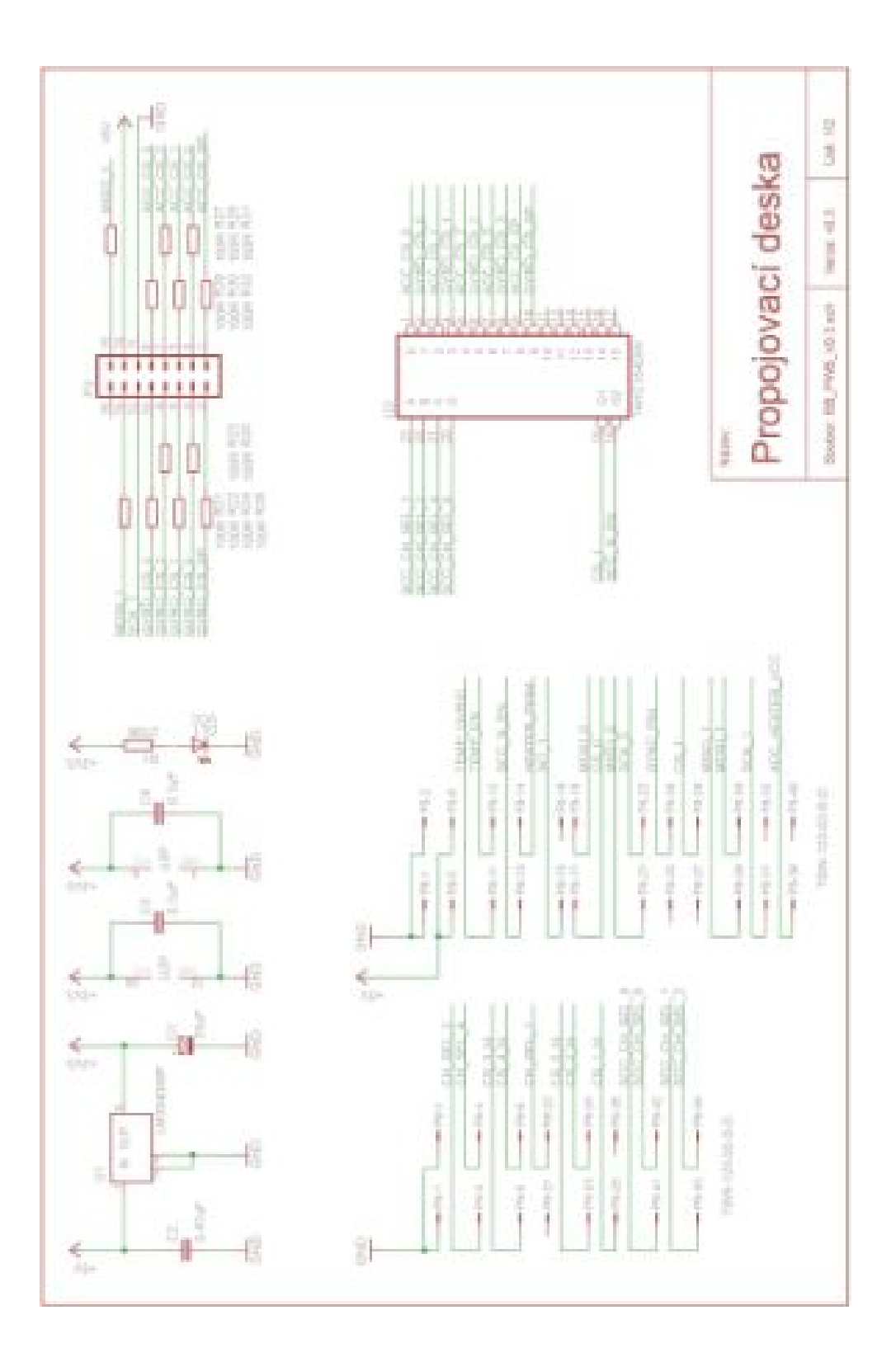

Obr. A.2: Propojovací deska, schéma, část 1.

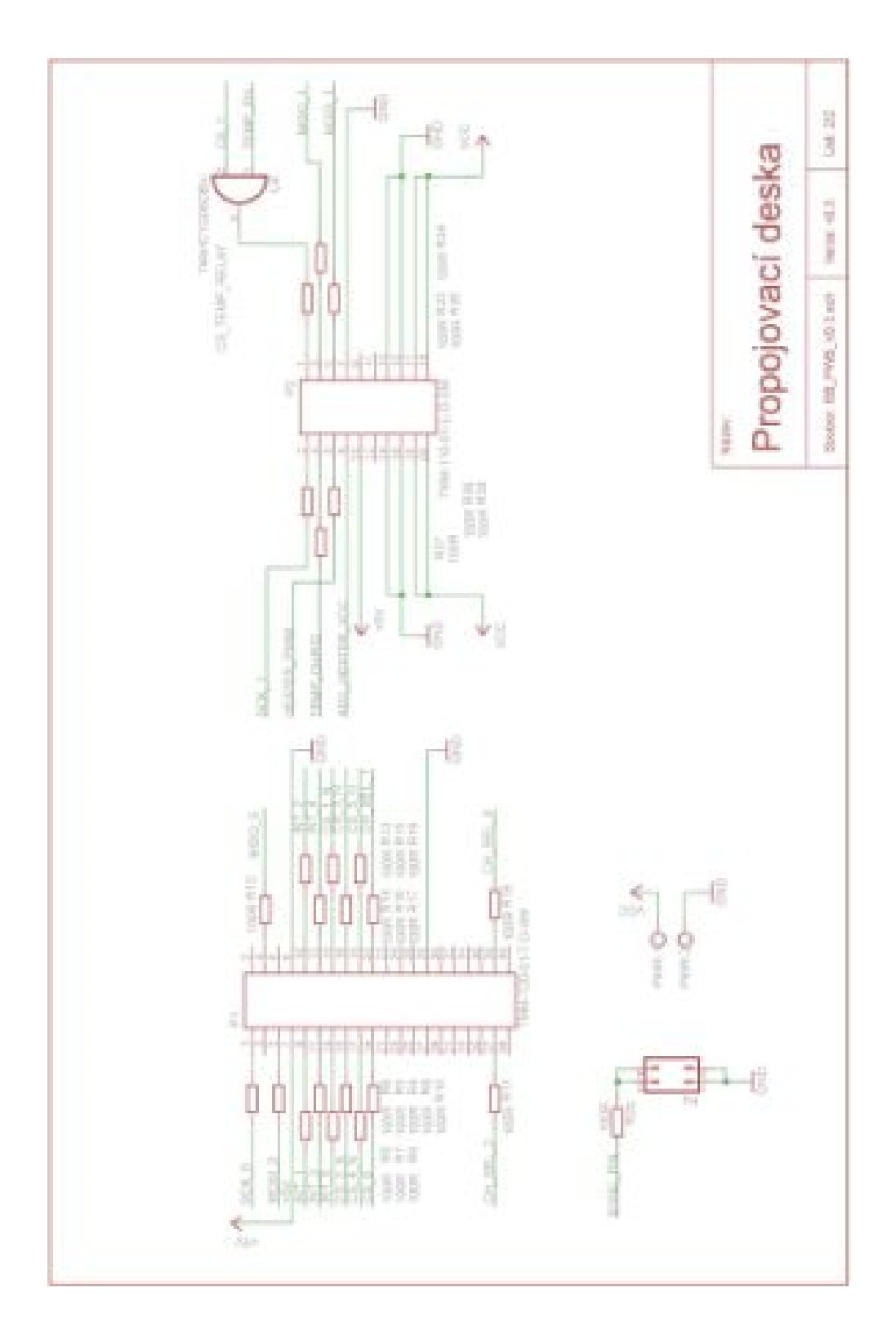

Obr. A.3: Propojovací deska, schéma, část 2.

# <span id="page-94-0"></span>**B PŘEDLOHY DPS**

# <span id="page-94-1"></span>**B.1 Deska senzoru**

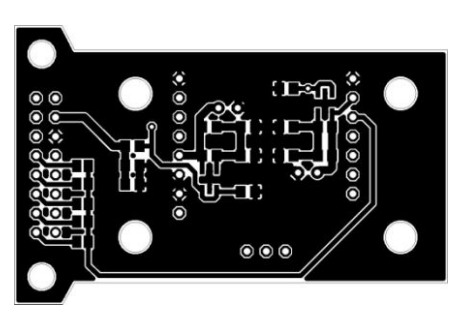

Obr. B.1: Deska senzoru, DPS TOP M 1:1 (36,9 x 57,2 mm).

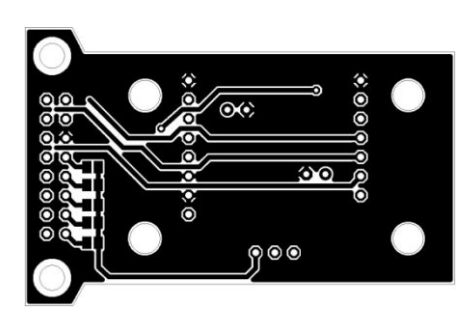

Obr. B.2: Deska senzoru, DPS BOT M 1:1 (36,9 x 57,2 mm).

## <span id="page-95-0"></span>**B.2 Propojovací deska**

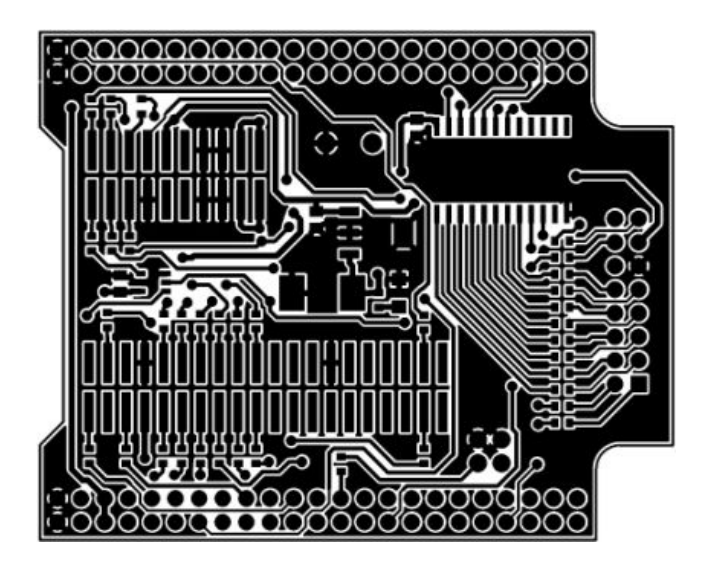

Obr. B.3: Propojovací deska, DPS TOP M 1:1 (67,7 x 86,8 mm).

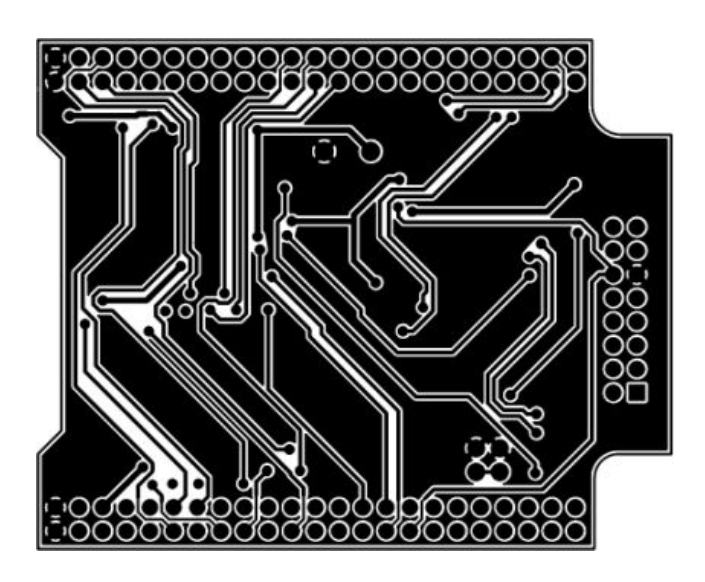

Obr. B.4: Propojovací deska, DPS BOT M 1:1 (67,7 x 86,8 mm).

# <span id="page-96-0"></span>**C OSAZOVACÍ PLÁNY DPS**

### <span id="page-96-1"></span>**C.1 Deska senzoru**

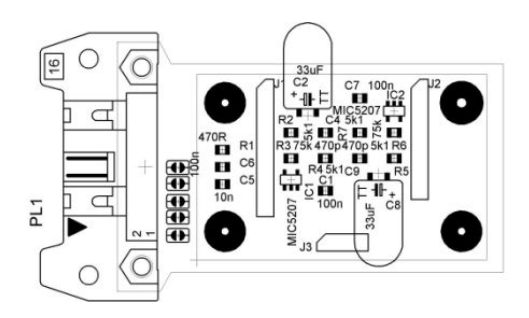

Obr. C.1: Deska senzoru, osazovací plán vrstva TOP.

### <span id="page-96-2"></span>**C.2 Propojovací deska**

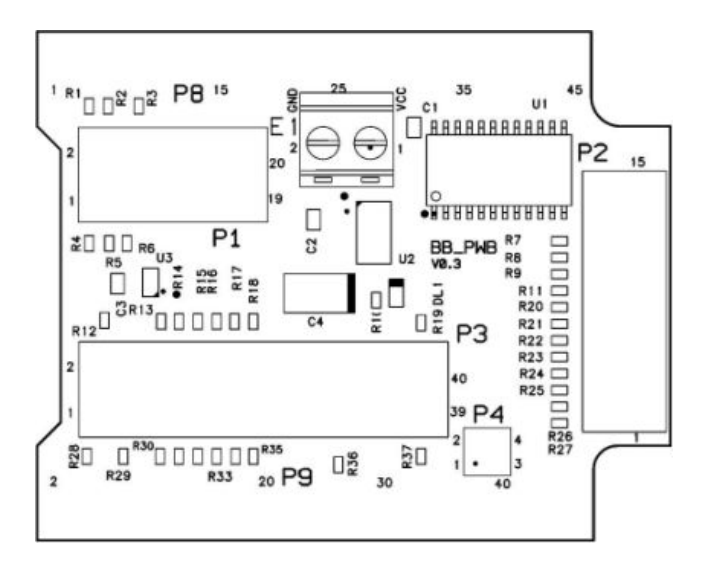

Obr. C.2: Propojovací deska, osazovací plán vrstva TOP.

# <span id="page-97-0"></span>**D SEZNAM SOUČÁSTEK**

## <span id="page-97-1"></span>**D.1 Deska senzoru**

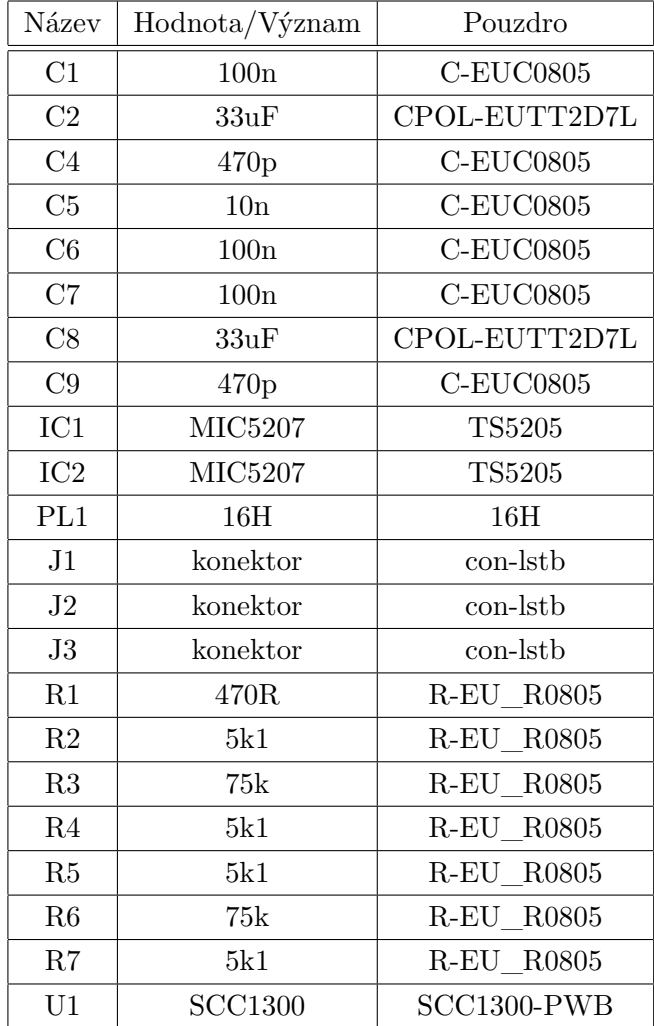

Tab. D.1: Deska senzoru, seznam součástek

# <span id="page-98-0"></span>**D.2 Propojovací deska**

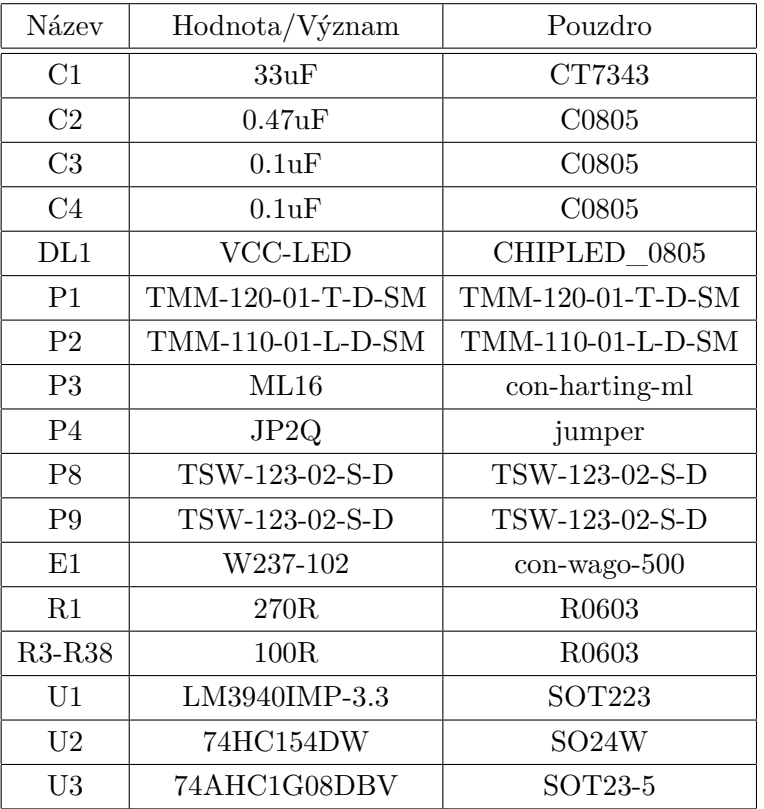

Tab. D.2: Propojovací deska, seznam součástek

# <span id="page-99-0"></span>**E FOTODOKUMENTACE**

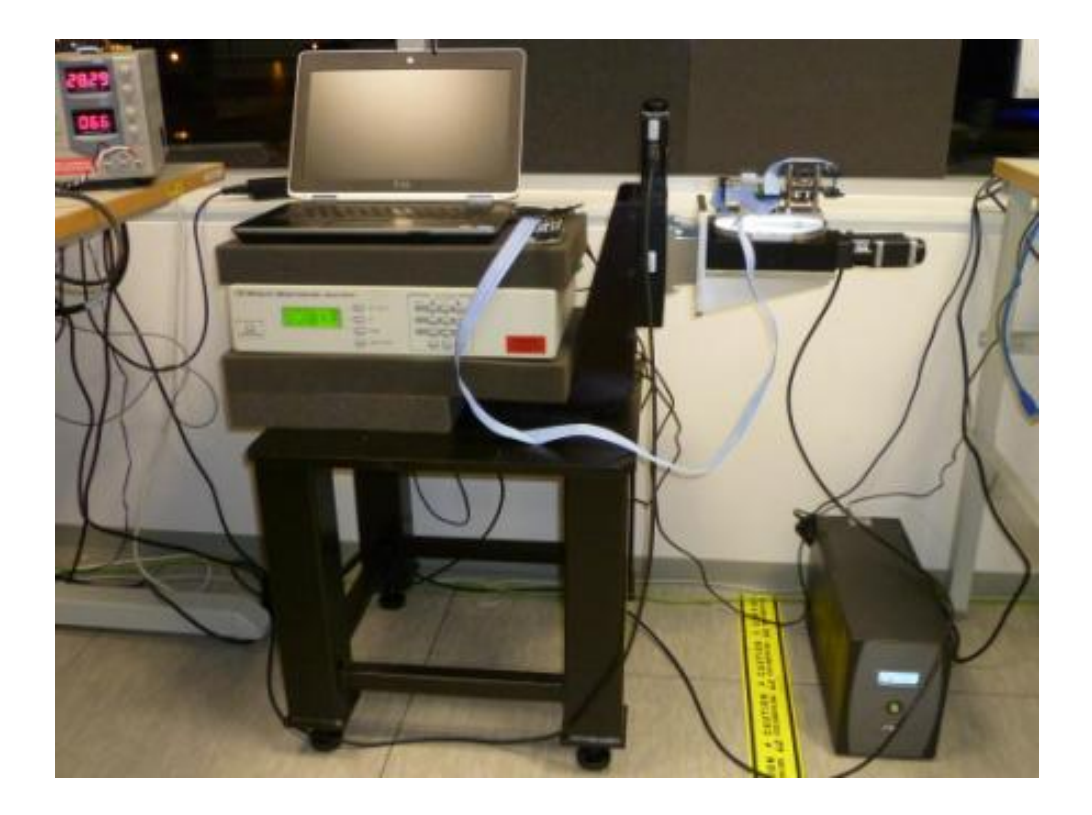

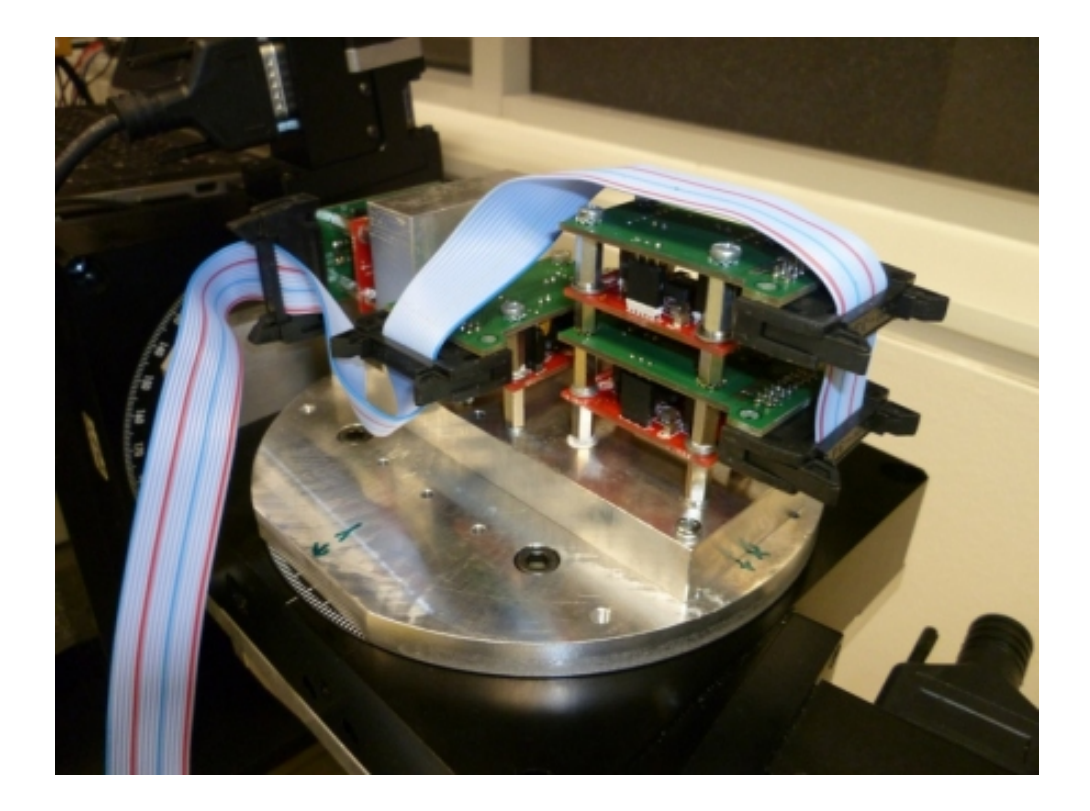